Universidad de las Ciencias Informáticas

Facultad 10

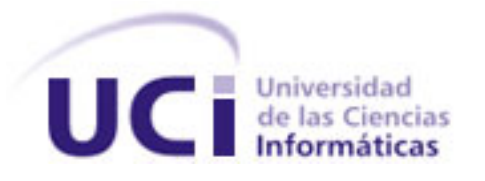

# **SistClon: Sistema de Clonación y Distribución de Imágenes de Sistemas Operativos**

*Trabajo de Diploma para optar por el título de Ingeniero en Ciencias Informáticas.*

**Autores:**

Jorge Mijail Vazquez Paredes

Danelys Sánchez Martín

**Tutores:** 

Ing. Abel Meneses Abad

Msc. Yenisleydi Cariaga Cristo

Ciudad de la Habana 29 de mayo de 2009

**Año 50 de la Revolución**

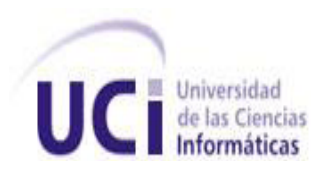

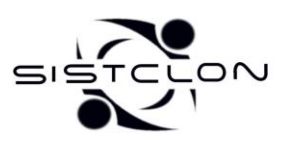

# **DECLARACIÓN DE AUTORÍA**

Declaramos ser autores de la presente tesis y reconocemos a la Universidad de las Ciencias Informáticas los derechos patrimoniales de la misma, con carácter no exclusivo.

Para que así conste firmo la presente a los \_\_\_\_ días del mes de \_\_\_\_\_ del año \_\_\_\_\_\_\_.

\_\_\_\_\_\_\_\_\_\_\_\_\_\_\_\_\_\_\_\_\_\_\_\_\_\_ \_\_\_\_\_\_\_\_\_\_\_\_\_\_\_\_\_\_\_\_\_\_\_\_\_\_\_\_\_\_

 $\overline{\phantom{a}}$  , and the contract of the contract of the contract of the contract of the contract of the contract of the contract of the contract of the contract of the contract of the contract of the contract of the contrac

Jorge Mijail Vazquez Paredes **Danelys Sánchez Martín** 

Ing. Abel Meneses Abad Msc. Yenisleydi Cariaga Cristo

Copyright © 2009 Universidad de las Ciencias Informáticas (UCI)

Esta obra se publica bajo una licencia Creative Commons 3.0 que establece las siguientes condiciones:

**Atribución:** Debes reconocer y citar la obra de la forma especificada por el autor o el licenciante.

**No Comercial:** No puedes utilizar esta obra para fines comerciales.

**Licenciar igual:** Si alteras o transformas esta obra, o generas una obra derivada, sólo puedes distribuir la obra generada bajo una licencia idéntica a esta.

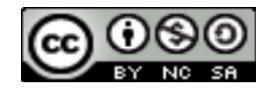

Para ver el texto completo de la licencia visitar: http://creativecommons.org/licenses/by-nc-sa/3.0/legalcode

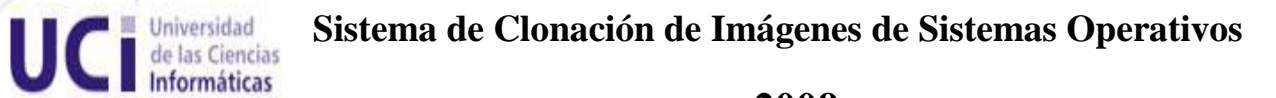

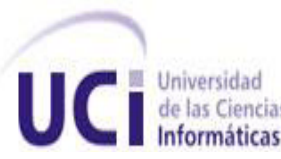

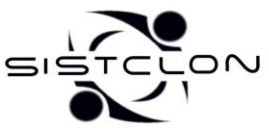

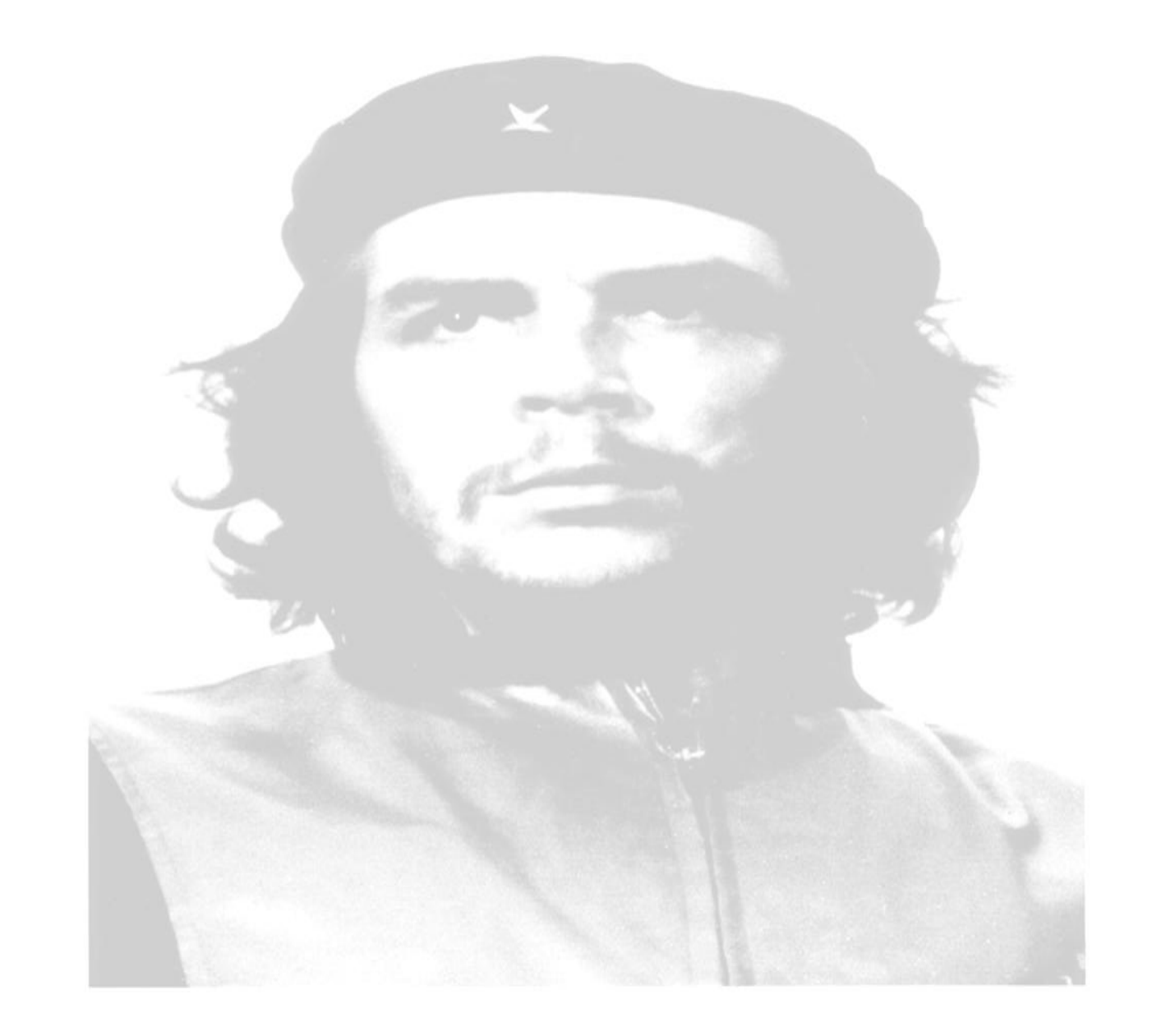

*"La responsabilidad nuestra es luchar porque la calidad del producto que aquí se haga sea de las mejores y la mejor posible…"*

*Ernesto Che Guevara* 

 **Sistema de Clonación de Imágenes de Sistemas Operativos**

![](_page_3_Picture_1.jpeg)

![](_page_3_Picture_2.jpeg)

# **2009**

# *Agradecimientos*

*A mi mamá: por tu ternura, comprensión y confianza, por darme seguridad; por ser la luz de mi vida y mi pañito de lágrimas.*

*A mi papá: por implantarme respeto, por guiarme por el camino correcto, por ser mi fuerza en los momentos difíciles; y por todo ese amor incondicional que me haz dado durante todos estos años.*

*A mi hermano: por el apoyo que me haz brindado, por ser mi "saca apuros" y sobretodo porque siempre haz sido un ejemplo inalcanzable.*

*A mis abuelitos: por ese inmenso cariño, por su preocupación y motivación.*

*A mi novio Yunior: por toda la ayuda, por quererme tanto y respetarme; por aguantarme las malacrianzas.*

*A mis tutores Yeni y Abel: por sus regaños, sus recomendaciones y por su tiempo.*

*A mis maestros y profesores: por la enseñanza y muy especial a Delly, por sus consejos, sabiduría y dedicación.*

*A todos mis amigos: porque siempre me entendieron y no me dieron la espalda cuando más los necesitaba.*

# *Danelys Sánchez Martín*

 **Sistema de Clonación de Imágenes de Sistemas Operativos**

![](_page_4_Picture_1.jpeg)

# **2009**

# *Agradecimientos*

*A mis padres Yadira Paredes Velázquez y Jorge Vazquez Figueredo por todo su apoyo, el amor, la confianza y por saberme guiar siempre por el camino correcto.*

*A mi hermana Yudith Vazquez Paredes que ha sido una de mis fuentes de inspiración y mi ejemplo a seguir.*

*A mi familia en general que siempre confiaron en mí.*

*A mis tutores Abel Meneses Abad y Yenisleydi Cariaga Cristo que siempre me ayudaron.*

*A Dayron Pérez Roldán, Yenner Díaz Núñez, Ángel Borjas Almaguer y José Torres Sánchez amigos que siempre ayudaron en el desarrollo de la aplicación.*

*A mis profesores que tuvieron la paciencia de enseñarme.*

*A mis compañeros de estudio por toda la ayuda que me han prestado.*

*A todo el que de una forma u otra ha hecho posible la realización de este sueño.*

# *Jorge M. Vazquez Paredes*

**E Universidad Sistema de Clonación de Imágenes de Sistemas Operativos de las Ciencias Sistemas De Sistemas De Sistemas de Sistemas De Sistemas de Sistemas de Sistemas de Sistemas de Sistemas de Sistemas de Sistemas de Sis** 

**2009**

![](_page_5_Picture_1.jpeg)

*Dedicatoria*

*A mi mamá, mi papá y a mi sobrinito Ronny y aún así no compensaría la ausencia de todos estos años.*

*A todas aquellas personas que de una forma u otra han contribuido a la realización de este sueño.*

*Danelys Sánchez Martín*

*A mis padres, a mi hermana. A mis amigos en general.*

*Jorge M. Vazquez Paredes*

![](_page_6_Picture_0.jpeg)

![](_page_6_Picture_2.jpeg)

# *RESUMEN*

Cada día son más las instituciones que poseen sus propias redes, a las cuales están conectadas numerosas computadoras. Estas instituciones necesitan administrar dichas computadoras por lo que cuentan con un equipo de especialistas que las mantienen en óptimas condiciones.

La Universidad de las Ciencias Informáticas (UCI) es un ejemplo fehaciente del tipo de institución antes mencionada. La UCI cuenta con numerosos laboratorios docentes y de producción, los cuales tienen un número alto de computadoras de diversos tipos, lo que provoca que exista una elevada cantidad de personal para mantener en buen estado estos laboratorios. Como resultado del análisis a este problema y con el objetivo de reducir el tiempo y la cantidad de personal necesaria para realizar esta labor, es que se desarrolla el presente trabajo.

Se realiza en este trabajo un estudio del sistema de clonación de imágenes de sistemas operativos SistClon versión 0.3 (SistClon v0.3) que se usa en la facultad 10, también se hace un análisis del funcionamiento y características de los sistemas de administración de particiones. Además se mejora dicho sistema corrigiendo los errores presentes y agregando nuevas funcionalidades.

**Palabras clave:** particionar, clonar, imagen.

![](_page_7_Picture_0.jpeg)

![](_page_7_Picture_2.jpeg)

# **INDICE**

![](_page_7_Picture_18.jpeg)

![](_page_8_Picture_0.jpeg)

Sistema de Clonación de Imágenes de Sistemas Operativos

![](_page_8_Picture_2.jpeg)

# 2009

![](_page_8_Picture_15.jpeg)

![](_page_9_Picture_0.jpeg)

![](_page_9_Picture_2.jpeg)

# <span id="page-9-0"></span>*INTRODUCCIÓN*

Las tecnologías de la información y la comunicación (TIC) son un conjunto de servicios, redes, software y aparatos que tienen como fin la mejora de la calidad de vida de las personas dentro de un entorno y que se integran a un sistema de información interconectado y complementario. Estas tecnologías son una importante diferencia entre una civilización desarrollada y otra en vías de desarrollo. Una de sus ramas es la producción de software, a la cual nuestro país se adentra cada vez más con el objetivo de alcanzar mayor desarrollo. Una de las estrategias para lograr esto es la creación de la Universidad de las Ciencias Informáticas (UCI), la cual tiene como objetivo principal la formación de especialistas en informática que durante y después del proceso, sean capaces de aportar ingresos al país.

La UCI cuenta con laboratorios en los cuales los estudiantes se forman y producen. Estos laboratorios están equipados con diferentes tipos de computadoras, que son atendidas por el grupo de técnicos de la universidad, quienes les dan el mantenimiento e instalan el software necesario de acuerdo con los requerimientos del proceso docente educativo. Teniendo en cuenta que para cada facultad las necesidades en cuanto a software que utilizan son diferentes debido a que tienen distintos perfiles y que las imágenes a instalar en las computadoras tienen que ser configuradas de acuerdo al hardware que tengan, provoca que se tengan que hacer varias imágenes personalizadas para cada una de las facultades.

Actualmente en la facultad 10, el servicio de imágenes para la docencia se realiza con el sistema SistClon v0.3, el cual contiene errores y no cuenta con todas las funcionalidades necesarias. A partir de esto surge la **situación problémica**, que consiste en que se tiene que pasar imagen a una gran cantidad de computadoras a la vez y no existe un software con las funcionalidades necesarias para que se realice este proceso con la calidad requerida. Por lo que el **problema científico** consiste en ¿Cómo mejorar el sistema de clonación de imágenes de sistemas operativos SistClon v0.3 que se usa en la facultad 10?

Por tanto el **objeto de estudio** de este trabajo es el sistema SistClon v0.3 que se usa en la facultad 10. El **campo de acción** serán todos los laboratorios docentes de la facultad 10.

El **objetivo general** de este trabajo es mejorar el sistema de clonación de imágenes de sistemas operativos SistClon v0.3 que se usa en la facultad 10.

![](_page_10_Picture_0.jpeg)

![](_page_10_Picture_1.jpeg)

La **idea a defender** con este trabajo es lograr un sistema de clonación y distribución de imágenes de sistemas operativos con la calidad y funcionalidades necesarias para lograr un mejor servicio de mantenimiento en los laboratorios de la facultad 10, y posteriormente pueda ser utilizado en la universidad y se comercialice.

Para cumplir con el objetivo general propuesto se han definido los siguientes **objetivos específicos**:

- Actualizar el estudio de los diferentes sistemas de clonación y distribución de software existentes en Cuba y el mundo realizado para la versión 0.3 de SistClon. (1)
- Estudiar las nuevas tecnologías de clientes ligeros.
- Mejorar el sistema SistClon v0.3 usado en la facultad 10.  $\bullet$
- Desarrollar un sistema con robustez, calidad y fiabilidad para el usuario final.

Las principales **tareas** que se proponen para concretar los objetivos específicos son las siguientes:

- Investigar nuevos sistemas de clonación existentes en Cuba y el mundo a partir de la investigación realizada para la versión 0.3 de SistClon.
- Investigar y aplicar una nueva tecnología de clientes ligeros actualizada y potente.
- Implementar un módulo para gestionar las particiones de forma remota a los clientes conectados al sistema.
- Implementar un módulo para gestionar las imágenes de los sistemas operativos que se tengan almacenadas.
- Detectar y corregir los errores presentes en el sistema SistClon v0.3 usado en la facultad 10.
- Diseñar y realizar todas las pruebas necesarias para limar los posibles errores que se puedan presentar en el ciclo de vida del producto.

Este trabajo está estructurado en 3 capítulos y anexos, que incluye todo lo relacionado con el trabajo investigativo sobre los sistemas de clonación y distribución de software, así como la implementación y pruebas de aceptación que se le han hecho al producto. A continuación se muestra una breve descripción del contenido de cada capítulo.

![](_page_11_Picture_0.jpeg)

![](_page_11_Picture_2.jpeg)

*Capítulo 1:* Fundamentación teórica. En este capítulo se explica brevemente que son los sistemas de clonación y distribución de software, se actualiza el estudio anteriormente realizado sobre los que existen actualmente en el mundo, tanto libres como privativos. Además se hace una breve descripción de las nuevas herramientas, tecnologías y lenguajes utilizados para la implementación del sistema. Para concluir se explica la metodología ágil utilizada en el desarrollo de este trabajo.

**Capítulo 2:** Arquitectura del sistema. En este capítulo se realizará el análisis de la solución utilizada por el programador en la implementación del producto. Se representa una tabla con la Lista de Reserva del Producto (LRP) la cual es una lista priorizada que define el trabajo que se va a realizar al producto y las historias de usuarios arquitectónicamente significativas. Además se explica la arquitectura del sistema y especifican todas las funciones que realiza cada componente de la aplicación y como se relacionan entre ellos a través de una estrategia de integración.

*Capítulo 3:* Implementación y pruebas. En este capítulo se encuentra la planificación del proyecto por roles con la responsabilidad que ocupa cada uno de ellos. Además se muestra el plan de release con la planificación y duración que tendrá cada Historia de Usuario. Para concluir se muestran todas las Historias de Usuarios implementadas, con sus respectivas tareas de ingeniería y los casos de prueba de aceptación para garantizar la calidad del producto.

![](_page_12_Picture_0.jpeg)

![](_page_12_Picture_2.jpeg)

# <span id="page-12-0"></span>*CAPÍTULO 1: FUNDAMENTACIÓN TEÓRICA.*

# <span id="page-12-1"></span>*1.1. Sistemas de clonación y distribución de software.*

Los sistemas de instalación remota se definen como los software que permiten que un usuario instale y configure nuevos equipos clientes de forma remota, sin necesidad de trabajar directamente en cada equipo cliente.

# <span id="page-12-2"></span>*1.2. Sistemas de clonación y distribución de software de uso actual.*

En la actualidad el uso de sistemas de clonación y distribución de software se hace cada vez más necesario por instituciones y/o empresas fundamentalmente. Fue entonces necesario realizar una nueva investigación a partir de la anterior realizada (2). En esta nueva investigación se encontraron otros sistemas muy utilizados y se centra solo en los sistemas de escritorio. Suman entonces 35 sistemas de clonación y distribución de software conocidos, de ellos 17 son privativos y 18 son libres. [\(Ver Anexo 1\)](#page-75-1)

Estos sistemas son desarrollados para ser usados sobre sistemas operativos específicos, que poseen diversas características y utilizan tecnologías, servicios y métodos de clonación diferentes para realizar sus funciones.

A continuación se describen algunos de estos sistemas:

## **1.2.1. EasyClone 2008**

EasyClone 2008 copia todo el contenido de los discos duros y otros dispositivos IDE / ATA, SATA / eSATA, SCSI, USB y Firewire sobre un nivel físico. Este software crea copias exactas del disco duro y otros dispositivos. (3)

EasyClone 2008 permite recuperar el sistema operativo Windows 95/98/2000/2003/XP/Vista, los programas, archivos y configuraciones exactamente como estaban cuando se restaura la copia de seguridad de la unidad. Además, EasyClone 2008 funciona independiente del diseño, sistema de archivos y sistema operativo de la partición (es decir, trabaja con FAT, NTFS, Linux EXT2/3, etc.). Otra característica que presenta es que permite además de hacer copias completas de unidades, también es posible aplicarlo a ciertas particiones y no es necesario ser un experto para trabajar con las funcionalidades que ofrece.

![](_page_13_Picture_2.jpeg)

# **1.2.2. Ultimate Boot CD 5.0b5**

Ultimate Boot CD integra diversas utilidades de diagnóstico y particiones de disco que puedes grabar en un CD booteable y utilizarlas sin necesidad de iniciar Windows. Entre las tantas funciones de Ultimate Boot CD se destaca el análisis de periféricos instalados al ordenador, los chequeos a los componentes del sistema, como procesador y RAM, el clonado de disco y es capaz de particionar el disco duro. (4)

Entre la colección de herramientas con que cuenta tenemos:

- Diagnóstico del disco duro (Maxtor, Seagate, Samsung, Western Digital y IBM).  $\bullet$
- Clonación del disco duro (G4u, HDClone y PC Inspector).
- Herramientas de particionamiento (Ranish partition manager, XFdisk, Testdisk, etc).  $\bullet$
- Administradores de boot (Smart boot manager, Gujin).  $\bullet$
- Examen de la memoria (memtest).
- Antivirus (Avast, AVG, McAfee, F-Prot).  $\bullet$
- Información sobre le sistema (AIDA16, NSIS).  $\bullet$
- Recuperación de contraseñas CMOS.  $\bullet$
- Utilitarios de red.

## **1.2.3. DriveImage XML 2.01**

DriveImage XML nos permite crear imágenes del sistema similar al Norton Ghost de Symantec. Estas imágenes pueden crearse aún cuando el disco está siendo utilizado. Las imágenes son almacenadas en archivos XML, lo que permite tratarlas con otras herramientas. Las imágenes pueden ser restauradas sin necesidad de reiniciar. DriveImage XML funciona únicamente bajo Windows XP Home, XP Profesional y Windows server 2003. Este programa hace copias de respaldo y restaura discos que utilizan los sistemas de archivo FAT12, FAT16, FAT32 y NTFS. (5)

DriveImage XML entre sus prestaciones más destacadas tiene:

Crear imágenes de particiones del sistema y de particiones de datos.

![](_page_14_Picture_0.jpeg)

![](_page_14_Picture_1.jpeg)

![](_page_14_Picture_2.jpeg)

- Explorar estas imágenes y extraer archivos de ellas.
- Hacer una copia de disco a disco.
- Programar copias de respaldo automáticas.
- Permitir realizar copias de seguridad e imágenes de particiones.
- Restauración de imágenes completas.

# **1.2.4. Dubaron DiskImage 0.9F**

Dubaron DiskImage es una herramienta con la que se pueden realizar copias de seguridad y restaurar particiones de unidades de disco, discos duros completos, dispositivos USB y otros. El programa incluye herramientas integradas para compresión ZIP, una utilidad para medir la velocidad de disco, muestra información sobre las particiones, clonación de discos duros, entre otras. Cuenta con una interfaz de diseño fácil de usar. Soporta las plataformas Windows 2000 y Windows XP. (6)

# **1.2.5. SelfImage 1.2.1.92**

Selflmage es una utilidad para crear imágenes de un disco duro o partición para poder copiarlo a otro. Ideal para crear copias de seguridad idéntica. Es capaz de hacer una copia de un disco duro entero, incluyendo la partición principal ("master boot") y el resto de particiones (en Windows 2000/XP). Otra caraterística es que es capaz de crear una imagen de una partición incluso aunque ésta esté en uso. Incluso es capaz de crear imágenes de particiones aún cuando Windows no la reconoce y de particiones de Linux. (7)

En general, sus características son:

- Crea imágenes de cualquier partición.
- Puede crear una imagen del disco duro entero, incluyendo el master boot record, la tabla de particiones y de todas las particiones.
- Restaurar una imagen previamente creada en cualquier partición.
- En la creación de la imagen solo se comprime el espacio usado, lo cual provoca que la imagen sea más pequeña y el proceso sea más rápido.

![](_page_15_Picture_0.jpeg)

![](_page_15_Picture_2.jpeg)

- Puede hacer imágenes de discos duros en computadoras remotas y también restaurarlas después en ellas.
- Está diseñado con multi-hilos para un máximo rendimiento de la CPU y bajos gastos generales.
- Es software libre publicado bajo la licencia GNU General Public License (GPL).  $\bullet$

# <span id="page-15-0"></span>*1.3. Tendencias de los sistemas de clonación y distribución de software.*

Los sistemas de clonación y distribución de software desde sus inicios han estado en constante evolución buscando siempre la perfección y desarrollo, atendiendo siempre a las necesidades del cliente. Este desarrollo continuo trajo consigo el surgimiento de los diferentes paradigmas de la clonación de sistemas operativos, de los cuales el más reciente ha despertado gran interés debido a las grandes ventajas que ofrece, el paradigma es *La clonación basada en la estructura.* Por tanto, los sistemas de clonación de manera general en la actualidad tienen como principales tendencias: usar el método de clonación basado en la estructura, se incluyen en mini distribuciones de sistema operativos, están integrados en muchos paquetes para la gestión empresarial y añaden entre sus funciones el procesamiento estadístico de información asociada a hardware y software de cada computadora cliente. (8)

## <span id="page-15-1"></span>*1.4. Herramientas, lenguajes y tecnologías a utilizar.*

Hasta la versión 0.3 del sistema de clonación y distribución de software que se mejora en este trabajo, se utilizaron numerosas herramientas, lenguajes y tecnologías (9); a raíz de nuevos análisis, se decide agregar nuevas herramientas y en un caso muy particular, sustituir una tecnología por otra mejor.

# **1.4.1. Code::blocks.**

Code::blocks es un entorno de desarrollo integrado (IDE en inglés) para el desarrollo de programas en lenguaje C++. Está basado en la plataforma de interfaces gráficas WxWidgets, lo que le permite correr libremente en diversos sistemas operativos, y es de licencia GPL. (10)

## **1.4.2. Anjuta.**

Anjuta es un entorno de desarrollo integrado (IDE) desarrollado por Naba Kumbar en 1999. Fue desarrollado para programar en C y C++ en sistemas GNU/Linux aunque actualmente admite lenguajes como C#, Perl y Python. Su principal objetivo es trabajar con GTK y en el escritorio GNOME, además

![](_page_16_Picture_0.jpeg)

![](_page_16_Picture_2.jpeg)

ofrece un gran número de características avanzadas de programación. Anjuta es un software libre, liberado bajo la licencia GPL. (11)

# **1.4.3. wxWidgets.**

Las wxWidgets son bibliotecas libres y multiplataforma para el desarrollo de interfaces gráficas programadas en lenguaje C++. Están publicadas bajo licencia Open Source y GNU LGPL, similar a la GPL con la excepción de que el código binario producido por el usuario a partir de ellas, puede ser propietario, permitiendo desarrollar aplicaciones empresariales sin coste. (12)

# **1.4.4. sfdisk.**

Es una aplicación que se encarga de manipular las tablas de particiones, suministra información sobre las particiones, comprueba las particiones en un dispositivo y con él es posible crear o eliminar particiones y unidades lógicas y definir la partición activa, si es que no lo está. Presenta la ventaja de que se puede automatizar el proceso, creando un script y pasándole todos los parámetros necesarios para realizar el proceso de una forma simple y rápida. (13)

# **1.4.5. Partimage.**

Partimage es una aplicación desarrollada para trabajar sobre el sistema operativo GNU/Linux. Fue desarrollada para guardar particiones de cualquier sistema de ficheros en un archivo de imagen. La imagen puede ser comprimida en formato GZIP/BZIP2, con tal de ocupar el mínimo espacio en el disco duro. Partimage también tiene la funcionalidad de realizar el proceso contrario; teniendo un archivo imagen, instalarlo en una partición vacía. (14)

# **1.4.6. Herramientas para el trabajo con los sistemas de archivos.**

Un disco duro puede estar estructurado en varias particiones, cada una de estas puede tener un sistema de archivos distinto, por lo que se hace necesario de contar con herramientas que permitan manipular la información de las particiones y los datos contenidos en cada una de ellas para los sistemas de archivos más utilizados. Estos son: ext2/ext3, reiserfs, xfs, jfs, ntfs y fat.

![](_page_17_Picture_0.jpeg)

![](_page_17_Picture_2.jpeg)

#### *e2fsprogs.*

Es un paquete que proporciona los programas necesarios para realizar diferentes operaciones sobre el sistema de archivos ext2/ext3. El programa dumpe2fs obtiene el espacio libre y ocupado de la partición, e2label muestra y modificar el nombre, mkfs.ext2 y mkfs.ext3 crea el sistema de archivos, resize2fs redimensiona y e2fsck chequea y repara la partición.

#### *reiserfsprogs.*

Es un paquete que proporciona los programas necesarios para realizar diferentes operaciones sobre el sistema de archivos reiserfs. El programa debugreiserfs obtiene el espacio libre, ocupado y el nombre de la partición, reiserfstune modifica el nombre, mkfs.reiserfs crea el sistema de archivos, resize\_reiserfs redimensiona y reiserfsck chequea y repara la partición.

#### *xfsprogs.*

Es un paquete que proporciona los programas necesarios para realizar diferentes operaciones sobre el sistema de archivos xfs. El programa xfs\_db obtiene el espacio libre, ocupado y modifica el nombre de la partición, mkfs.xfs crea el sistema de archivos, xfs\_growfs redimensiona y xfs\_repair chequea y repara la partición.

## *jfsutils.*

Es un paquete que proporciona los programas necesarios para realizar diferentes operaciones sobre el sistema de archivos jfs. El programa jfs\_debugfs obtiene el espacio libre y ocupado de la partición, jfs\_tune muestra y modifica el nombre, mkfs.jfs crea el sistema de archivos, mount redimensiona y jfs\_fsck chequea y repara la partición.

#### *ntfsprogs.*

Es un paquete que proporciona los programas necesarios para realizar diferentes operaciones sobre el sistema de archivos ntfs. El programa ntfsresize obtiene el espacio libre, ocupado, redimensiona, chequea y repara la partición, ntfslabel muestra y modificar el nombre y mkfs.ntfs crea el sistema de archivos.

![](_page_18_Picture_0.jpeg)

![](_page_18_Picture_2.jpeg)

#### *dosfstools.*

Es un paquete que proporciona los programas necesarios para realizar diferentes operaciones sobre el sistema de archivos fat. El programa dosfsck obtiene el espacio libre, ocupado y chequea y reparar la partición, mkdosfs modifica el nombre y crea el sistema de archivos.

# **1.4.7. Bash.**

Bash es un intérprete de comandos de tipo Unix (shell) escrito para el proyecto GNU. Es el shell por defecto en la mayoría de las distribuciones de GNU/Linux de la actualidad. Se encarga de interpretar las órdenes que le demos para su proceso por el kernel. Es el encargado de leer los caracteres tecleados por los usuarios, los interpreta y los ejecuta. Al escribir un comando, es el Shell y no el S.O., quien se encarga de interpretarlo y ordenar que se ejecute. (15)

## **1.4.8. Perl.**

Perl (Lenguaje Práctico para la Extracción e Informe) es un lenguaje de programación que fue originalmente desarrollado para la manipulación de texto y en la actualidad es ampliamente utilizado en la administración de sistemas y en el desarrollo Web. Perl tiene una gran potencia en la manipulación de textos debido a que incluye expresiones regulares que facilitan el trabajo con textos. (16)

# **1.4.9. Lenguaje C/C++.**

**C** es un lenguaje de programación creado en 1969 por Ken Thompson y Dennis M. Ritchie en los Laboratorios Bell como evolución del anterior lenguaje B, a su vez basado en BCPL. Al igual que B, es un lenguaje orientado a la implementación de Sistemas Operativos, concretamente Unix. C es apreciado por la eficiencia del código que produce y es el lenguaje de programación más popular para crear software de sistemas, aunque también se utiliza para crear aplicaciones.

El **C++** es un lenguaje de programación, diseñado a mediados de los años 1980, por Bjarne Stroustrup, como extensión del lenguaje de programación C. Las principales características del C++ son el soporte para programación orientada a objetos y el soporte de plantillas o programación genérica (templates). Se puede decir que C++ es un lenguaje que abarca tres paradigmas de la programación: la programación estructurada, la programación genérica y la programación orientada a objetos. (17)

![](_page_19_Picture_2.jpeg)

# **1.4.10. DHCP.**

DHCP (sigla en inglés de Dynamic Host Configuration Protocol) es un protocolo de red que permite a los nodos de una red IP obtener sus parámetros de configuración automáticamente. Se trata de un protocolo de tipo cliente/servidor en el que generalmente un servidor posee una lista de direcciones IP dinámicas y las va asignando a los clientes conforme éstas van estando libres, sabiendo en todo momento quién ha estado en posesión de esa IP, cuánto tiempo la ha tenido y a quién se la ha asignado después. (18)

# **1.4.11. TFTP.**

TFTP son las siglas de Trivial File Transfer Protocol (Protocolo de transferencia de archivos trivial). Es un protocolo de transferencia muy simple semejante a una versión básica de FTP. TFTP a menudo se utiliza para transferir pequeños archivos entre computadoras en una red. (19)

## **1.4.12. NFS.**

Network File System (Sistema de archivos de red) o NFS, es un protocolo de nivel de aplicación, según el Modelo OSI. Es utilizado para sistemas de archivos distribuido en un entorno de red de computadoras de área local. Posibilita que distintos sistemas conectados a una misma red accedan a ficheros remotos como si se tratara de locales. (20)

## **1.4.13. UML.**

UML es un lenguaje gráfico para visualizar, especificar, construir y documentar cada una de las partes que comprende el desarrollo de software. Posee formas de modelar conceptos como los procesos de negocio y funciones de sistema, además de aspectos concretos para escribir clases en un lenguaje determinado, esquemas de base de datos y componentes de software reusables. (21)

## **1.4.14. Postgresql.**

<span id="page-19-0"></span>PostgreSQL es un Sistema de Gestión de Bases de Datos Objeto-Relacionales (ORDBMS) que ha sido desarrollado de varias formas desde 1977. Comenzó como un proyecto denominado Ingres en la Universidad Berkeley de California. Ingres fue más tarde desarrollado comercialmente por la Relational Technologies/Ingres Corporation.

![](_page_20_Picture_0.jpeg)

![](_page_20_Picture_2.jpeg)

PostgreSQL está ampliamente considerado como el sistema de bases de datos de código abierto más avanzado del mundo. Posee muchas características que tradicionalmente sólo se podían ver en productos comerciales de alto calibre. (22)

# **1.4.15. PXE.**

PXE (sigla en inglés de Preboot eXecution Environment) es un entorno para arrancar computadores desde una red independientemente de la disponibilidad de dispositivos de almacenamiento de datos (como discos rígidos) o del sistema operativo instalado.

PXE fue introducido como parte del framework Cableado para la Gestión (Wired for Management) de Intel y describe una especificación publicada por Intel y Systemsoft en 1999. Hace uso de varios protocolos de red como IP, UDP, DHCP y TFTP.

## **1.4.16. Nova**

Es una distribución de GNU/Linux desarrollada por estudiantes y profesores de la Universidad de las Ciencias Informáticas para contribuir y apoyar la migración a tecnologías de Software Libre a la cual se enfrenta Cuba como parte del proceso de Informatización de la Sociedad. Provee un sistema cómodo, enfocado al usuario final, garantizando una interacción intuitiva tratando de minimizar el cambio brusco al cual se enfrentan los usuarios que provienen de sistemas Microsoft Windows.

#### *Características generales:*

- Ciclo de liberación anual.
- Soporte de un equipo comprometido con el proyecto y que desarrolla en un mismo laboratorio.
- Pretende tomar las mejores características de las opciones disponibles en el mercado.
- Responde directamente a las necesidades de la inminente migración de la sociedad cubana a  $\bullet$ tecnologías de Software Libre.
- Incluye drivers y aplicaciones privativas.  $\bullet$

#### *Características técnicas:*

Gnome 2.22 como entorno de escritorio predeterminado.

![](_page_21_Picture_2.jpeg)

- Gestor de paquetes Entropy
- Mantiene la compatibilidad con Gentoo y Portage.
- Se integra con Dominios Windows (Active Directory)

Nova es una distribución que hereda de Gentoo/Linux, los componentes básicos de su arquitectura. El sistema de selección y la filosofía de desarrollo han sido asimilados y transformados en herramientas con una mejor integración con el escritorio. (23)

## <span id="page-21-0"></span>*1.5. Metodología ágil utilizada.*

Las metodologías ágiles se basan en promover iteraciones en el desarrollo a lo largo de todo el ciclo de vida del proyecto, logrando que se minimicen los riesgos desarrollando software en cortos lapsos de tiempo. El software desarrollado en una unidad de tiempo es llamado una iteración, la cual debe durar poco tiempo. Cada iteración del ciclo de vida incluye: planificación, análisis de requerimientos, diseño, codificación, revisión y documentación. Una iteración no debe agregar demasiada funcionalidad para justificar el lanzamiento del producto al mercado, pero la meta es tener un demo (sin errores) al final de cada iteración. Al final de cada iteración el equipo vuelve a evaluar las prioridades del proyecto.

Debido a las grandes ventajas que proporcionan estas metodologías se propone para el desarrollo de este trabajo el uso de la metodología ágil SXP.

SXP es una metodología compuesta por SCRUM y XP que ofrece una estrategia tecnológica, a partir de la introducción de procedimientos ágiles que permitan actualizar los procesos de software para el mejoramiento de la actividad productiva fomentando el desarrollo de la creatividad, aumentando el nivel de preocupación y responsabilidad de los miembros del equipo, ayudando al líder del proyecto a tener un mejor control del mismo. SCRUM es una forma de gestionar un equipo de manera que trabaje de forma eficiente y de tener siempre medidos los progresos. XP es una metodología encaminada para el desarrollo. Consiste en una programación rápida o extrema, cuya particularidad es tener como parte del equipo, al usuario final, pues es uno de los requisitos para llegar el éxito del proyecto. Consta de 4 faces principales, Planificación-Definición: se establece la visión, se fijan las expectativas y se realiza el aseguramiento del financiamiento del proyecto, Desarrollo: se realiza la implementación del sistema hasta que este listo para ser entregado, Entrega: es la puesta en marcha y por último, Mantenimiento: se realiza

![](_page_22_Picture_0.jpeg)

![](_page_22_Picture_2.jpeg)

el soporte para el cliente. De cada una de estas fases se realizan numerosas actividades tales como el levantamiento de requisitos, la priorización de la Lista de Reserva del Producto, definición de las Historias de Usuario, diseño, implementación, pruebas, entre otras; de donde se generan artefactos para documentar todo el proceso. Las entregas son frecuentes, y existe una refactorización continua, lo que nos permite mejorar el diseño cada vez que se le añada una nueva funcionalidad.

SXP esta especialmente indicada para proyectos de pequeños equipos de trabajo, rápido cambio de requisitos o requisitos imprecisos, muy cambiantes, donde existe un alto riesgo técnico y se orienta a una entrega rápida de resultados y una alta flexibilidad. Ayuda a que trabajen todos juntos, en la misma dirección, con un objetivo claro, permitiendo además seguir de forma clara el avance de las tareas a realizar, de forma que los jefes pueden ver día a día cómo progresa el trabajo.

![](_page_23_Picture_0.jpeg)

![](_page_23_Picture_2.jpeg)

# <span id="page-23-0"></span>*CAPÍTULO 2: ARQUITECTURA DEL SISTEMA.*

## <span id="page-23-1"></span>*2.1. Valoración crítica del diseño propuesto por el analista.*

Con el análisis de la solución propuesta por el desarrollador, se obtuvieron importantes resultados, pues permitió adquirir una comprensión de todo lo relacionado con los requisitos funcionales y no funcionales del sistema, que sirvieron para la continuidad del desarrollo de una nueva versión mucho más completa. Además acotó el desarrollo a los lenguajes de programación más óptimos y adecuados para programar el sistema. No obstante fueron remplazadas algunas aplicaciones anteriormente utilizadas por otras más potentes y ventajosas con el objetivo de perfeccionar el software. También se analizaron los componentes que el sistema reutiliza y la forma en que los integra. (24)

Se modificaron algunos diagramas de clases y de componentes buscando facilitar y optimizar la implementación de la nueva versión. Se realizaron cambios considerables en el diseño de la interfaz para que sea más funcional, legible y fácil la adaptación de los programadores al mismo y lograr una agilización en el proceso de traducción de clases del diseño a clases de implementación.

Después de un análisis detallado de las aplicaciones propuestas para llevar a cabo el mejoramiento de SistClon v0.3(Sistema de Clonación y Distribución de Imágenes de Sistemas Operativos) se decide sustituir el uso de algunas de ellas por otras encontradas recientemente que realizan un trabajo más completo y óptimo que las propuestas.

Se decidió reemplazar el uso del LTSP como aplicación propuesta para repartir por medio de la red el kernel ejecutado por los clientes por PXE. LTSP es un paquete que carece de las herramientas necesarias para soportar las nuevas tecnologías presentes en las computadoras que comenzaron a introducirse en la UCI, y PXE resuelve este problema e incluso agiliza el proceso de arranque en los clientes.

Se continúa usando RESC (Remote Execute Scripts and Command) como la base principal del producto final para la comunicación con todos los clientes de una manera dinámica, fácil y configurable. Se incluye una nueva característica al RESC: gestión de las tareas pendientes. Esta permite un mejor funcionamiento del sistema y la posibilidad de agregarle nuevas e importantes funcionalidades.

Se utilizan nuevas herramientas para el trabajo con los sistemas de archivos que en conjunto con el sfdisk, permiten que se puedan crear, borrar, chequear, reparar y redimensionar particiones a partir de la

![](_page_24_Picture_0.jpeg)

![](_page_24_Picture_1.jpeg)

![](_page_24_Picture_2.jpeg)

información existente en el disco duro de los clientes. Esto permite que se pueda separar la gestión de la estructura de la tabla de particiones de la gestión de las imágenes a clonar en los clientes. Anteriormente en el proceso de clonado se borraba el disco duro completo aunque solo se deseara clonar una partición y era necesario entonces clonar nuevamente las particiones borradas, esto provocaba que el proceso fuera muy lento. Al separar la gestión del disco duro de la gestión de las imágenes, el proceso se agiliza significativamente ya que es posible clonar una partición sin modificar las ya existentes.

# <span id="page-24-0"></span>*2.2. Arquitectura del sistema.*

Buscando la descentralización del control y la flexibilidad en la configuración del sistema SistClon para el ambiente de escritorio, se propone el diseño de una arquitectura de software distribuida, la propuesta es la utilización de una arquitectura en capas sobre una arquitectura cliente/servidor, lo cual simplifica la comprensión y la organización del sistema, reduciendo las dependencias de forma que las capas más bajas no sean conscientes de ningún detalle o interfaz de las superiores y fomenta la reutilización. La arquitectura propuesta permitirá la interoperabilidad en entornos distribuidos con un nivel de abstracción superior, lograr una interfaz de usuario más flexible para el ambiente de escritorio, además de permitir que la aplicación sea más simple y escalable.

Para el sistema de clonación SistClon las tres capas que se definieron fueron: **Presentación** (Interfaz de usuario), **Lógica de Negocio** (tareas y reglas que rigen el proceso), **Acceso a Datos** (Mecanismos de almacenamiento persistente). La capa de Presentación no posee una complejidad considerable. En la capa de Lógica de Negocio se asocian varios componentes arquitectónicamente significativos para el sistema: RESC-Server, Paquete Particionador, Paquete Imagen, Paquete Configuraciones, Paquete Envío de Mensajes, Paquete Gestión de Información. La capa de Acceso a Datos está definida para la gestión de la persistencia de la información de las computadoras clientes así como para almacenar las imágenes de los sistemas operativos y una descripción de las mismas, para ello se cuenta con dos servidores de base de datos. Cada capa va a contener un paquete de componentes. Cada paquete agrupa a su vez un conjunto de componentes que son los que van a dar solución al problema. (25)

## <span id="page-24-1"></span>*2.3. SistClon para Nova*

El Ministerio de las Telecomunicaciones decidió migrar paulatinamente todos los sistemas informáticos privativos a entornos libres. Asociado, Nova se perfilará como la distribución cubana que se usará en

![](_page_25_Picture_0.jpeg)

![](_page_25_Picture_2.jpeg)

todos los entornos de trabajos. Se hace necesario que las aplicaciones y desarrollos sigan ciertos estándares con el fin de lograr compatibilidad con la propuesta estratégica. Esto, lejos de limitar los desarrollos, unifica criterios y modos de producción, con el fin de evitar atrasos innecesarios en la migración.

Integrado a Nova, es una buena oportunidad para sacar al mercado los productos desarrollados por diferentes grupos que tributan al desarrollo de aplicaciones libres. Teniendo todo esto en cuenta, se decidió agregar SistClon dentro de las propuestas de desarrollo del grupo Nova incluyéndolo en la versión comercial de Nova para servidores. No obstante, funciona sobre Debian, Gentoo, Ubuntu, entre otros.

## <span id="page-25-0"></span>*2.4. Lista de reserva del producto.*

La LRP es una lista priorizada que define el orden por importancia del trabajo que se va a realizar en el desarrollo del proyecto. En las fases de inicio, es muy difícil tener claro todos los requerimientos sobre el producto. Sin embargo, los más importantes suelen surgir en los comienzos del ciclo de desarrollo y por lo general son suficientes para una primera iteración. Siempre el objetivo es asegurar que el producto definido al terminar sea el más correcto, útil y competitivo posible y para esto la lista debe acompañar los cambios en el entorno y el producto. (26)

Para garantizar el éxito del proyecto deben realizarse primero las operaciones que tengan la mayor influencia en la aplicación. Por eso es necesario priorizar los elementos que le permiten al usuario particionar el disco duro de los clientes, gestionar las imágenes a clonar localizadas en un servidor y soportar el arranque de SistClon en las computadoras con motherboard Intel AAD41691-303, Asus P5LD2-VM, entre otras, migrando el sistema de LTSP a PXE dado que son clasificados de muy alta importancia.

La lista irá incrementándose y se modificará a medida que se profundizan los conocimientos acerca del producto, con la restricción de que solo puede cambiarse entre las iteraciones o también a petición del cliente se pueden agregar otras funcionalidades como por ejemplo, permitir que se pueda realizar una imagen de una partición específica de un cliente de forma remota.

Se deben plasmar los requisitos no funcionales, los cuales no son imprescindibles para que el sistema funcione, pero sí para el soporte del proyecto, por eso debe estar bien documentado de forma tal que en

![](_page_26_Picture_0.jpeg)

![](_page_26_Picture_2.jpeg)

caso de mantenimiento, el tiempo que se requiera sea el mínimo. Además el sistema debe permitir su extensibilidad, es decir, que se puedan agregar en un futuro nuevas funcionalidades. [\(Ver Anexo 2\)](#page-77-0)

# <span id="page-26-0"></span>*2.5. Historias de usuarios más significativas.*

Las historias de usuario son la técnica utilizada en XP para especificar los requisitos del software, lo que equivaldría a los casos de uso en el proceso unificado de desarrollo (27). Son las tareas que el sistema debe hacer y la base para las pruebas funcionales, escritas en lenguaje natural, sin un formato predeterminado, no excediendo su tamaño de unas pocas líneas de texto. Las historias de usuario guían la construcción de las pruebas de aceptación, en las cuales debe generarse una o más pruebas para verificar que la historia de usuario ha sido correctamente realizada y son utilizadas para estimar tiempos de desarrollo. En el momento de implementar se deben detallar.

En los anexos se muestran las historias de usuario arquitectónicamente significativas para el desarrollo de la nueva versión de SistClon.

**HU29- Gestión del disco duro de los clientes.** [\(Ver Anexo 3\)](#page-79-0)

**HU30- Clonar una imagen a las particiones de los clientes***.*[\(Ver Anexo 4\)](#page-79-1)

**HU32- Soportar la clonación de Windows.** [\(Ver Anexo 5\)](#page-80-0)

# <span id="page-26-1"></span>*2.6. Estrategia de integración de componentes.*

Todos los componentes cumplen una tarea importante dentro del sistema en general; cada uno de ellos se interrelaciona entre sí de acuerdo a su propósito final en el sistema (28). Para lograr la integración de los diferentes componentes de un sistema se debe tener en cuenta los componentes creados por el equipo de desarrollo además de los ya existentes.

La utilización de componentes ya existentes es de gran importancia ya que nos ahorra tiempo de trabajo que podemos utilizar en el desarrollo de SistClon sin tener que pasar por el proceso de su construcción, sólo integrarlos con el resto de los componentes. Dentro de los componentes existentes que se utilizan en este sistema se encuentran: PXE, Partimage, RESC-Client, sfdisk, entre otros.

![](_page_27_Picture_0.jpeg)

![](_page_27_Picture_1.jpeg)

Un componente importante es PXE que es usado para iniciar todos los clientes por la red, enviándoles un mini sistema operativo con los scripts y aplicaciones necesarias para gestionar, configurar y clonar el ordenador cliente. Junto con PXE se integran el uso de aplicaciones como son el DHCP para brindar un ip de manera dinámica, el TFTP para poder exportar el kernel del mini sistema operativo y finalmente el NFS de conjunto con aufs, para exportar el sistema de archivo que cada cliente obtendrá en el inicio por la red. La aplicación RESC-Cliente se encuentra entre las aplicaciones que posee el sistema de archivos exportado y se encarga de mantener al cliente conectado constantemente al servidor para recibir órdenes del mismo.

Otro componente importante es el sfdisk que se usa para gestionar la tabla de particiones del disco duro de los clientes. El sfdisk recibe como parámetro de entrada la información que contiene la estructura de la tabla de particiones que el administrador del sistema configuró previamente de manera remota.

Después de particionado el cliente, se usa cualquiera de las opciones del mkfs para darle formato, de acuerdo al tipo de sistema de archivo especificado, a cada una de las particiones. También se hace uso del componente partimage como la aplicación encargada de clonar el sistema operativo que el administrador sirve por NFS. El partimage obtiene la dirección de la imagen que se desea clonar y se encarga de restablecerla en la ubicación especificada.

Cuando el administrador envía la estructura de la tabla de particiones que desea para cada cliente, el RESC-Client se lo comunica al sfdisk haciendo una llamada al mismo y pasándole por parámetro la configuración realizada. Después de particionar se pasa a formatear la partición atendiendo al sistema de ficheros seleccionado por el administrador haciendo uso de la opción correspondiente del mkfs.

Después de haber realizado el particionado del disco duro de cada cliente el administrador procede a gestionar la clonación de imágenes en las particiones que desee, una vez terminadas todas las asignaciones de imágenes, se genera un script que es enviado a los clientes a través del RESC para ser ejecutado, este script ejecuta el partimage pasándole estos datos mediante comandos y el mismo procede a realizar el restablecimiento del sistema operativo en la partición seleccionada.

Para llevar a cabo la integración de los diferentes componentes ya existentes que se utilizan en el sistema se probaron primeramente de forma independiente, lo cual se conoce como pruebas unitarias o individuales, comprobando el comportamiento de los mismos de forma externa.

![](_page_28_Picture_1.jpeg)

![](_page_28_Picture_2.jpeg)

Los componentes se organizan de acuerdo a ciertos criterios, que representan decisiones de diseño. En este sentido, diferentes autores apuntan que la arquitectura de software incluye justificaciones referentes a la organización y el tipo de componentes, garantizando que la configuración resultante satisface los requerimientos del sistema.

Para realizar la integración de las diferentes partes se realizó un análisis de las historias de usuarios que aportan mayor valor a la arquitectura del sistema dejando definido el orden de integración de estas unidades de forma tal que se cumplan los requisitos funcionales correspondientes a cada una de éstas.

Se establecieron las relaciones e implementaciones necesarias para integrar:

- El RESC-Client es el encargado de obtener todas las órdenes del administrador y ejecutarlas. Cuando el administrador envíe la estructura de la tabla de particiones que desea para cada cliente, el RESC-Client se lo comunica al sfdisk haciendo una llamada al mismo y pasándole por parámetro la información correspondiente.
- Después de particionar se pasa a formatear las particiones correspondientes atendiendo al sistema de ficheros seleccionado por el administrador haciendo uso de la opción correspondiente del mkfs.
- Después de haber realizado el particionado del disco duro de cada cliente el administrador procede a asignar en las particiones del cliente, las imágenes que desea clonar, esta orden llega al RESC-Client y este a su vez ejecuta el partimage pasándole estos datos mediante comandos y el mismo procede a realizar el restablecimiento del sistema operativo en la partición seleccionada.

## <span id="page-28-0"></span>*2.7. Diagrama de componentes.*

Los diagramas de componentes describen los elementos físicos del sistema y sus relaciones. Muestran las opciones de realización incluyendo código fuente, binario y ejecutable. Los componentes representan todos los tipos de elementos de software que entran en la fabricación de aplicaciones informáticas. Pueden ser simples archivos, paquetes, bibliotecas cargadas dinámicamente, entre otros. (29)

Está compuesto por 4 paquetes principales; Base: contiene 4 servicios que permiten el arranque del sistema, Cliente: posee 7 ejecutables y el paquete Particionador con 6 subpaquetes que contienen los

![](_page_29_Picture_0.jpeg)

![](_page_29_Picture_2.jpeg)

programas para la gestión de los diferentes sistemas de archivos soportados y Servidor: con 4 componentes y la Interfaz que permiten la comunicación del servidor con los clientes conectados.

#### [\(Ver Anexo 6\)](#page-82-0)

## <span id="page-29-0"></span>*2.8. Diagrama de clases del diseño.*

El diagrama de clases del diseño es la representación gráfica de las clases que serán implementadas en el sistema. Este diagrama muestra las especificaciones y detalles más concretos de cada clase del sistema así como su relación de asociación, composición o agregación existentes entre ellas.

#### [\(Ver Anexo 7\)](#page-83-0)

#### <span id="page-29-1"></span>*2.9. Diseño de la base de datos.*

Al iniciar el sistema en cada cliente se recoge información importante del hardware, esta información es de vital importancia para el administrador del sistema ya que la misma es empleada para poder realizar una correcta selección de la imagen del sistema operativo que se desea clonar en el ordenador cliente de acuerdo a las características de cada unos de los componentes y dispositivos del hardware.

En la tabla "Partition" se almacena la estructura de la tabla de particiones del cliente en su estado actual antes de la clonación, esta tabla se actualizará si se realizan cambios en la estructura de la tabla de particiones.

Para la realización del diseño de la base de datos se utilizó el DBDesigner 4.0.5.4 y como gestor de base de datos [PostgreSQL](#page-19-0) por sus potentes características. El modelo de datos para la aplicación resultante se puede encontrar en el [Anexo 8.](#page-84-0) (30)

![](_page_30_Picture_0.jpeg)

![](_page_30_Picture_2.jpeg)

# <span id="page-30-0"></span>*CAPÍTULO 3: Implementación y pruebas.*

# <span id="page-30-1"></span>*3.1. Planificación del proyecto por roles.*

El objetivo fundamental es definir la forma de organizar y dirigir el equipo de trabajo. Es necesario identificar la capacidad y disponibilidad de cada uno de los integrantes seleccionados para determinar el rol que ocupa y las responsabilidades para desarrollar el proyecto. De acuerdo a la metodología de trabajo utilizada, el cliente está dentro del equipo y desempeña su propio rol más para garantizar la calidad del producto. Además durante el ciclo de vida del proyecto se debe tener en cuenta las necesidades que puedan tener los miembros del proyecto. [\(Ver Anexo 9\)](#page-85-0)

# <span id="page-30-2"></span>*3.2. Plan de Release.*

El plan de release está determinado por iteraciones que permite realizar entregas intermedias y la entrega final. Tiene como entrada la relación de Historias de Usuario definidas previamente. Para colocar una historia en cada iteración se tiene en cuenta la prioridad que definió el cliente para dicha HU (31). La planificación que se puede encontrar en el [anexo 10.](#page-86-0)

# <span id="page-30-3"></span>*3.3. Historias de usuarios con las tareas de ingeniería.*

A continuación se relacionan las historias de usuario, los prototipos de interfaz de usuarios y las tareas de ingeniería asociadas a ellas; se relacionan con la prioridad que tienen y los usuarios que se encargan de desarrollarlas. Esta es la continuación de la planificación inicial, nótese la continuidad de los números en las historias de usuarios ya que el proceso es cambiante para ir adecuándolo a las necesidades y nuevas propuestas. Todas las decisiones se toman de conjunto con el cliente quien es parte del equipo de desarrollo.

![](_page_30_Picture_126.jpeg)

![](_page_31_Picture_0.jpeg)

**I** Universidad Sistema de Clonación de Imágenes de Sistemas Operativos de las Ciencias

![](_page_31_Picture_2.jpeg)

**2009**

![](_page_31_Picture_118.jpeg)

**Prototipo de interfaces:** *[\(Ver Anexo 11\)](#page-87-0)*

![](_page_31_Picture_119.jpeg)

**Descripción:** *Esta ventana muestra el logo de SistClon junto a su versión actual. Además, contiene un botón Crédito, donde se puede encontrar los nombres y correos de los desarrolladores tanto Web como Desktop, así como de los demás integrantes del equipo en general. También se encuentra el botón Licencia, donde se brinda toda la información referente a la licencia bajo la cual se rige la aplicación.*

![](_page_32_Picture_0.jpeg)

![](_page_32_Picture_1.jpeg)

![](_page_32_Picture_2.jpeg)

![](_page_32_Picture_111.jpeg)

*que de una forma u otra han tenido que ver con la aplicación.*

![](_page_32_Picture_112.jpeg)

![](_page_33_Picture_0.jpeg)

![](_page_33_Picture_2.jpeg)

**Descripción:** *En esta ventana está todo lo referente a la licencia usada para el desarrollo de la aplicación.*

![](_page_33_Picture_113.jpeg)

#### **Prototipo de interfaz:**

![](_page_33_Picture_114.jpeg)

![](_page_34_Picture_0.jpeg)

![](_page_34_Picture_2.jpeg)

![](_page_34_Picture_107.jpeg)

**Descripción:** *Compilar kernel 2.6.28 con las actualizaciones para las nuevas motherboard y además para darle soporte a aufs que va a servir para exportar el sistema de archivos de SistClon para los clientes ligeros.*

![](_page_34_Picture_108.jpeg)

![](_page_35_Picture_0.jpeg)

![](_page_35_Picture_1.jpeg)

![](_page_35_Picture_2.jpeg)

![](_page_35_Picture_114.jpeg)

![](_page_35_Picture_115.jpeg)
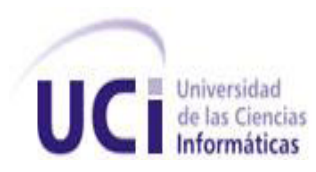

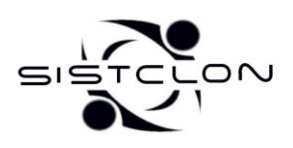

#### **Programador Responsable:** *Jorge Mijail Vazquez Paredes*

**Descripción:** *Crear y diseñar la interfaz gráfica para poder seleccionar el cliente o los clientes, además de seleccionar la forma en que se va a particionar, desde cero o reutilizando los datos existentes en el disco duro. En caso de seleccionar un solo cliente se muestran algunos datos de interés sobre el disco duro que posee, y en caso de seleccionar un conjunto, se muestra una lista de los clientes seleccionados.*

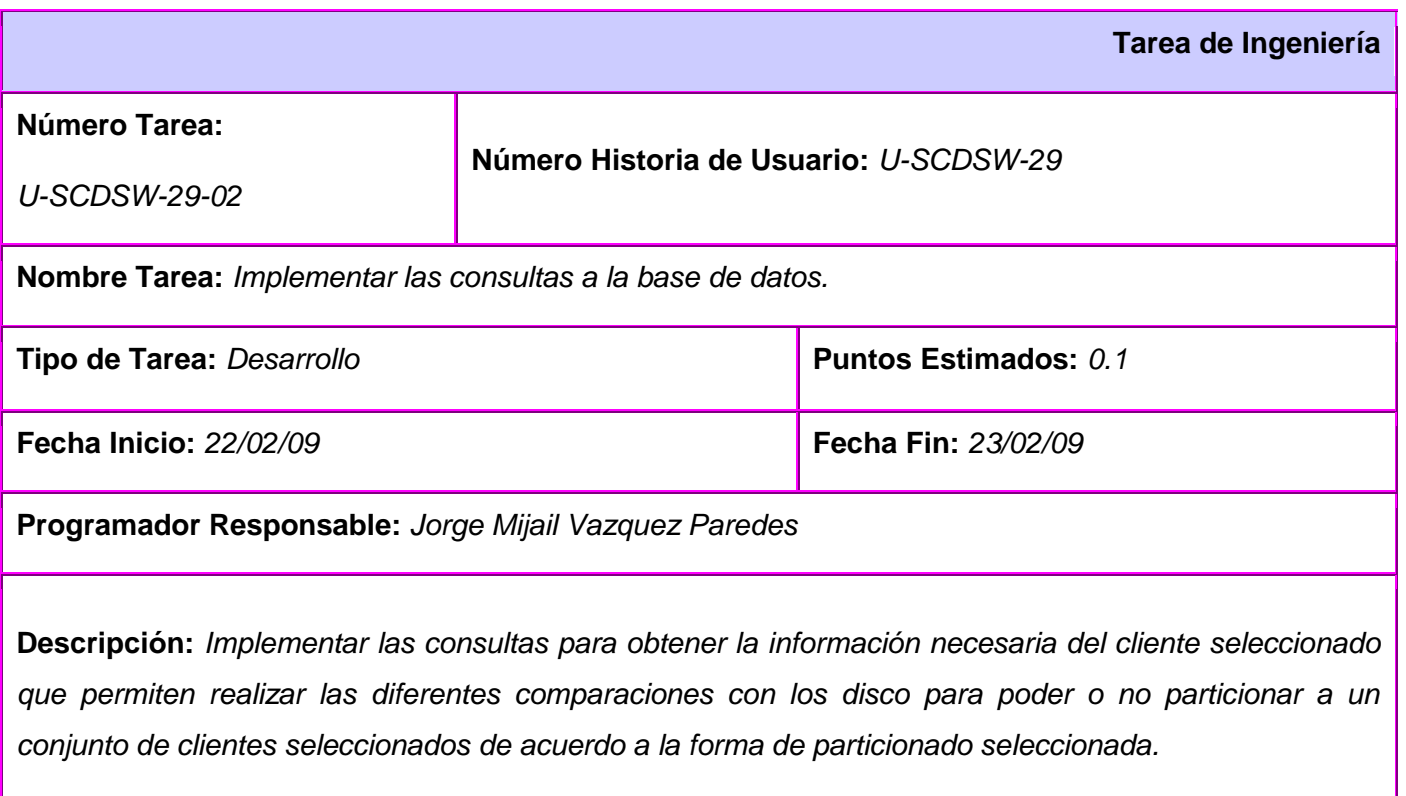

**Tarea de Ingeniería** 

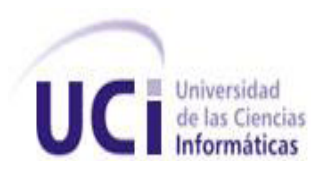

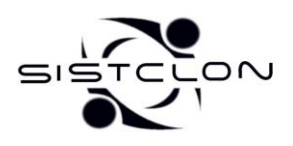

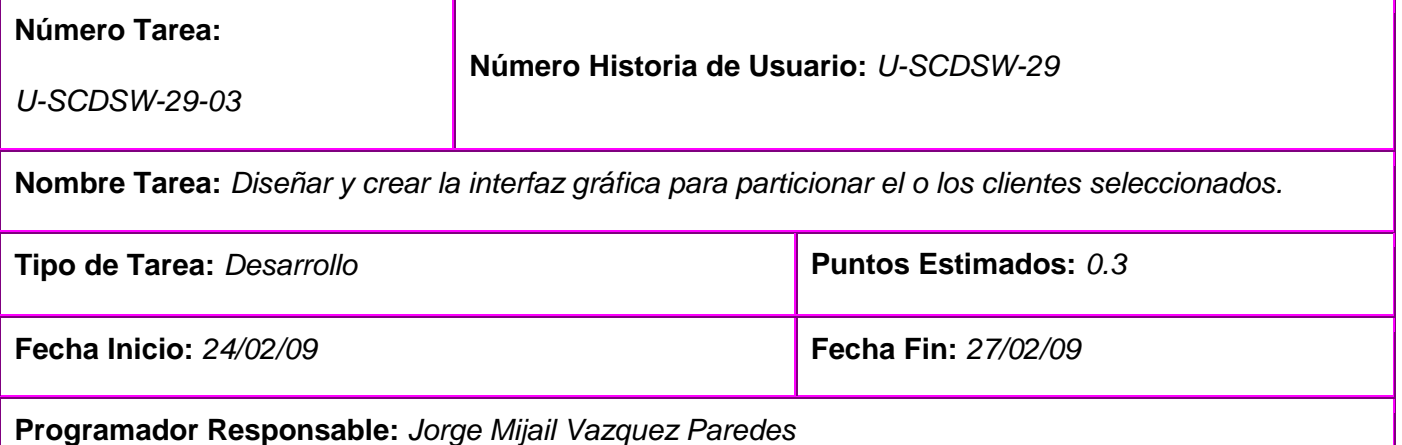

**Descripción:** *Crear y diseñar la interfaz gráfica para gestionar el disco duro del o los clientes seleccionados. Se muestra gráficamente la estructura de la tabla de particiones con información sobre la misma, las diferentes operaciones que se pueden realizar sobre las mismas y un listado de las operaciones que se han realizado.*

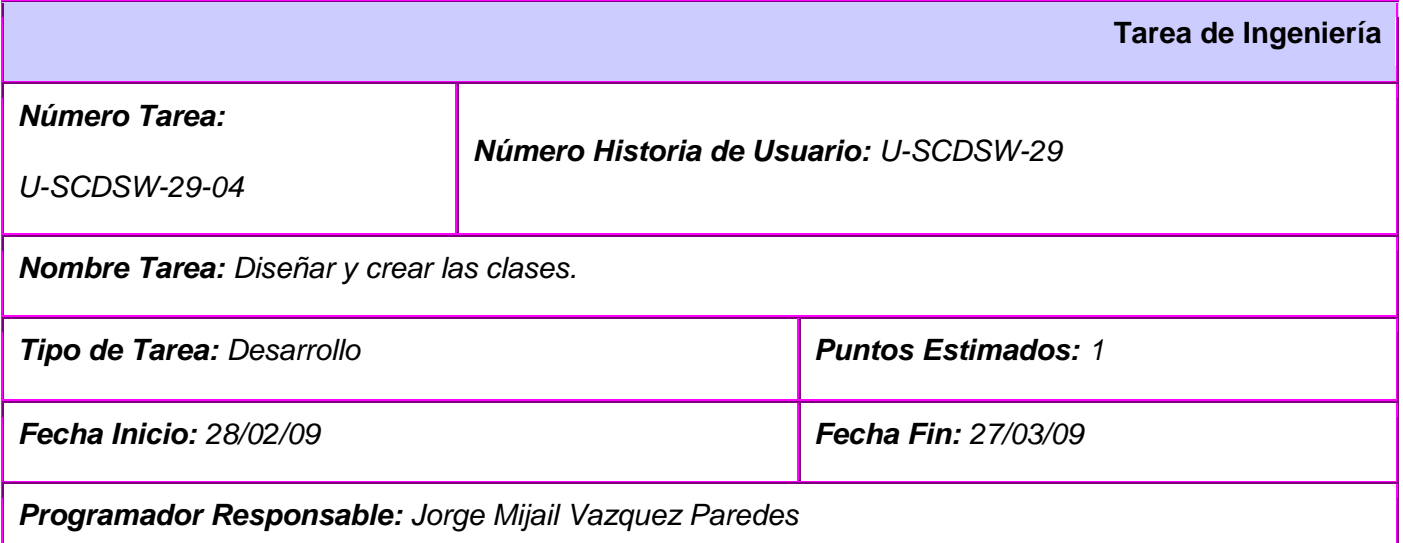

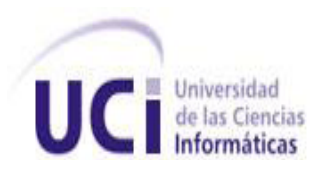

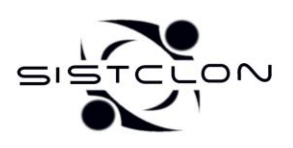

*Descripción: Diseñar y crear las clases necesarias que permiten gestionar la información de las diferentes particiones del disco duro y las operaciones que se realizan sobre ellas. Incluye la implementación de clases y funciones extras que ayudan a independizar el sistema de la librería gráfica utilizada.*

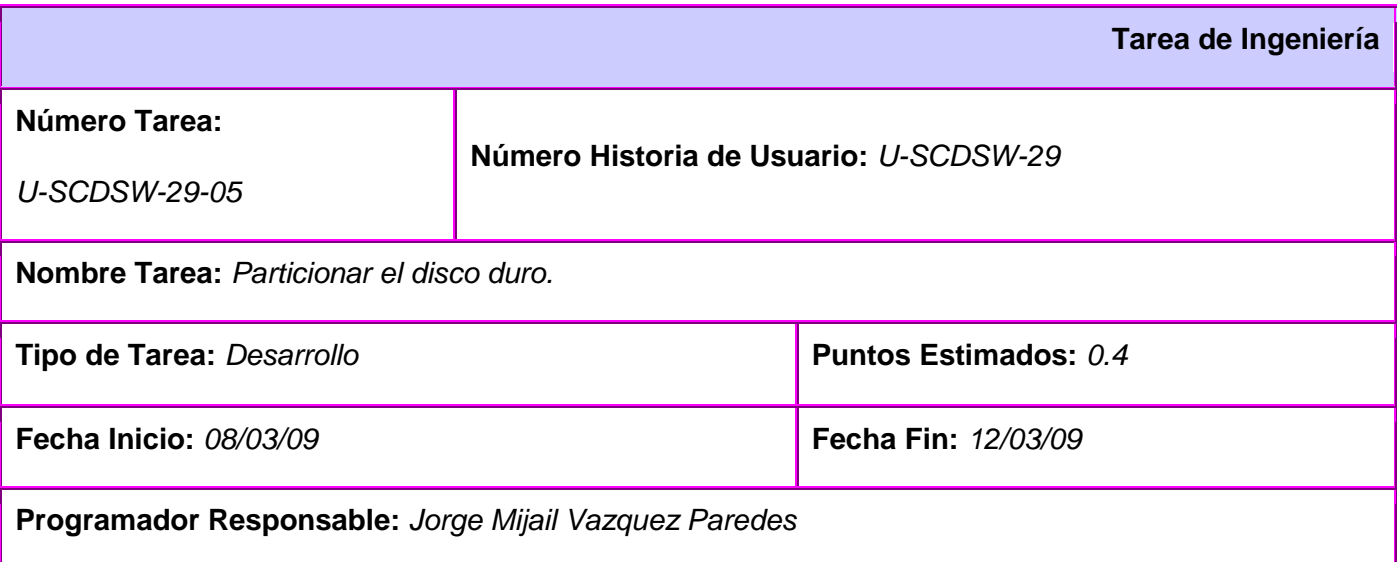

**Descripción:** *El usuario modifica la estructura de la tabla de particiones, esto se realiza adicionando, borrando y formateando particiones especificando el tamaño, tipo y sistema de ficheros de la misma para el primer caso, y el sistema de archivos para el último caso. Se incluye la opción de Deshacer, que permite eliminar la última operación realizada sobre el disco duro. La información dada se gestiona haciendo uso de las clases y funciones implementadas.*

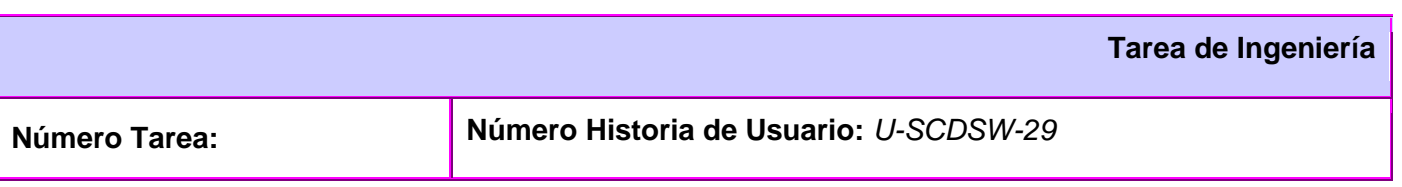

**1 <b>a** Universidad **Sistema de Clonación de Imágenes de Sistemas Operativos Informáticas** 

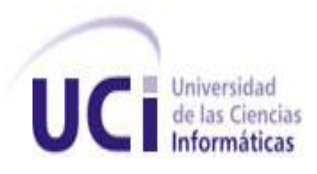

ON  $\mathbf{C}$ 

**2009**

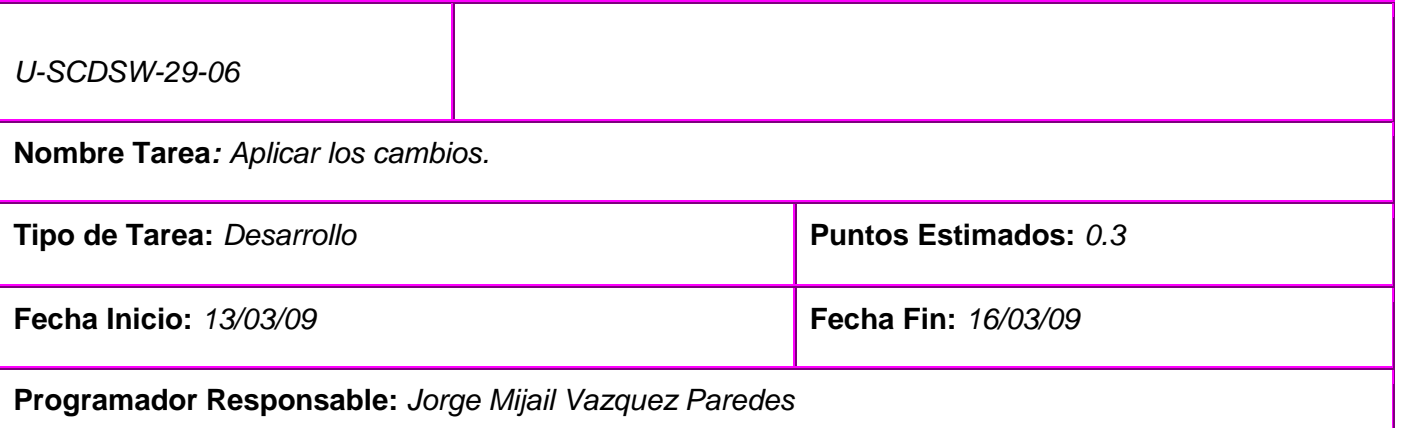

**Descripción:** *La tabla de particiones resultante de las diferentes modificaciones realizadas por el usuario, se convierte a un formato específico y se le pasa como parámetro al sfdisk dentro de un script que se genera, este se envía y se ejecuta en los diferentes clientes seleccionados previamente. En el script se incluyen las diferentes órdenes mediante comandos, que formatean las particiones modificadas.*

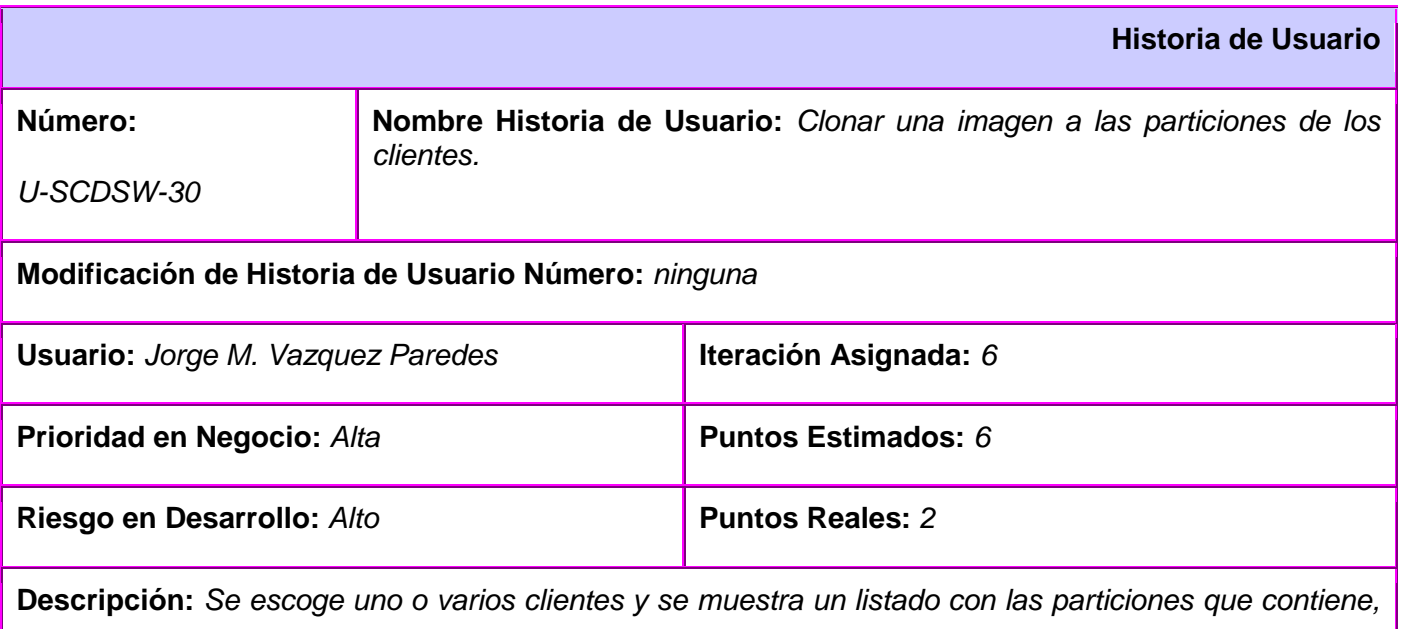

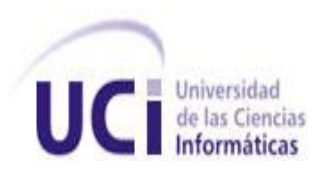

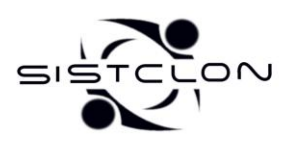

*se muestran además las imágenes que se encuentran almacenadas en el servidor de Imágenes. Con*  estos datos es posible entonces seleccionar una imagen y asignársela a la o las particiones que se *deseen.*

**Observaciones:** *Tiene una interfaz amigable e intuitiva para el usuario.*

**Prototipo de interfaz:** [\(Ver Anexo 13\)](#page-88-0)

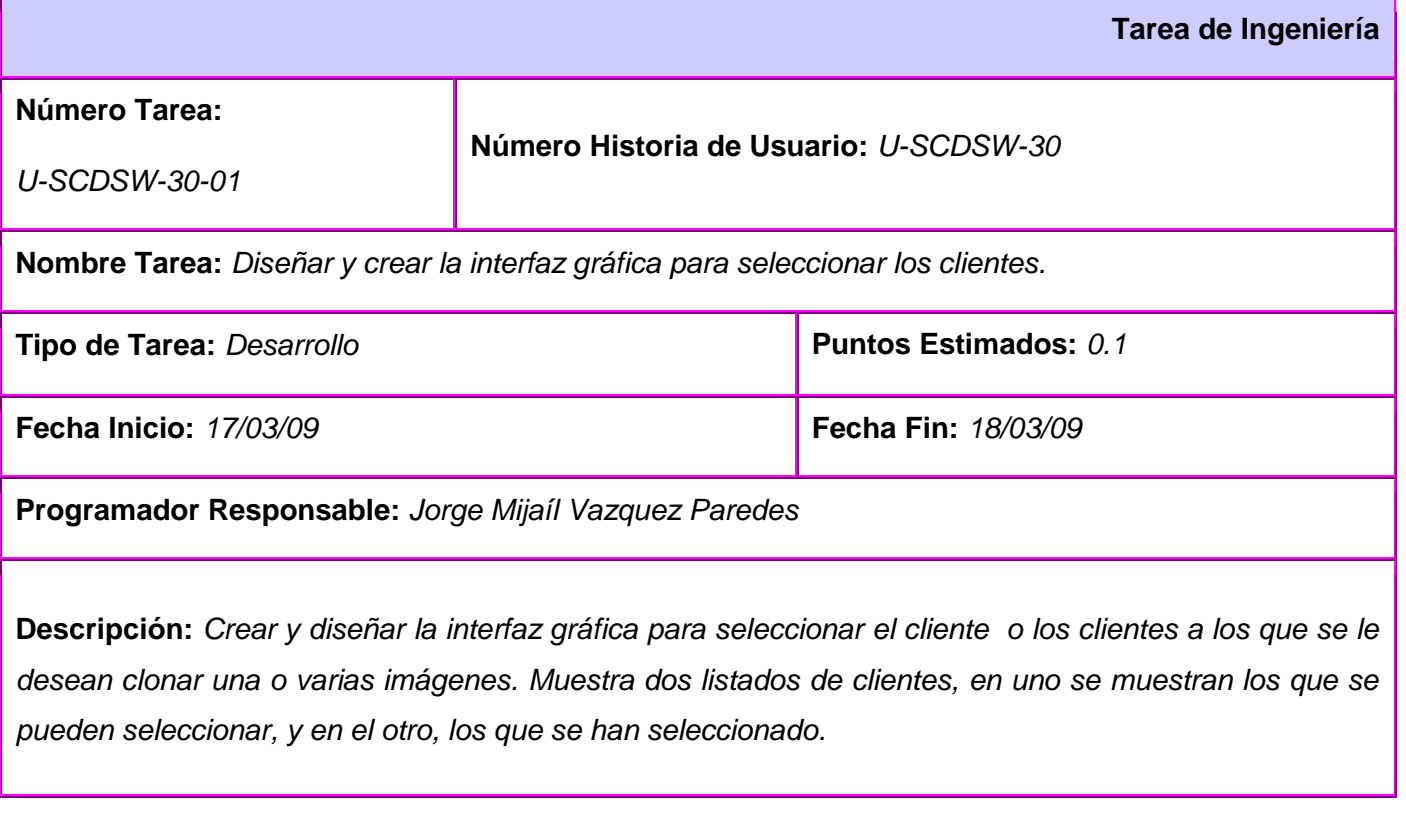

**Tarea de Ingeniería**

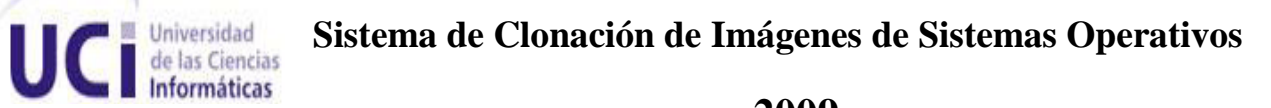

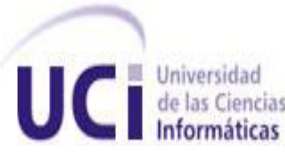

 $\overline{\circ}$  $515$ 

**2009**

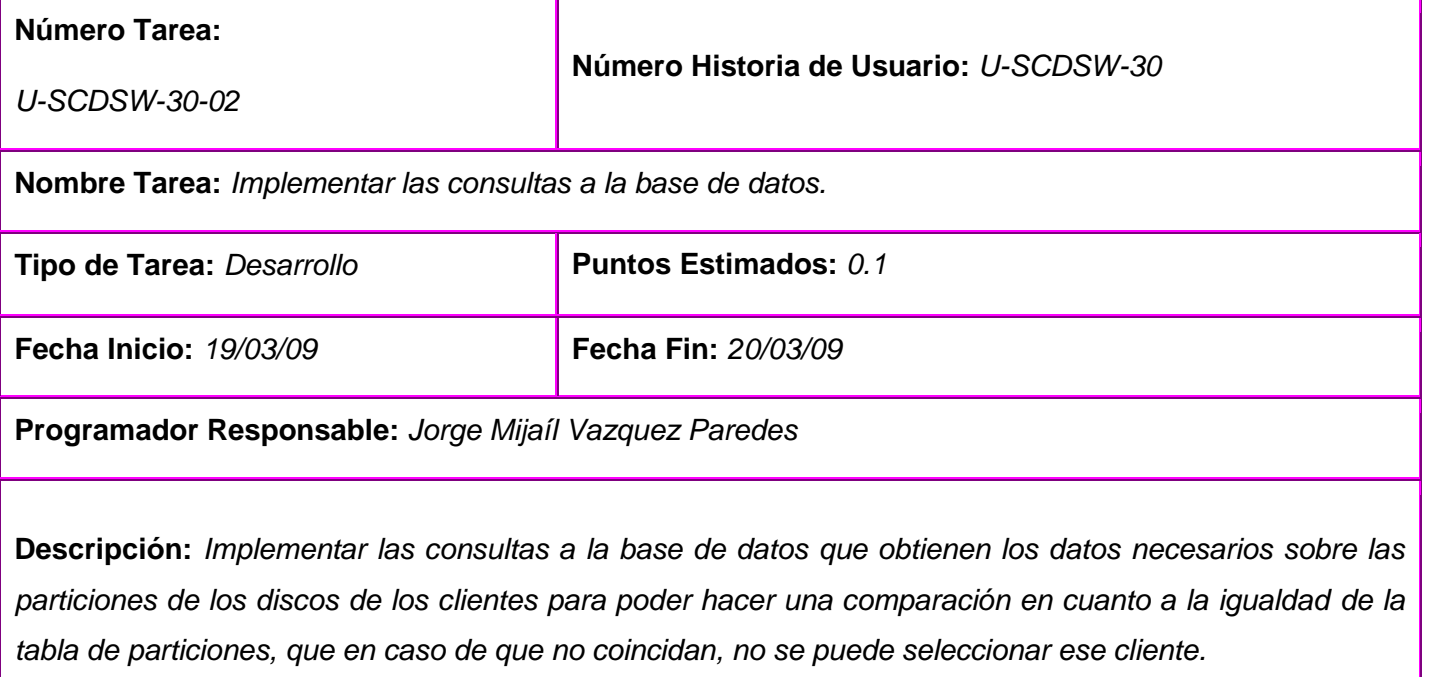

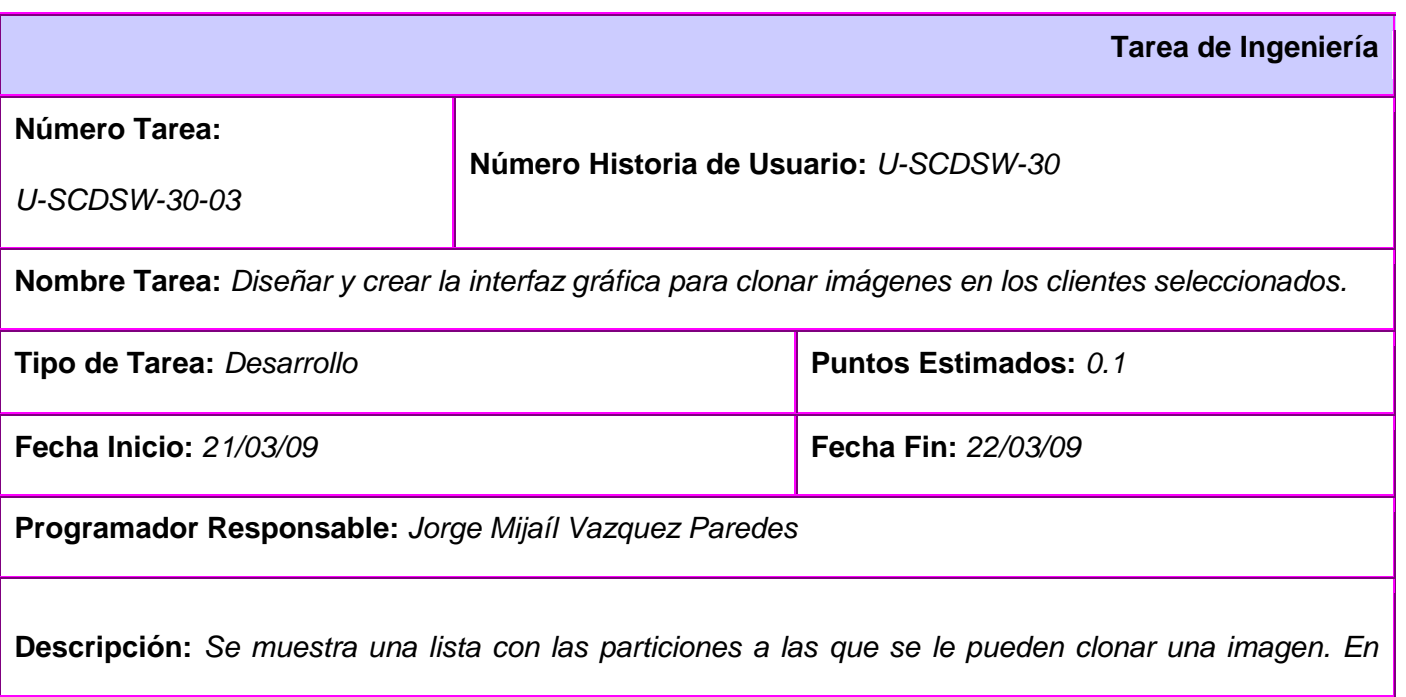

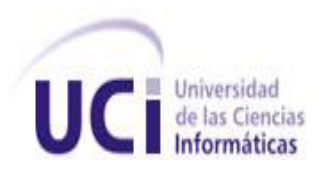

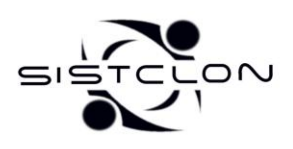

*otro listado se muestran las imágenes que se pueden clonar en la partición que haya sido seleccionada. Para guiar al usuario se muestra otra lista que contiene las diferentes asignaciones de imágenes que se hayan realizado.*

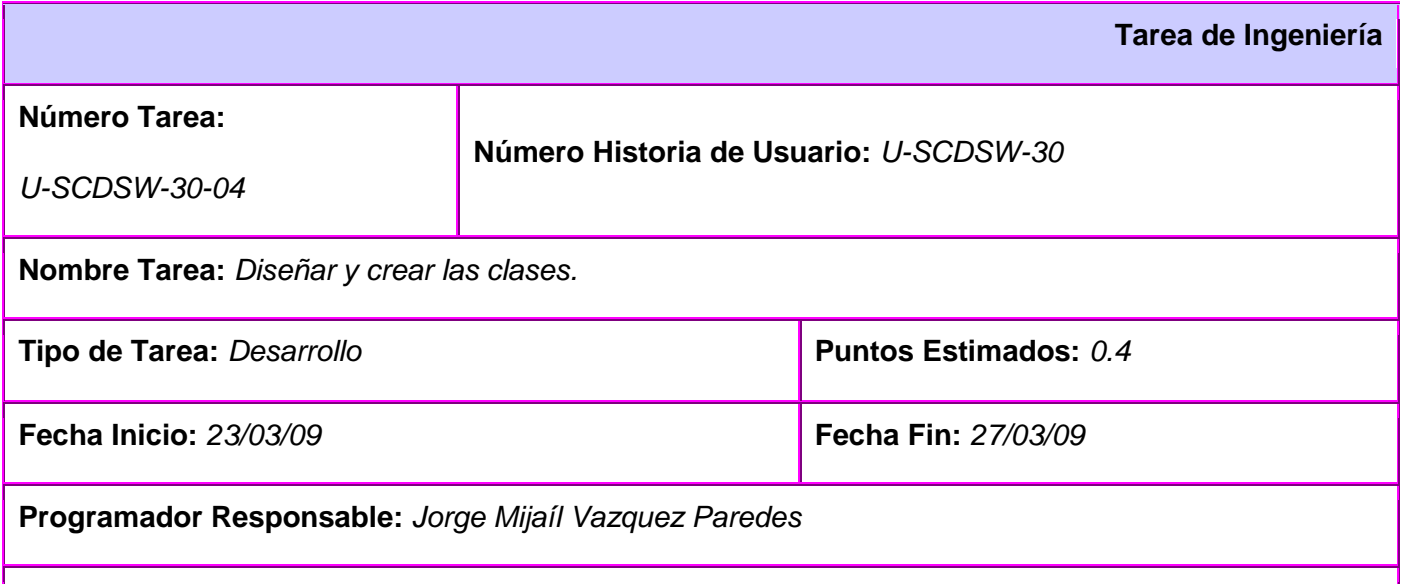

**Descripción:** *Diseñar y crear las clases necesarias que permiten gestionar la información de las diferentes particiones del disco duro, las imágenes y las operaciones que se realizan. Estas clases incluyen funciones que permiten obtener las imágenes que se pueden asignar a una partición seleccionada comparando el sistema de archivos, el tamaño, entre otras.*

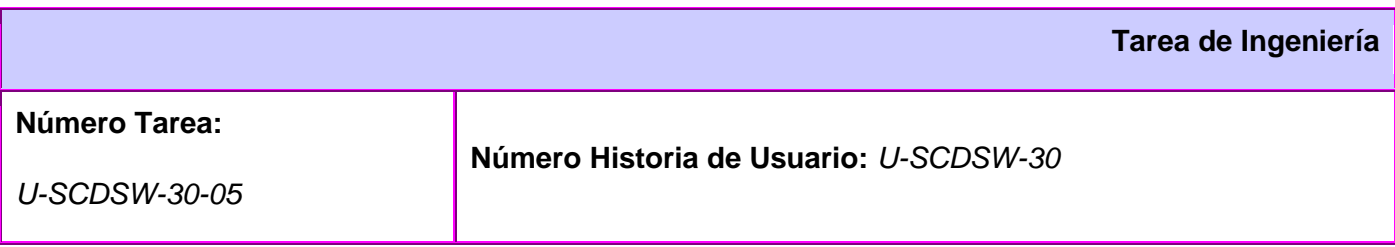

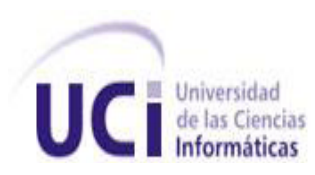

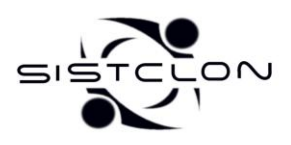

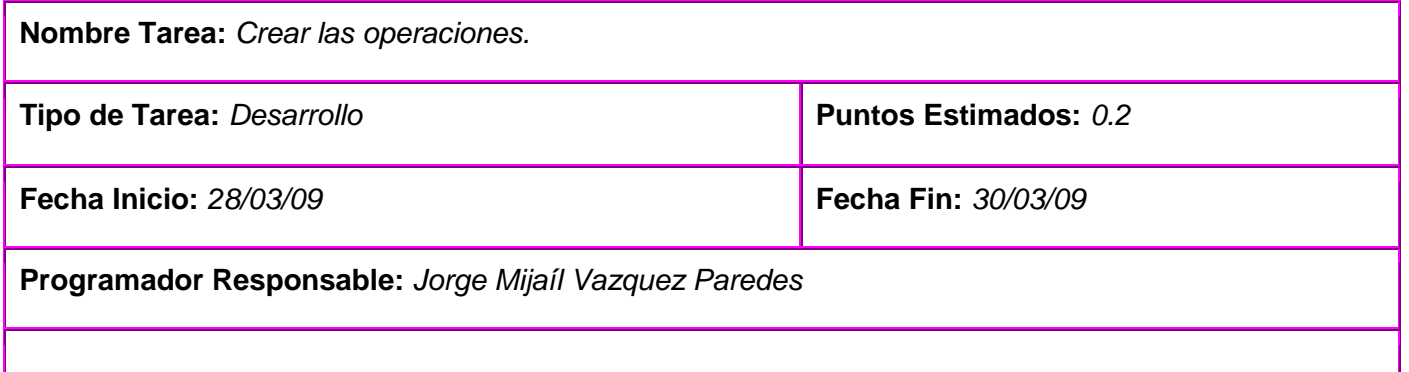

**Descripción:** *El usuario asigna a las particiones deseadas las imágenes que desea clonar, estas asignaciones se almacenan en una lista de operaciones. El usuario asigna qué partición controlará el arranque del sistema. El usuario puede eliminar una operación realizada o todas.*

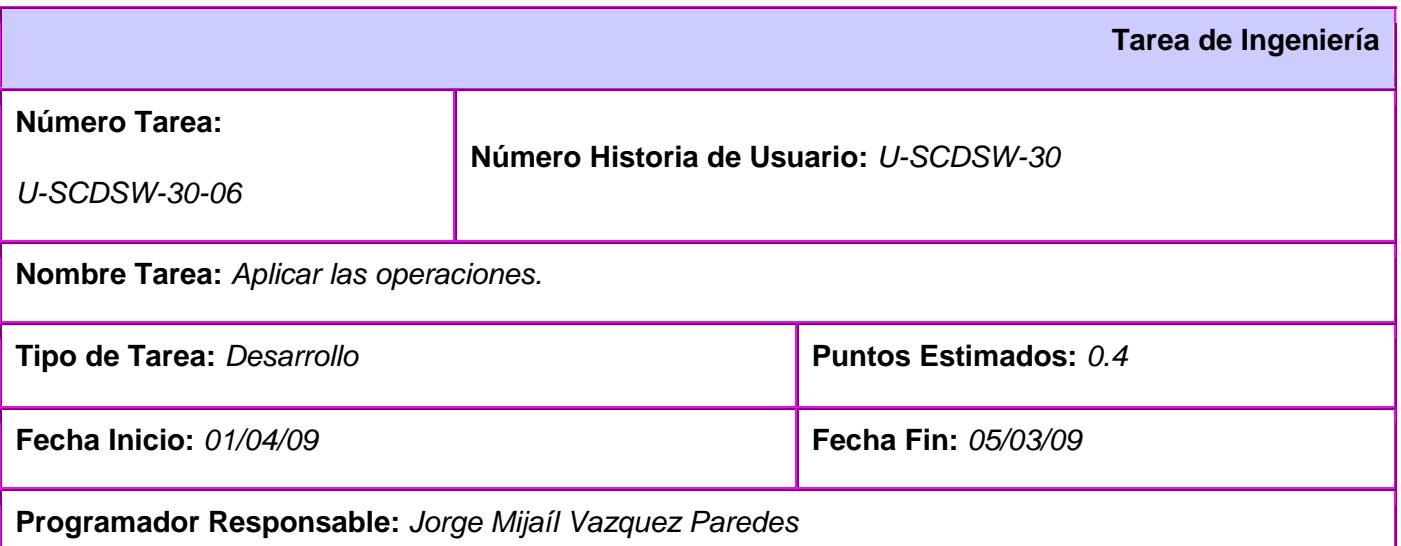

**Descripción:** *Las diferentes operaciones de clonación de imágenes realizadas son introducidas dentro de un script en forma de comandos y este script es enviado a los clientes que fueron seleccionados previamente. A este script se le agrega las instrucciones necesarias para establecer el arranque en la partición asignada para esta función.*

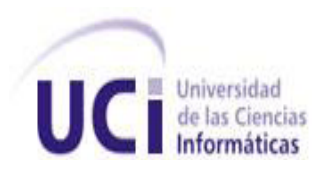

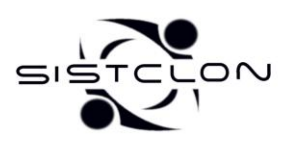

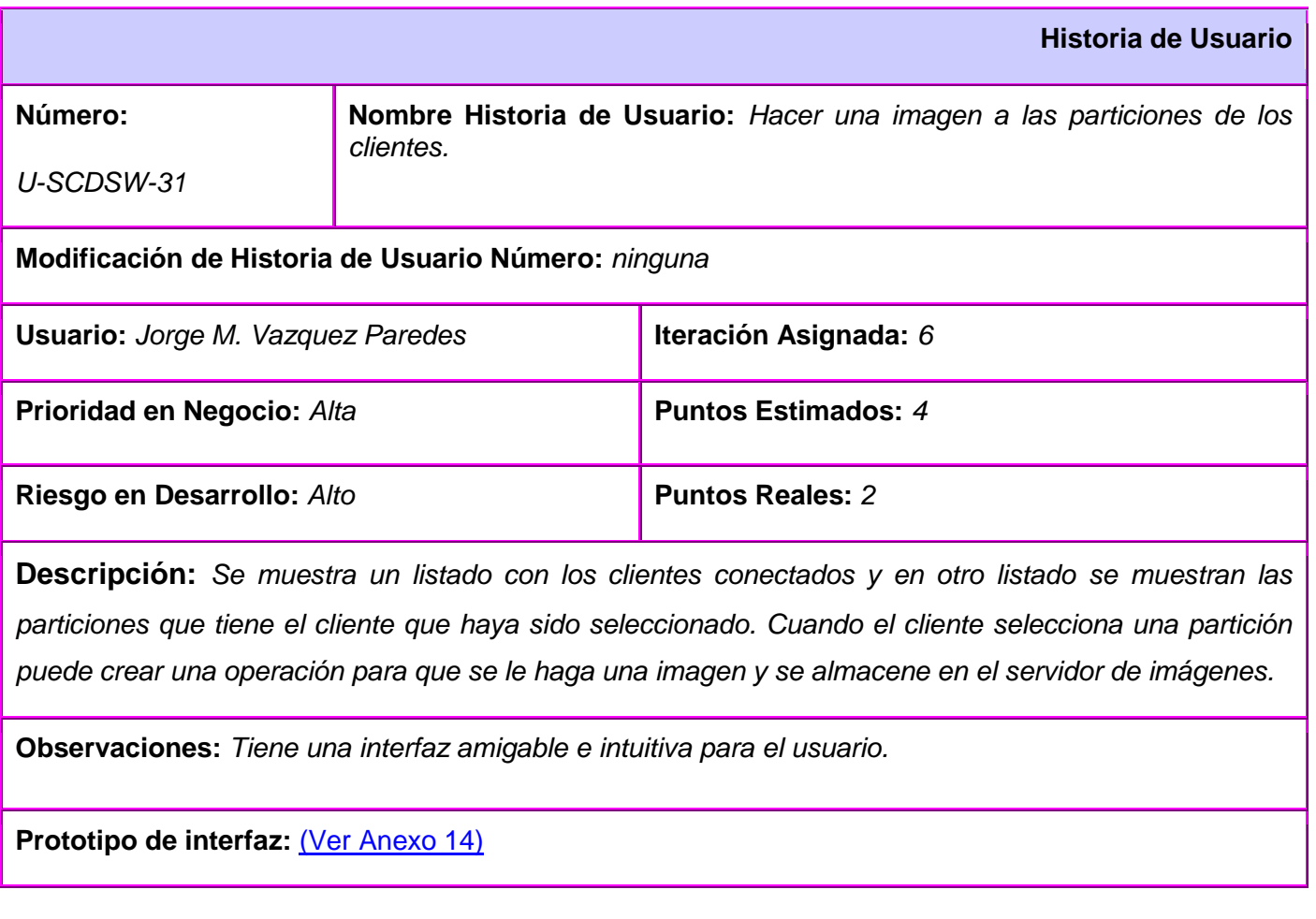

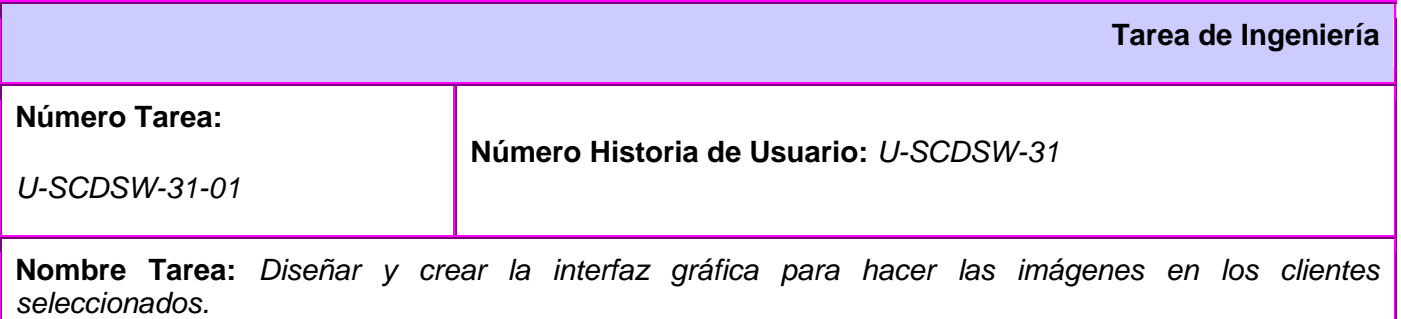

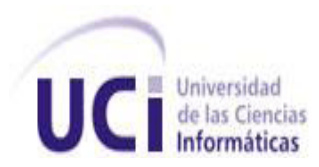

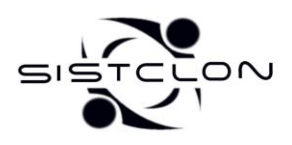

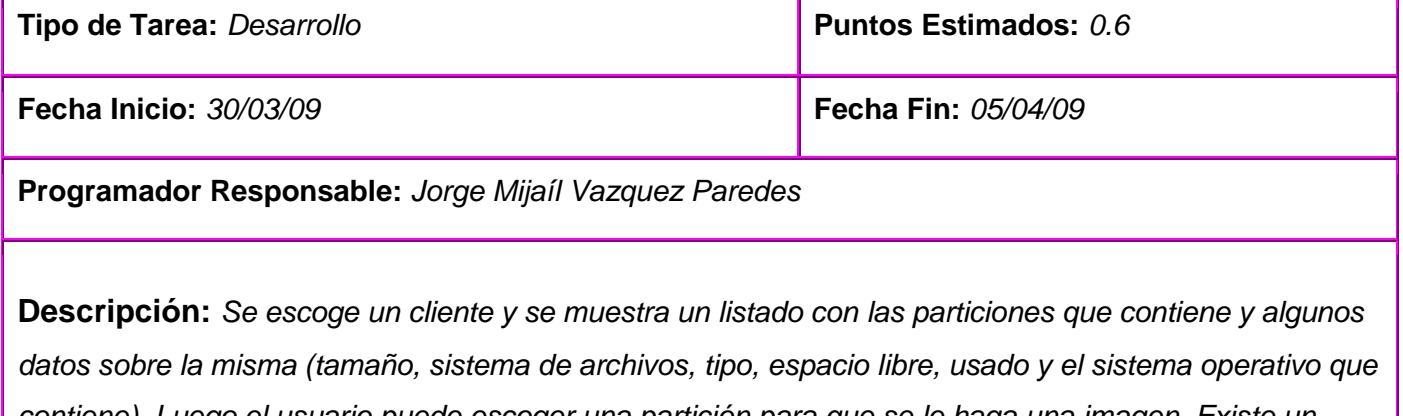

*contiene). Luego el usuario puede escoger una partición para que se le haga una imagen. Existe un listado para visualizar las operaciones realizadas.*

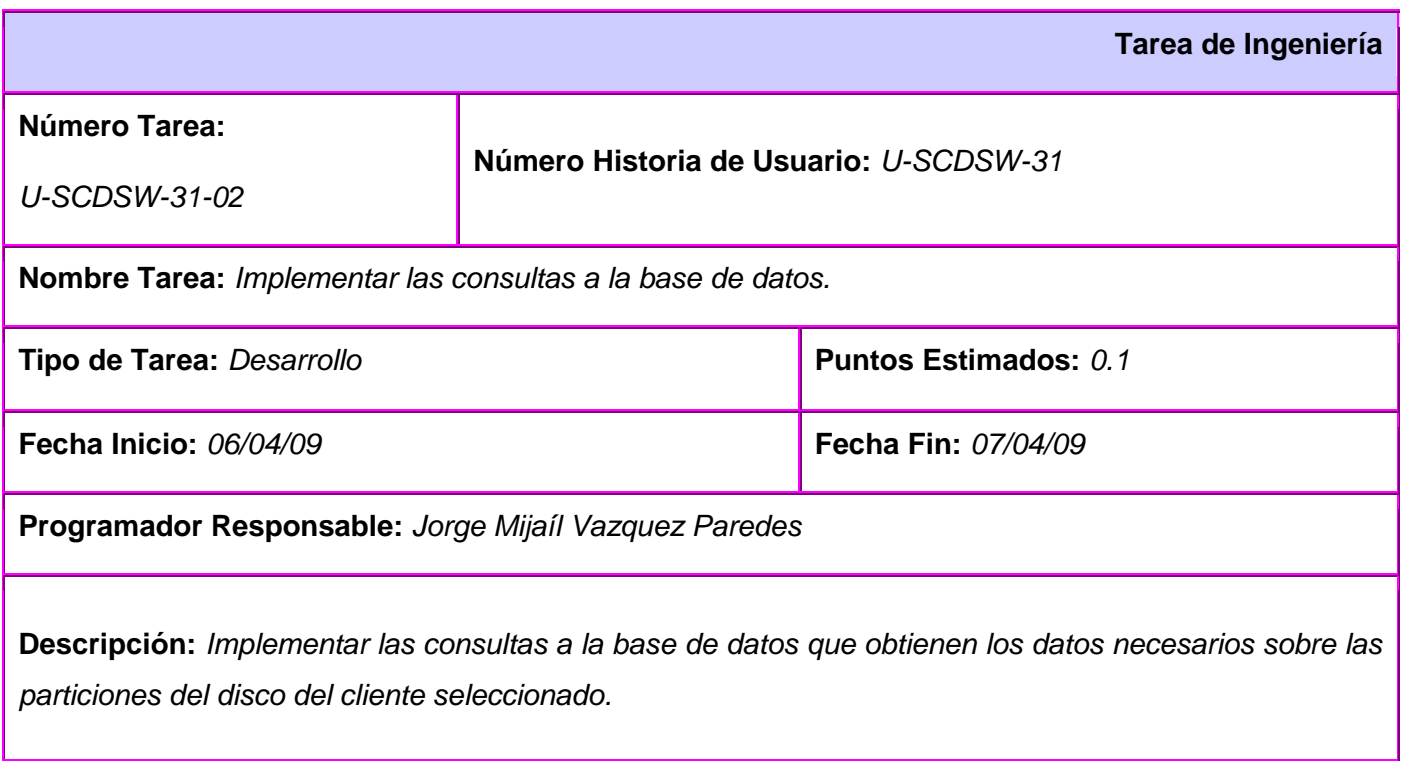

**Tarea de Ingeniería** 

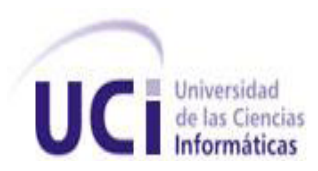

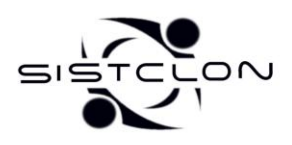

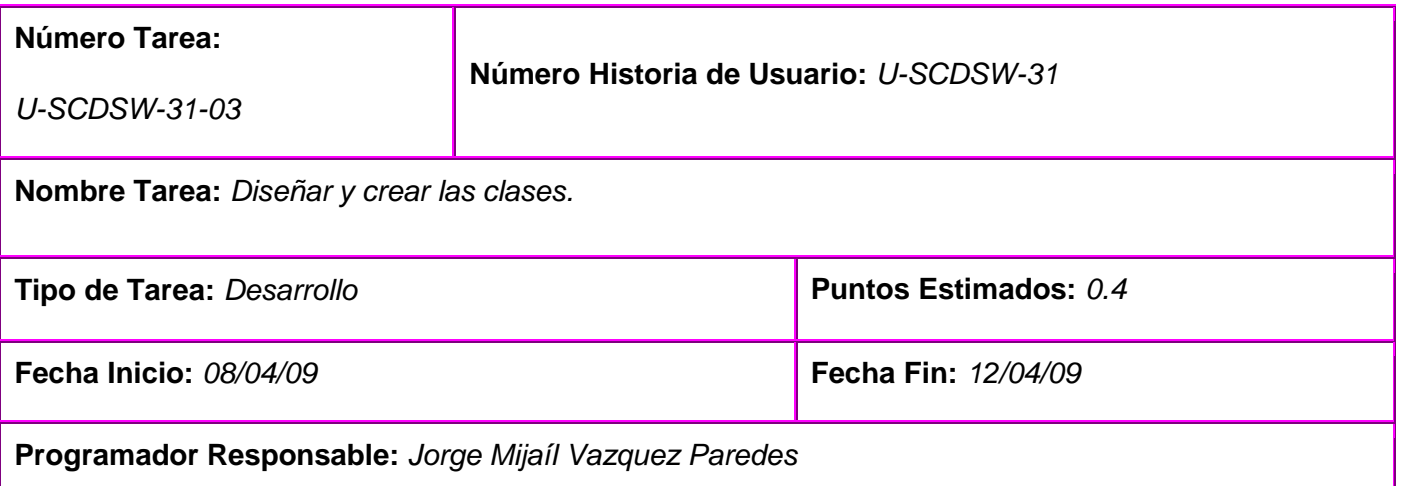

**Descripción:** *Diseñar y crear las clases necesarias que permiten gestionar la información de las diferentes particiones del disco duro y las operaciones que se realizan. Estas clases incluyen funciones que permiten generar un script que contiene todas las órdenes necesarias para crear la imagen a la partición deseada del cliente seleccionado dadas las distintas operaciones realizadas.*

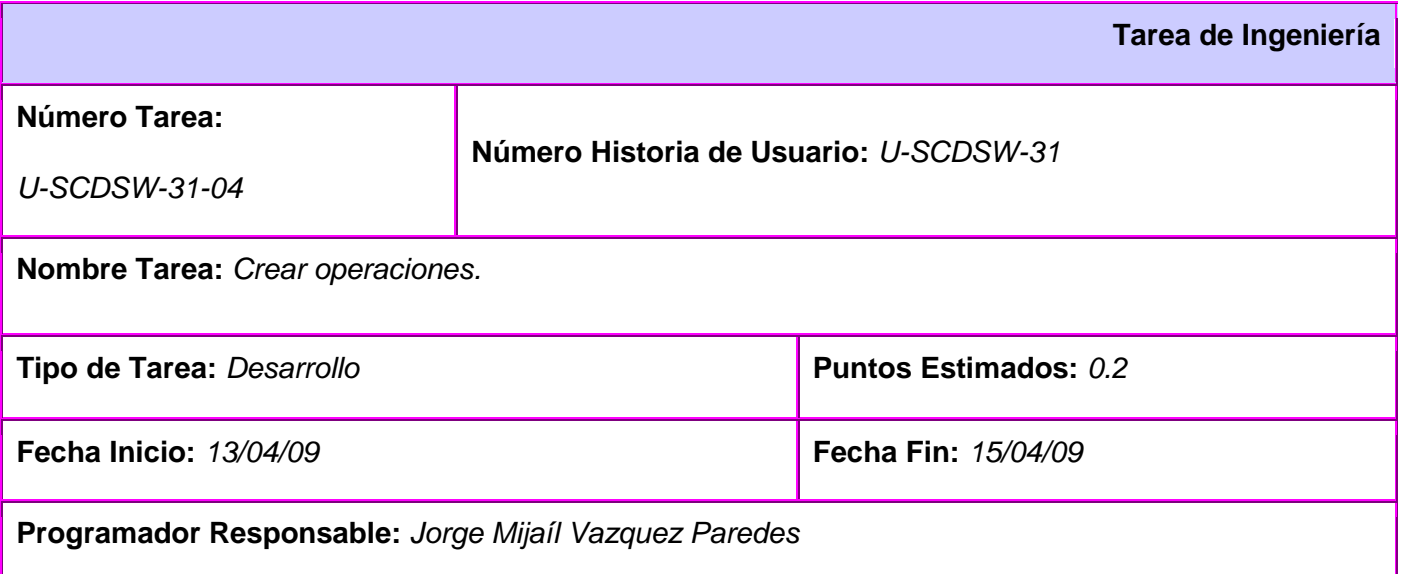

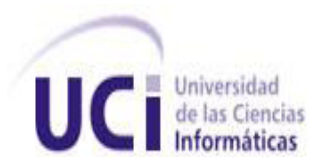

**E** Universidad **Sistema de Clonación de Imágenes de Sistemas Operativos Informáticas** 

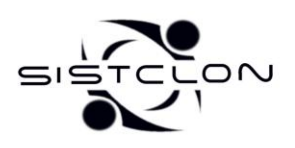

**2009**

**Descripción:** *El usuario ordena a que se le haga una imagen a la partición seleccionada y estas órdenes son almacenadas como operaciones en un listado. Estas operaciones contienen además de los datos de la partición, información como el nombre del fichero imagen que se creará.*

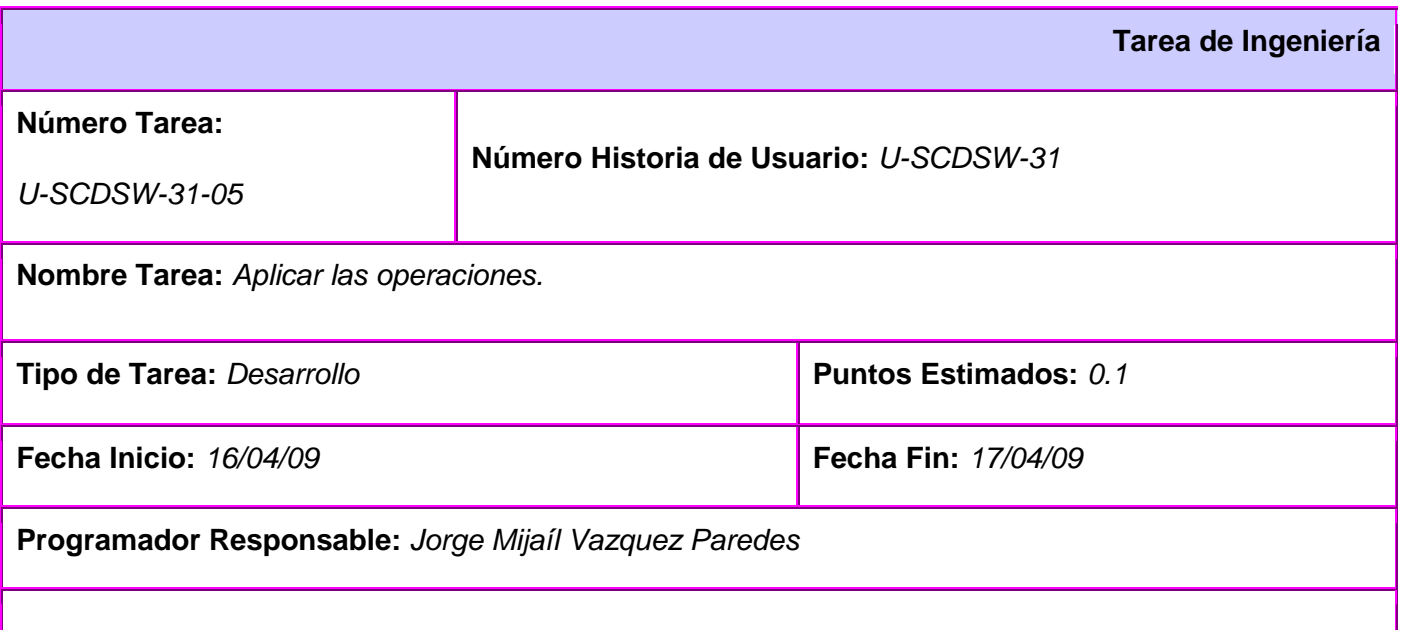

**Descripción:** *Las diferentes operaciones para hacer una imagen realizadas son introducidas dentro de un script en forma de comandos de acuerdo a las características de cada cliente y este script es enviado a los clientes a los que se les va a hacer al menos una imagen de una partición.*

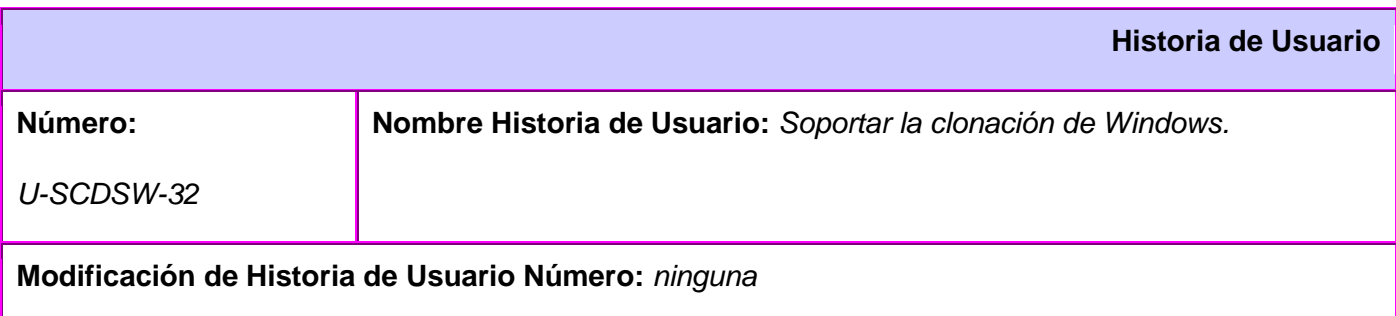

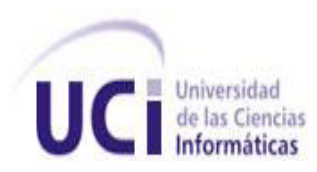

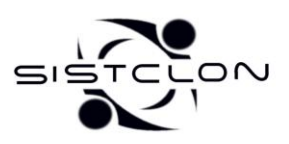

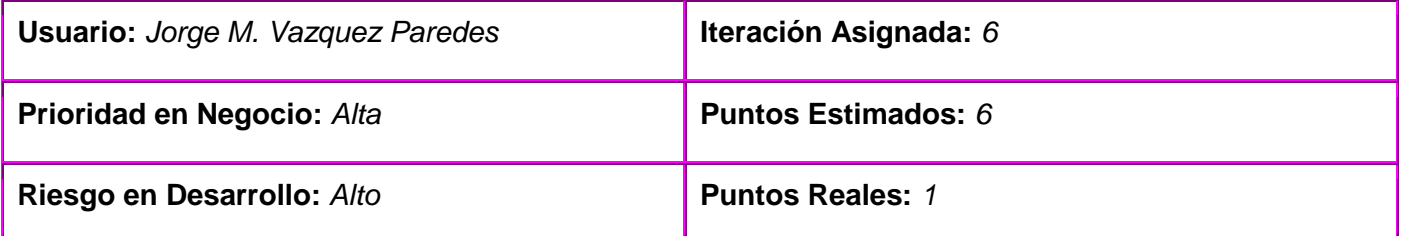

**Descripción:** *Es posible crear imágenes de particiones con los sistemas de archivos de Windows más utilizados (ntfs y fat32) y además la posibilidad de restaurarlas, acompañado con uno o varios sistemas operativos GNU/Linux.*

**Observaciones:** *Existe una restricción a la hora de restaurar las imágenes de Windows, y es que se debe restaurar la imagen en una partición que tenga el mismo nombre lógico de la partición en donde se le hizo la imagen.*

#### **Prototipo de interfaz:**

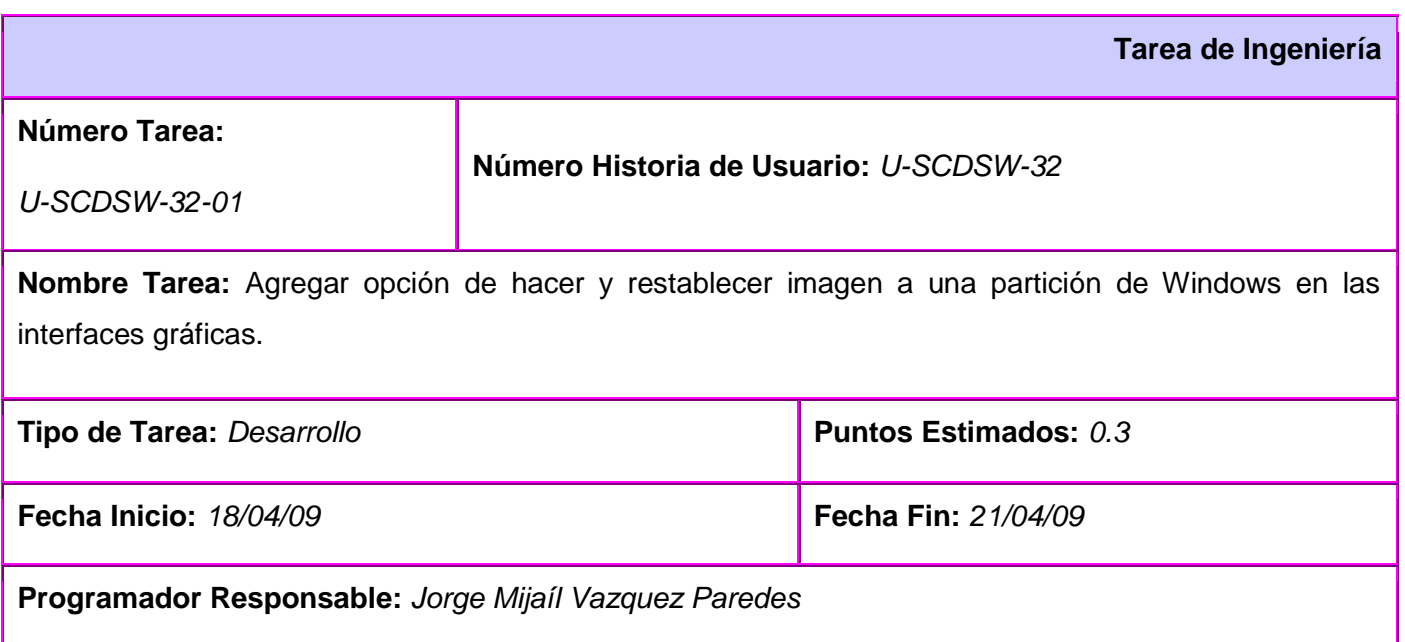

**E Universidad Sistema de Clonación de Imágenes de Sistemas Operativos**<br>Informáticas

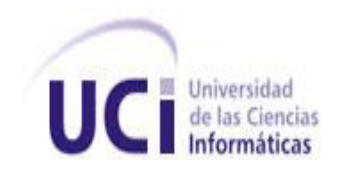

**2009**

**Descripción:** *En la interfaz gráfica de la funcionalidad de Hacer imagen, se permite hacer una imagen a una partición ntfs y fat32, y en la Pasar imagen, se le permite restablecer en una partición ntfs o fat32 una imagen antes hecha con la funcionalidad Hacer imagen.*

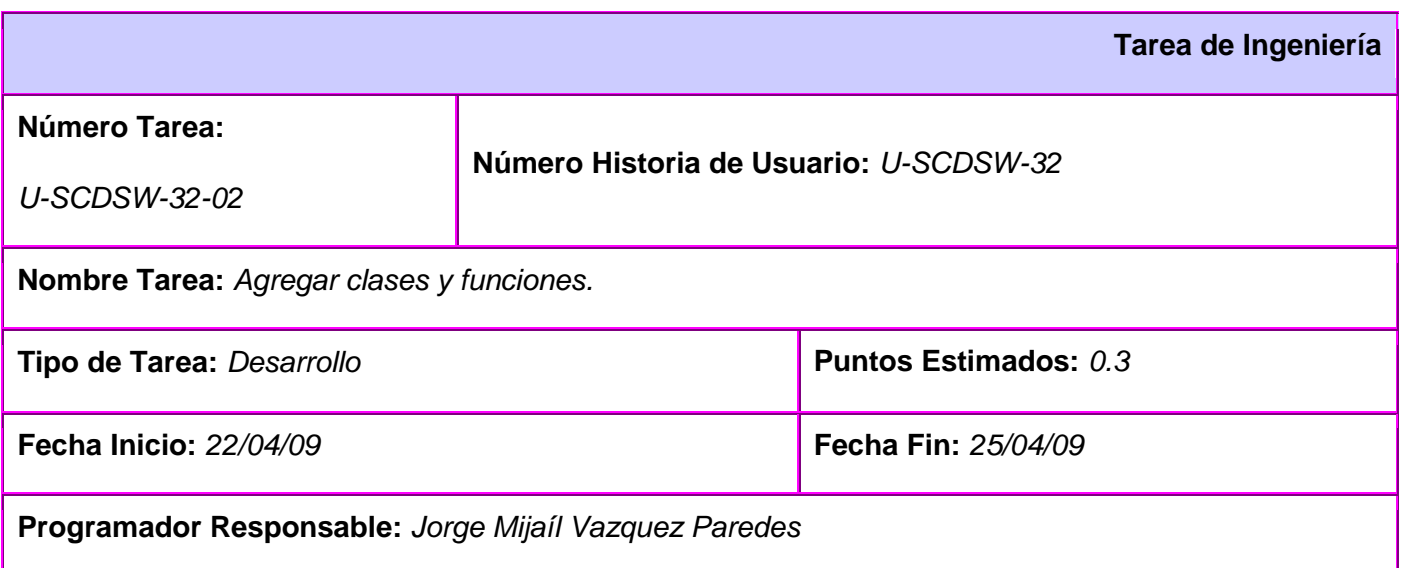

**Descripción:** *Para permitir la funcionalidad de hacerle una imagen a una partición ntfs o fat32, se incluyeron clases y funciones que permiten gestionar información adicional que posibilitan que se pueda hacer una salva del MBR y almacenarla en el servidor de imágenes, y que a la hora de restablecerla se genere un correcto menú de arranque para que la incluya entre las opciones de arranque y que se actualice el MBR del cliente con el que se salvó a la hora de crear la imagen.*

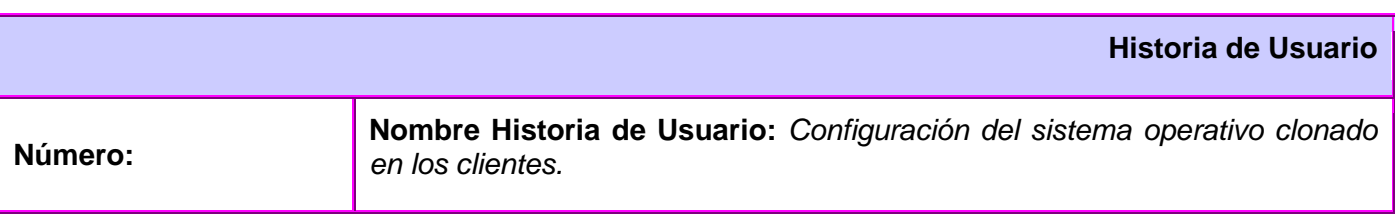

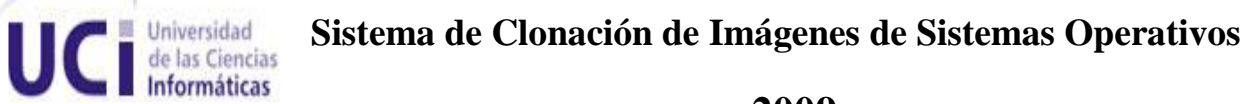

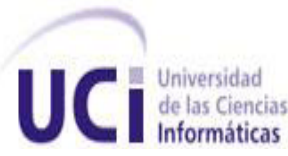

 $\overline{a}$  $\subseteq$ 

**2009**

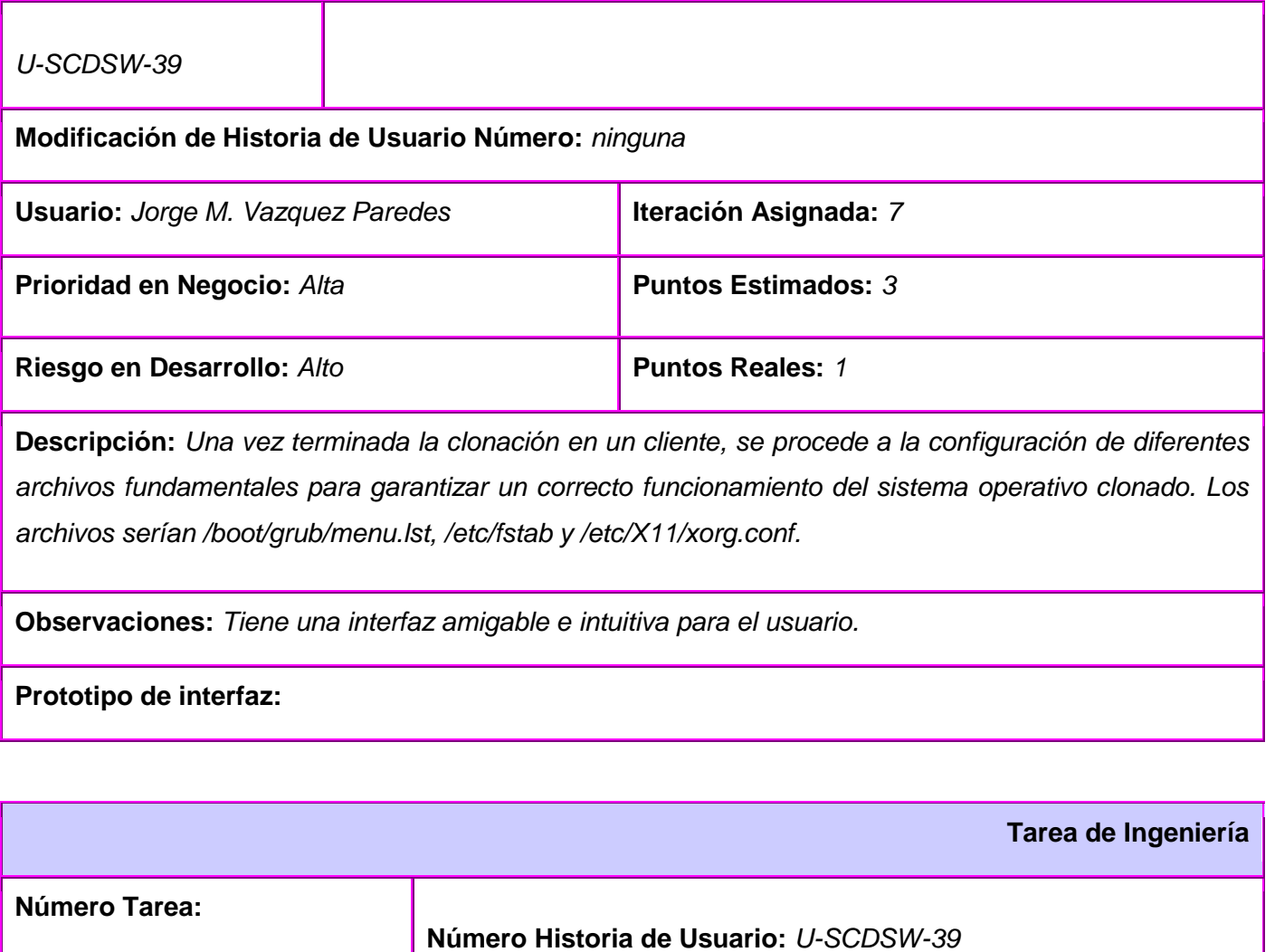

**Nombre Tarea:** *Implementar funciones necesarias.*

*U-SCDSW-39-01*

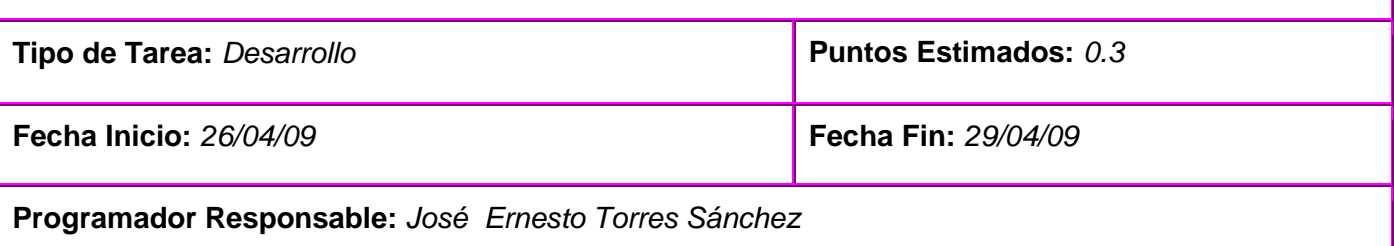

**E Universidad Sistema de Clonación de Imágenes de Sistemas Operativos Informáticas** 

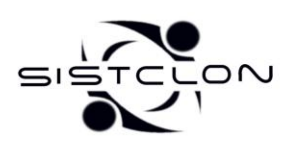

**2009**

**Descripción:** *Se implementó una función que de acuerdo a las operaciones de clonación realizadas y las particiones existentes, genera el menu.lst para la partición que controla el arranque. Otra función que dado el cliente y la lista de particiones genera el fichero fstab para cada una de las particiones clonadas. Además se implementó una función que actualiza el fichero xorg.conf para que el sistema de ventanas utilice el driver y puerto correcto.*

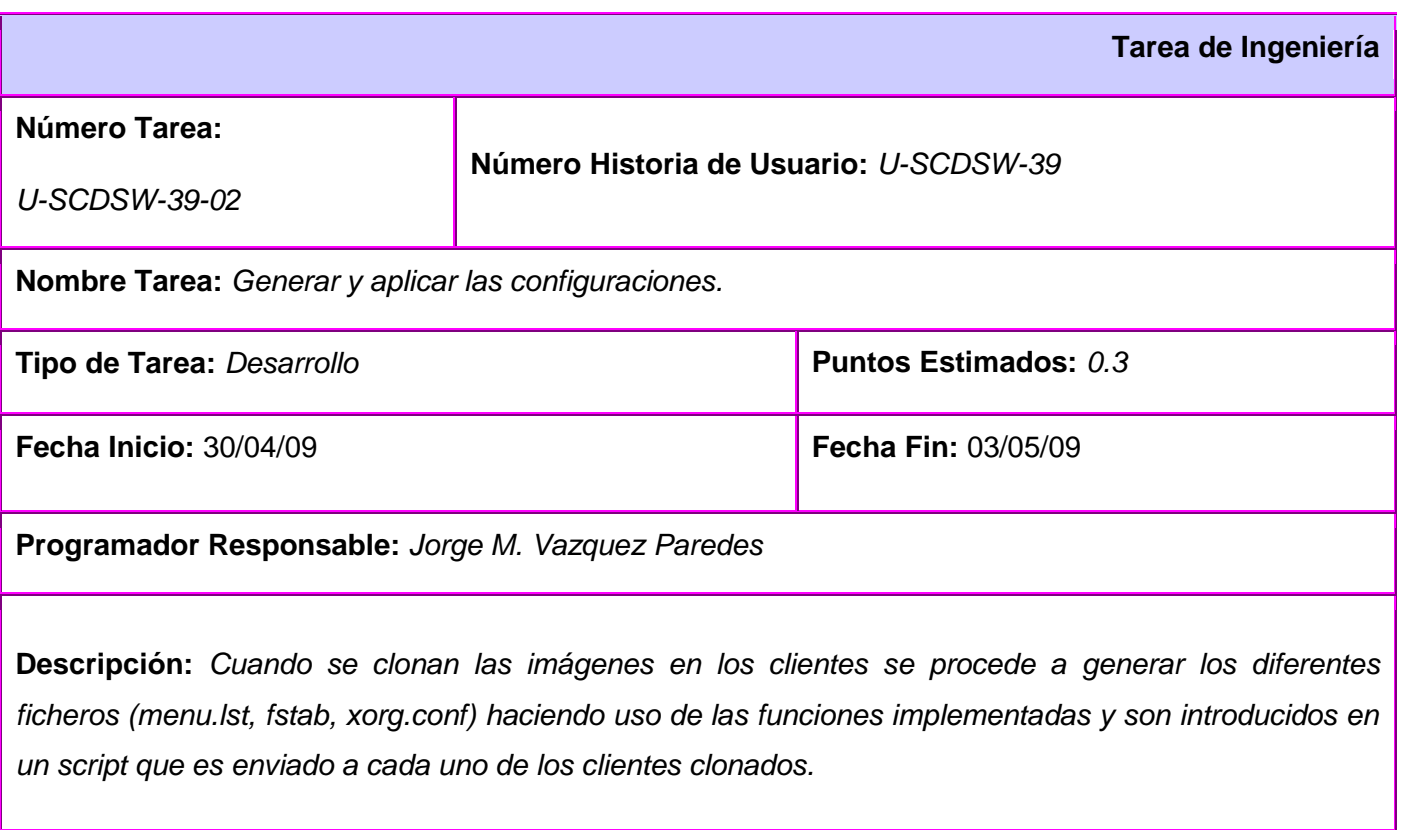

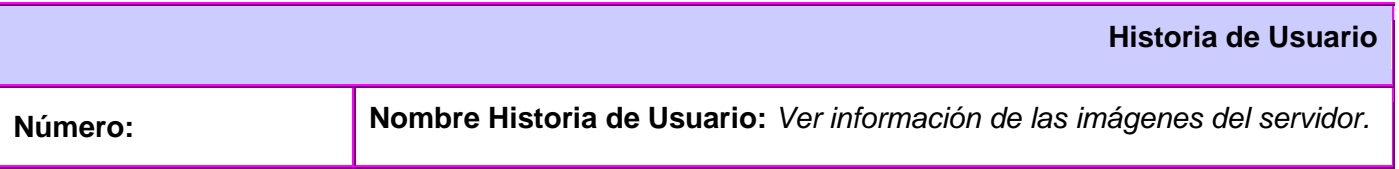

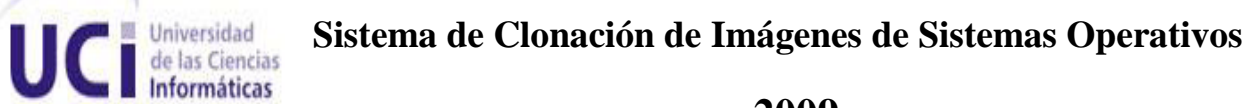

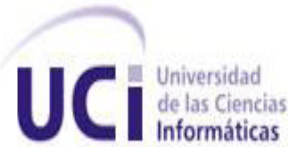

Г

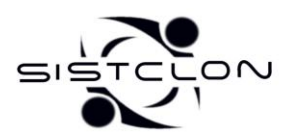

**2009**

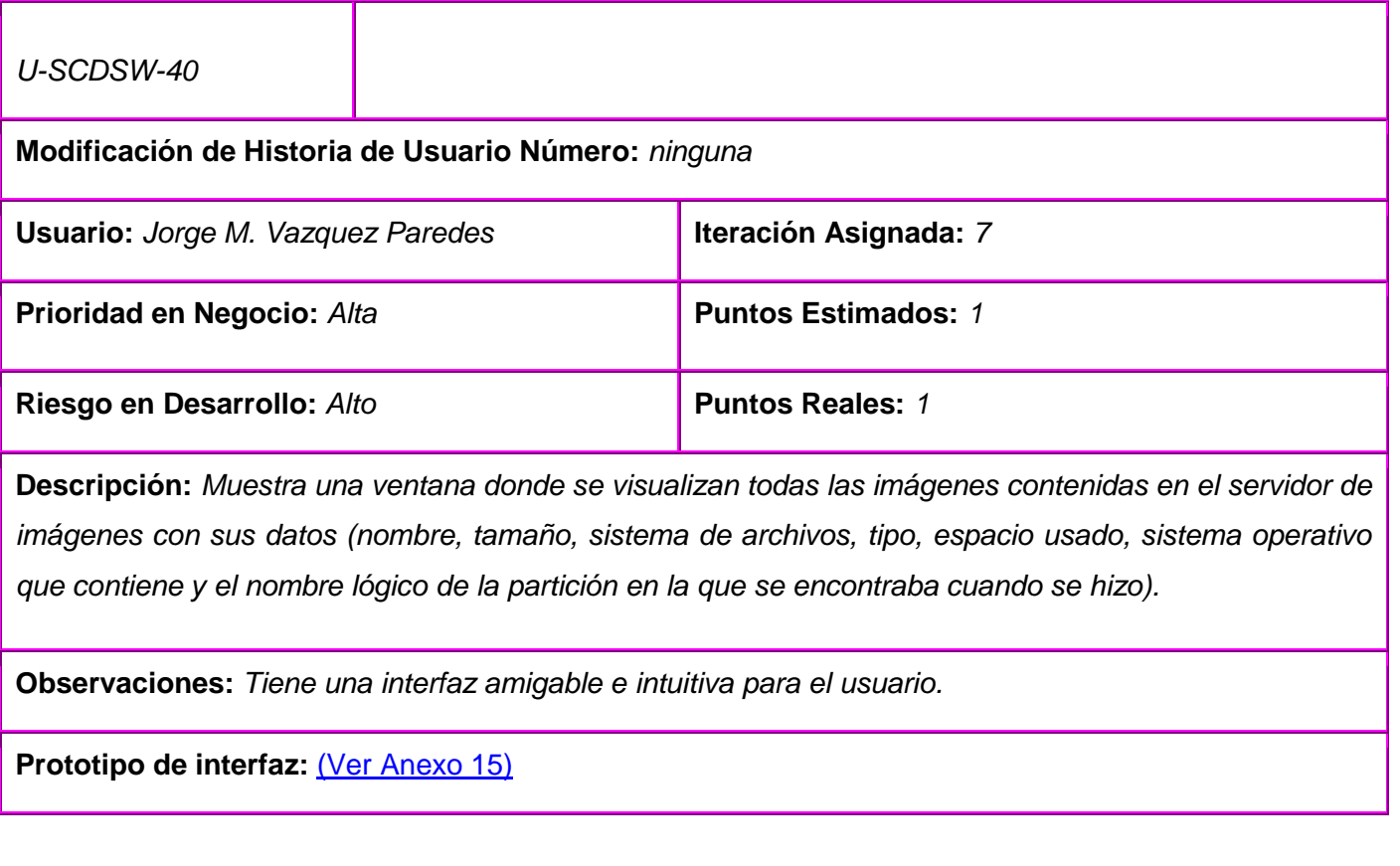

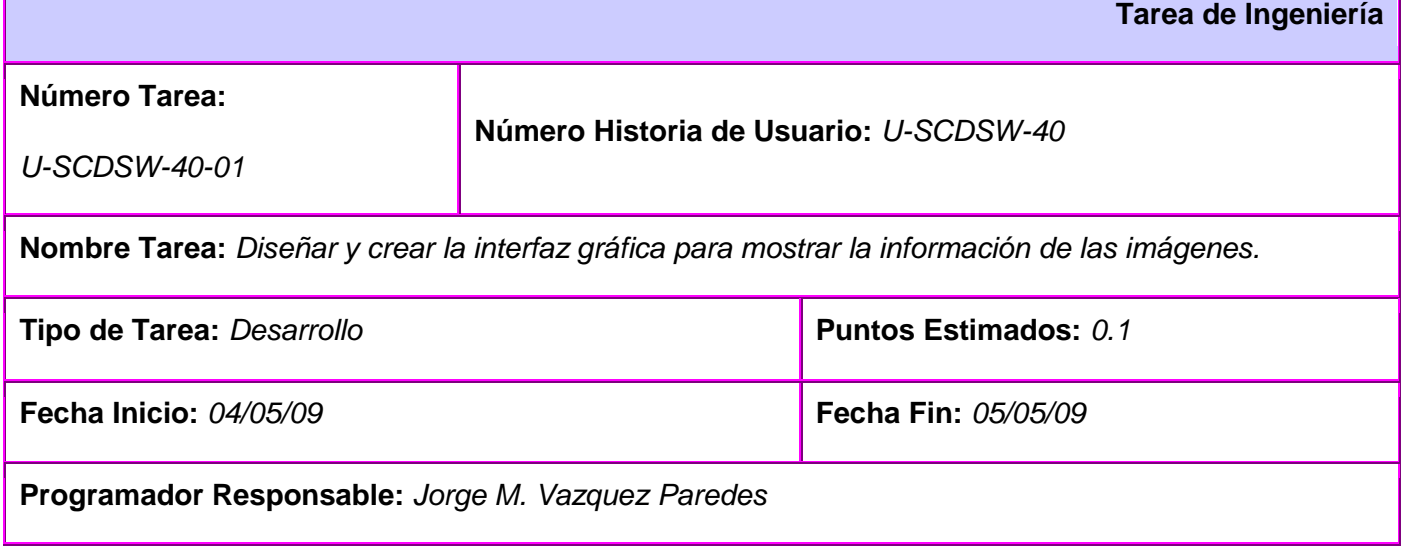

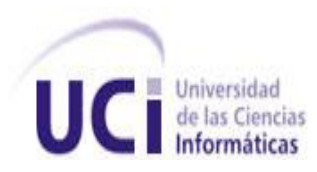

*I* **Universidad Sistema de Clonación de Imágenes de Sistemas Operativos** 

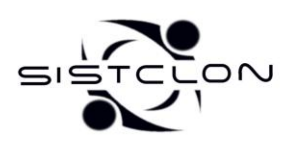

**2009**

**Descripción:** *Se muestra un listado con todas las imágenes contenidas en el servidor. Los datos que aparecen son el nombre, tamaño, sistema de archivos, tipo, espacio usado, sistema operativo que contiene y el nombre lógico de la partición en la que se encontraba cuando se hizo.*

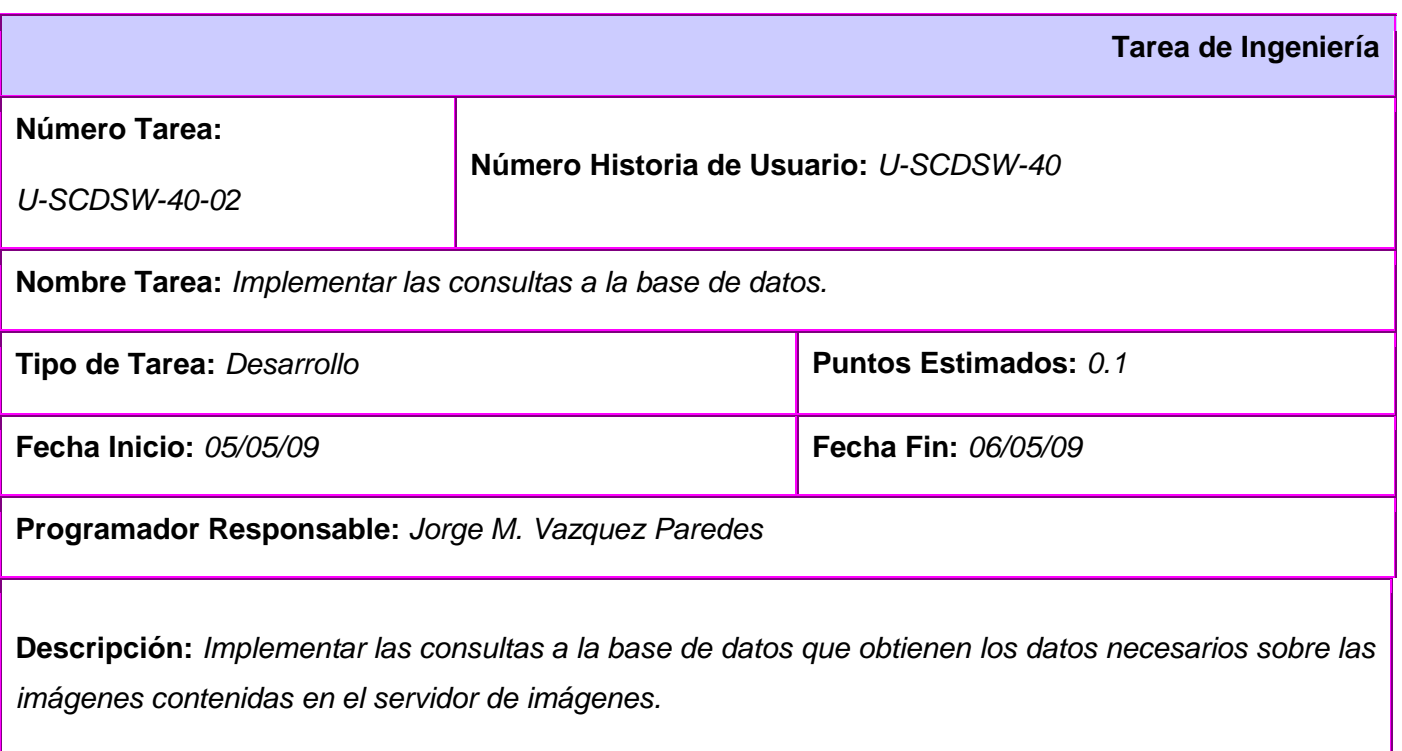

## *3.4. Casos de prueba de aceptación.*

La programación extrema define entre iteración e iteración un conjunto de casos de pruebas o tests de aceptación para poder avanzar a una iteración superior. Durante el desarrollo del Sistema de Clonación y Distribución de Imágenes de Sistemas Operativos se diseñaron un conjunto de casos de prueba a las que fue sometido el sistema para comprobar el funcionamiento de acuerdo a las Historias de Usuario. Se definieron casos de prueba para todas las historias de usuario, a continuación se relacionan las pruebas

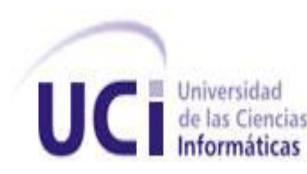

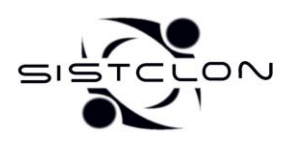

más significativas realizadas a aquellas historias de usuarios que se consideraban la espina dorsal del proyecto. (32)

#### **Caso de Prueba Historia de Usuario: U-SCDSW-27**

Esta sección cubre el conjunto de pruebas funcionales relacionadas con la historia de usuario: Elaborar Ayuda.

Esta historia garantiza que el usuario tenga los conocimientos básicos de las principales características del software, referentes a su conformación y de esta forma utilice la aplicación. La interfaz que se muestra contiene los créditos del equipo de desarrollo, la licencia bajo la cual se distribuye, así como la versión de la aplicación.

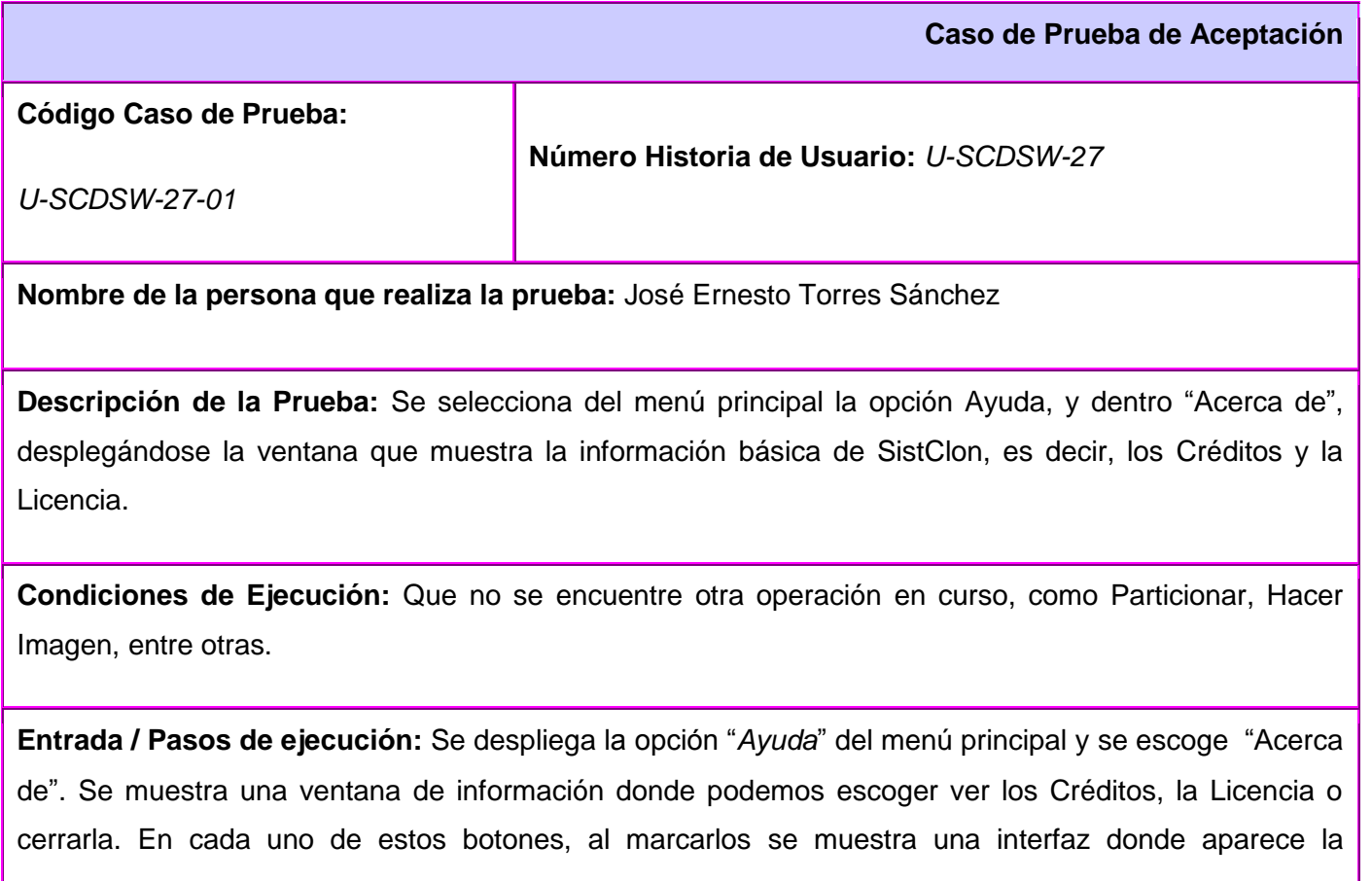

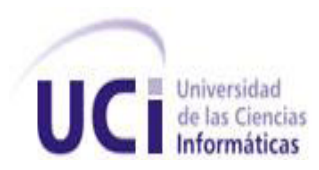

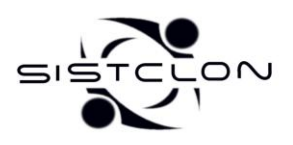

información referente a cada una.

**Resultado Esperado:** Mostar la información que se solicita.

**Evaluación de la Prueba:** Satisfactoria.

#### **Caso de Prueba Historia de Usuario: U-SCDSW-28**

Esta sección cubre el conjunto de pruebas funcionales relacionadas con la historia de usuario: *Soportar SistClon en las nuevas tecnologías.*

Para esta historia se comprueba que SistClon arranque en los clientes con las nuevas motherboard y se detecte la tarjeta de red y el disco duro.

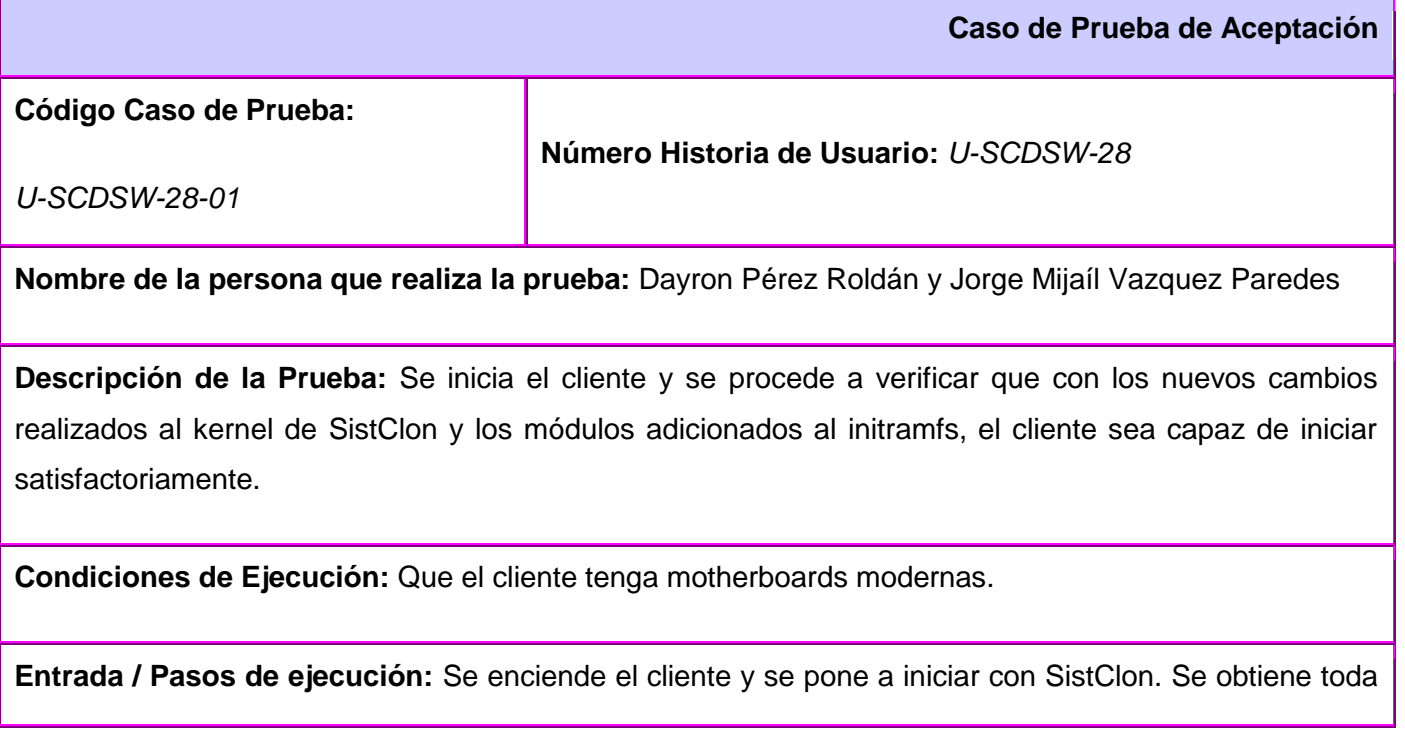

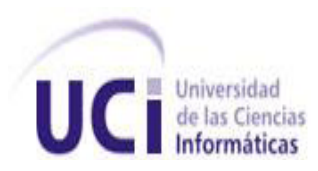

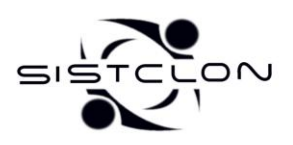

la información de hardware necesaria y se envía a la base de datos.

**Resultado Esperado:** Que SistClon inicie satisfactoriamente.

**Evaluación de la Prueba:** Satisfactoria

#### **Caso de Prueba Historia de Usuario: U-SCDSW-29**

Esta sección cubre el conjunto de pruebas funcionales relacionadas con la historia de usuario: *Gestión del disco duro de los clientes.*

Para esta historia se comprueba que se pueda configurar y mostrar la tabla de particiones para el cliente seleccionado de forma rápida y agradable al usuario final. Que las diferentes opciones como *Nuevo, Borrar, Formatear y Deshacer* funcionen correctamente en todo momento que se utilicen Además se comprueba que esta configuración se aplique correctamente al cliente seleccionado.

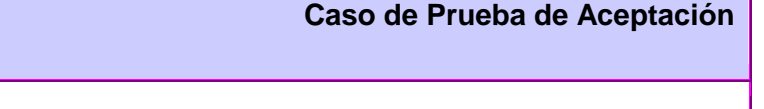

*U-SCDSW-29-01*

**Código Caso de Prueba:** 

**Número Historia de Usuario:** *U-SCDSW-29*

**Nombre de la persona que realiza la prueba:** Jorge Mijaíl Vazquez Paredes

**Descripción de la Prueba:** Se selecciona la forma de particionar "Desde cero" y "Uno solo" como la cantidad de clientes y se escoge un cliente. Se procede a configurar la tabla de particiones de la siguiente forma: una partición primaria que será la swap con un tamaño de 512 Mb, dos particiones lógicas de 20000 y 18000 Mb con un sistema de ficheros reiserfs y finalmente se adiciona otra partición

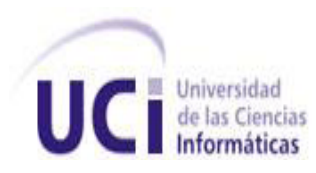

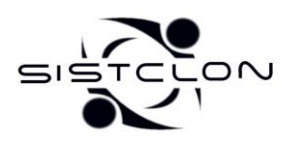

primaria de 25000 Mb con un sistema ficheros ntfs.

**Condiciones de Ejecución:** Que existan cliente conectados al sistema y que la información del hardware del cliente se encuentre en la base de datos.

**Entrada / Pasos de ejecución:** Se selecciona la forma de particionar "Desde cero" y "Uno solo" como la cantidad de clientes, se escoge un cliente y se presiona el botón *Continuar*. Se muestra la interfaz gráfica con el disco vacío del cliente. Se selecciona el espacio libre mostrado y se presiona el botón *Nuevo* de la barra de herramientas. Se muestra la ventana para introducir los datos de la partición a crear. Se escribe el tamaño de la partición que se desea crear en Mb, luego se escoge el tipo (Primaria/Lógica) para después escoger el sistema de ficheros (swap, ext2, ext3, reiserfs, jfs, xfs, ntfs, fat32) y se presiona finalmente el botón *Añadir,* mostrándose la estructura de cómo va quedando la tabla de particiones y el espacio libre que va quedando repitiéndose este proceso para cada partición que se desee adicionar.

**Resultado Esperado:** Se espera que la configuración de la tabla de particiones para el cliente seleccionado se realice correctamente. También se espera que la estructura de la tabla de particiones se muestre en el orden correcto y le dé una visión al usuario de cómo va quedando.

**Evaluación de la Prueba:** Satisfactoria.

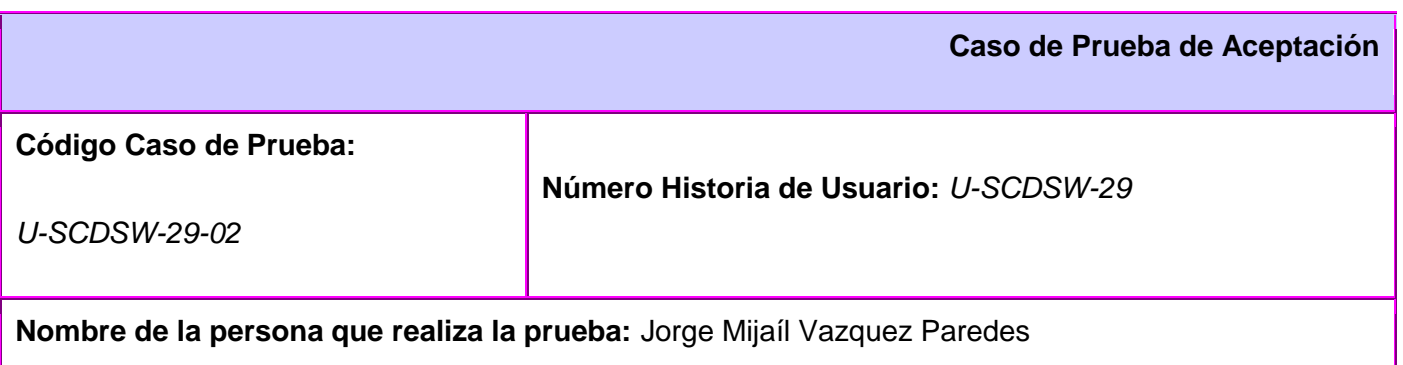

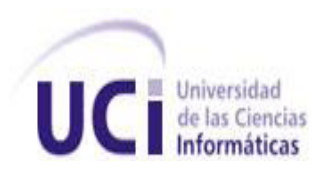

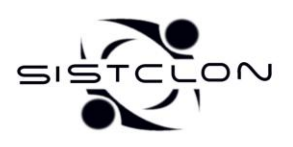

**Descripción de la Prueba:** Se selecciona la forma de particionar "Usando los datos existentes" y "Uno solo" como la cantidad de clientes y se escoge un cliente. Se procede a borrar todas las particiones que se muestren hasta dejar una sola.

**Condiciones de Ejecución:** Que existan clientes conectados al sistema, que la información del hardware del cliente se encuentre en la base de datos y que tenga al menos dos particiones el disco duro del cliente.

**Entrada / Pasos de ejecución:** Se selecciona la forma de particionar "Usando los datos existentes" y "Uno solo" como la cantidad de clientes, se escoge un cliente y se presiona el botón *Continuar*. Se muestra la interfaz gráfica con las particiones que contiene el disco duro del cliente. Se selecciona una de las particiones existentes y se presiona el botón *Borrar* de la barra de herramientas, esta operación se repite hasta que el disco duro se quede con una sola partición.

**Resultado Esperado:** Se espera que la configuración de la tabla de particiones para el cliente seleccionado se realice correctamente y que al final quede una sola partición en el disco duro del cliente.

**Evaluación de la Prueba:** Satisfactoria.

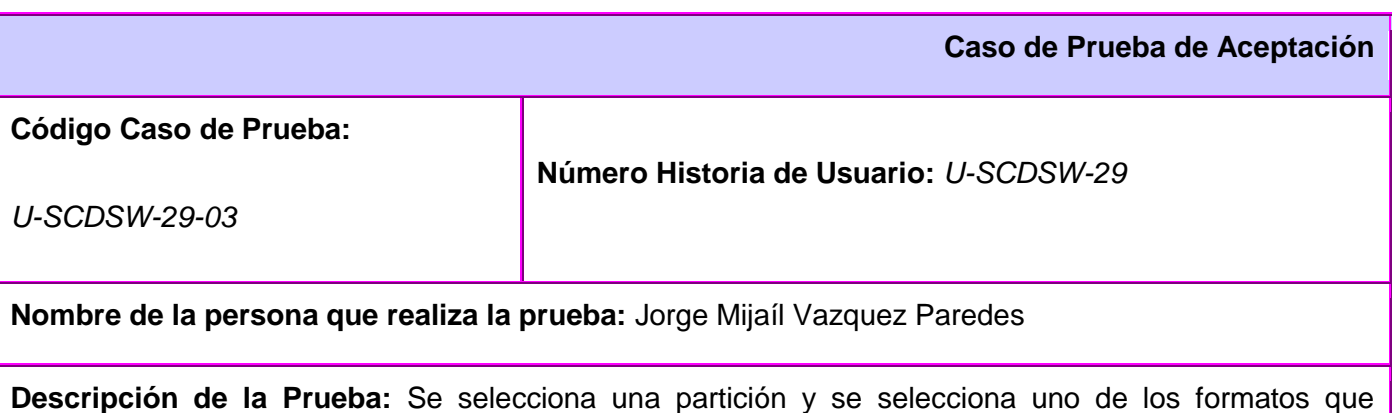

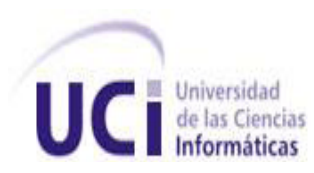

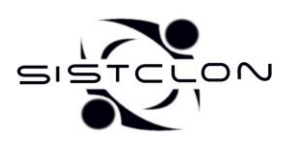

muestra el submenú *Formatear* del menú Partición.

**Condiciones de Ejecución:** Que exista al menos una partición en el disco duro del cliente seleccionado.

**Entrada / Pasos de ejecución:** Se selecciona una partición existente y se selecciona uno de los formatos (swap, ext2, ext3, reiserfs, jfs, xfs, ntfs, fat32) que muestra el submenú *Formatear* del menú Partición.

**Resultado Esperado:** Se espera que adicione una operación de formateo y que se actualicen los datos del disco duro del cliente con la operación efectuada.

**Evaluación de la Prueba:** Satisfactoria.

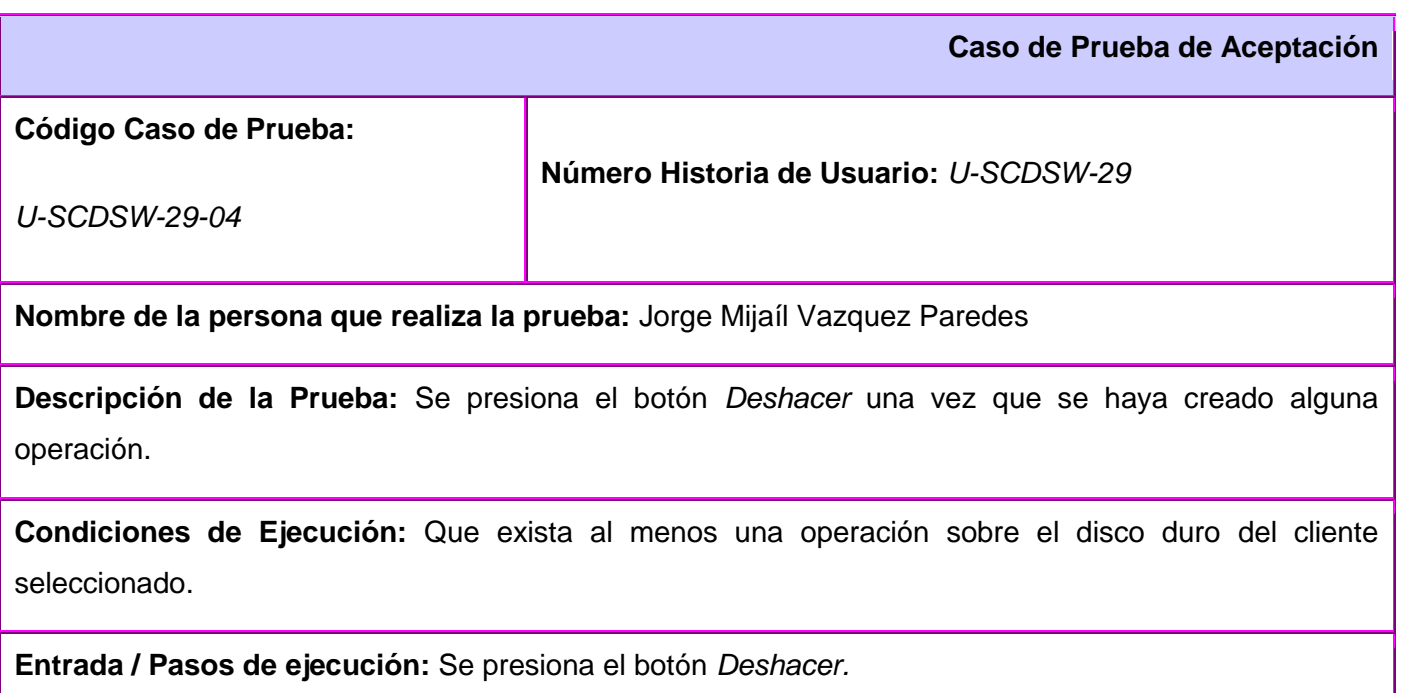

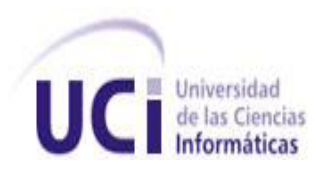

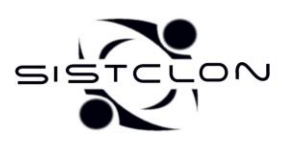

**Resultado Esperado:** Se espera que se elimine la última operación y se muestren los datos del disco duro que tenía antes de que se efectuara la operación eliminada.

**Evaluación de la Prueba:** Satisfactoria.

**Caso de Prueba de Aceptación Código Caso de Prueba:**  *U-SCDSW-29-05* **Número Historia de Usuario:** *U-SCDSW-29* **Nombre de la persona que realiza la prueba:** Jorge Mijaíl Vazquez Paredes **Descripción de la Prueba:** Se aplican las operaciones una vez que se haya creado alguna. **Condiciones de Ejecución:** Que exista al menos una operación sobre el disco duro del cliente seleccionado. **Entrada / Pasos de ejecución:** Se presiona el botón *Aplicar* de la barra de herramientas*.* **Resultado Esperado:** Se espera que la configuración creada para el cliente seleccionado se aplique en el disco duro correctamente. **Evaluación de la Prueba:** Satisfactoria.

#### **Caso de Prueba Historia de Usuario: U-SCDSW-30**

Esta sección cubre el conjunto de pruebas funcionales relacionadas con la historia de usuario: *Clonar una imagen a las particiones de los clientes.*

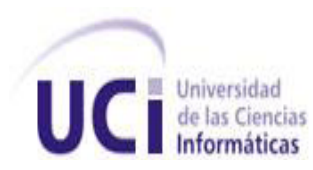

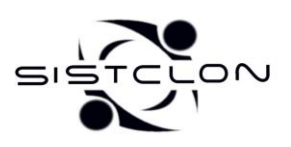

Para esta historia de usuario se comprueba que al seleccionar un cliente se muestren solo las particiones válidas para asignar una imagen, que al seleccionar alguna partición se muestren solamente las imágenes que se puedan asignar a ese tipo específico de partición, y que una vez hecha todas las asignaciones deseadas se clonen correctamente todas las imágenes en el cliente seleccionado.

**Caso de Prueba de Aceptación**

**Código Caso de Prueba:** 

**Número Historia de Usuario:** *U-SCDSW-30*

U-SCDSW-30-01

**Nombre de la persona que realiza la prueba:** Jorge Mijaíl Vazquez Paredes

**Descripción de la Prueba:** Se selecciona un cliente y se procede a asignar imágenes a sus particiones. Se muestran las operaciones de asignación que se han efectuado. Se asigna la partición que controlará el arranque.

**Condiciones de Ejecución:** Que existan imágenes en el servidor de imágenes y que el cliente tenga alguna partición válida que corresponda con alguna de las que están en el servidor.

**Entrada / Pasos de ejecución:** Se selecciona un cliente y se presiona en el botón *Continuar*. Se muestra la ventana para asignar imágenes que contiene un listado de las particiones a las que se le pueden asignar una imagen. Al seleccionar una partición se muestra en otro listado las imágenes que se le pueden asignar a esa partición, en caso contrario se muestra el texto "Sin opciones". Si aparecen opciones se selecciona alguna y se presiona el botón *Imagen* de la barra de herramientas. Las asignaciones que se van efectuando se muestran en otro listado. En caso de que se desee borrar alguna asignación o todas, lo puede hacer a través de los botones que aparecen a la derecha del listado. Se especifica que partición controlará el arranque seleccionándola y presionando el botón *MBR*.

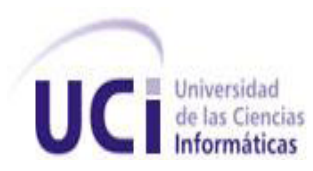

**1 Interpretate de Sistema de Clonación de Imágenes de Sistemas Operativos<br>
<b>Informáticas** 

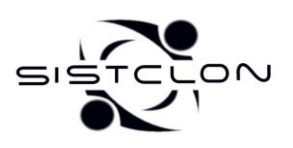

**2009**

**Resultado Esperado:** Que se muestren correctamente todas las particiones válidas del cliente seleccionado. Al seleccionar alguna partición se muestren correctamente las posibles imágenes a asignar correctamente. Que al efectuar alguna asignación esta aparezca correctamente en el listado de asignaciones. Asignarle correctamente la partición que controlará el arranque.

**Evaluación de la Prueba:** Satisfactoria

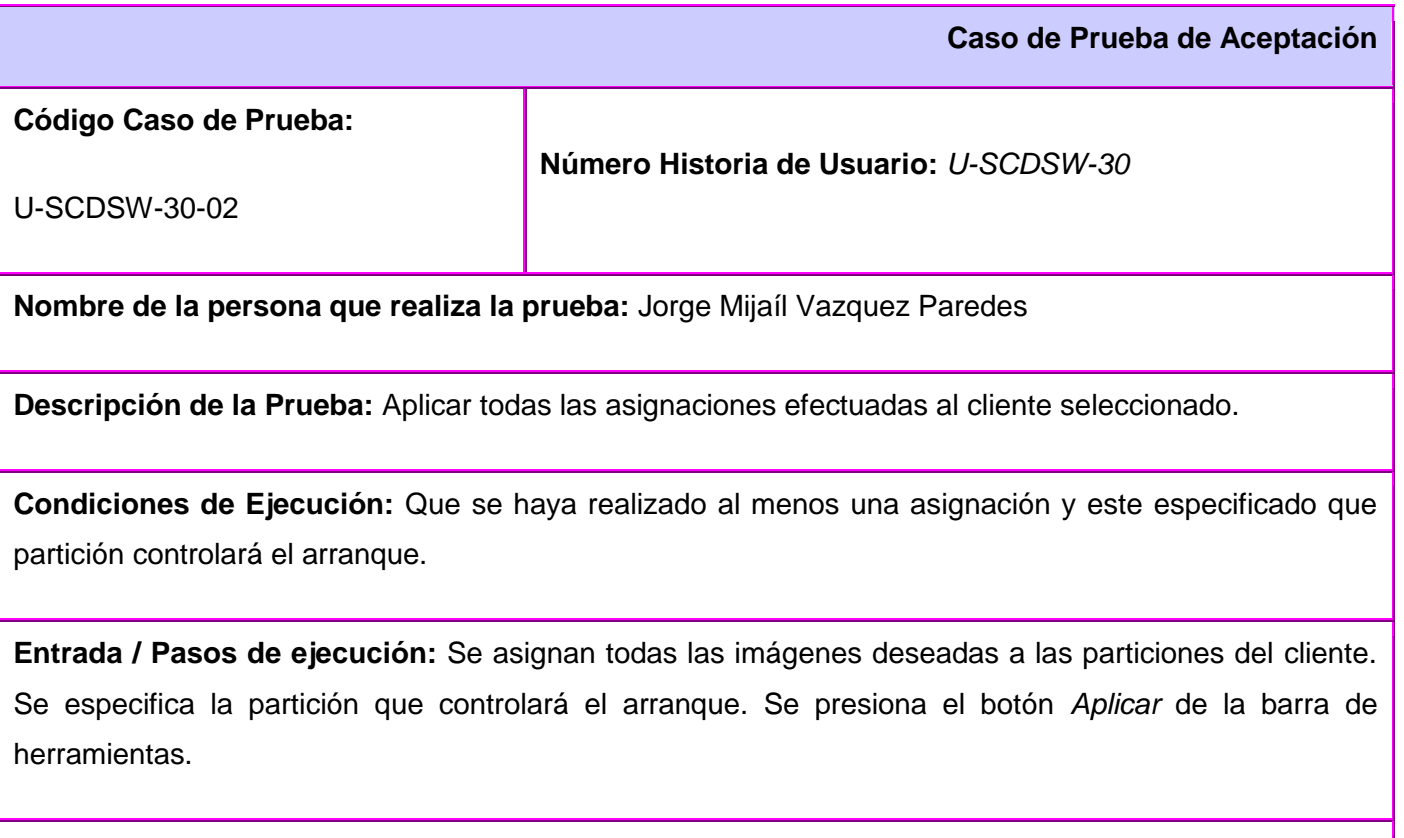

**Resultado Esperado:** Que se clonen correctamente las imágenes asignadas en el cliente.

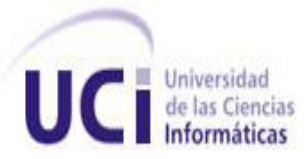

#### **Evaluación de la Prueba:** Satisfactoria

#### **Caso de Prueba Historia de Usuario: U-SCDSW-31**

Esta sección cubre el conjunto de pruebas funcionales relacionadas con la historia de usuario: *Hacer una imagen a las particiones de los clientes.*

Para esta historia de usuario se comprueba que al seleccionar un cliente se muestren todas las particiones que contenga correctamente de forma rápida y agradable al usuario final. Que se le pueda hacer una imagen a las particiones que se deseen de forma correcta y que estas se suban al servidor de imágenes con sus respectivos datos.

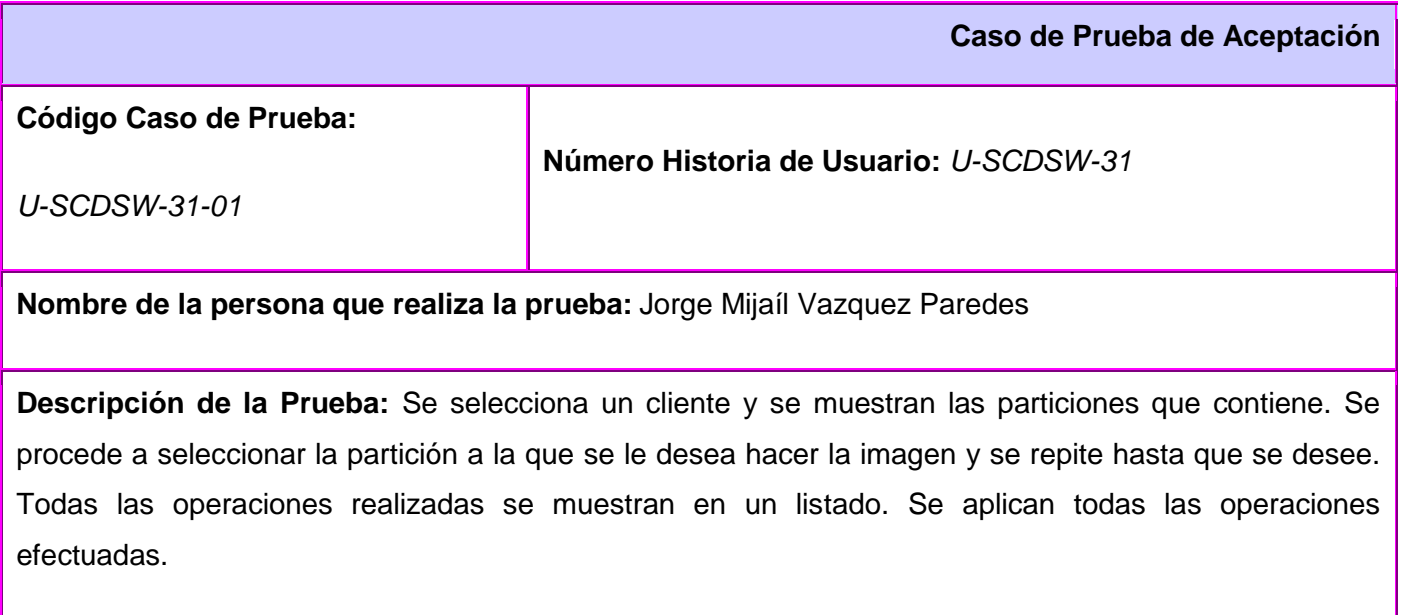

**Condiciones de Ejecución:** Que el cliente seleccionado contenga al menos una partición.

**Entrada / Pasos de ejecución:** Se selecciona un cliente y se muestran las particiones que contiene. Se selecciona la partición a la que se le quiere hacer la imagen y se presiona el botón *Imagen* de la barra

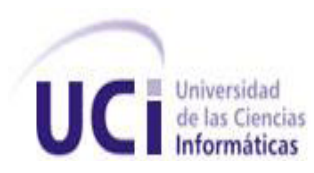

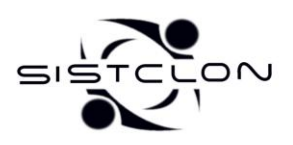

de herramientas. Si la partición no contiene un sistema de archivos soportado por el sistema se muestra un mensaje informando al usuario, de lo contrario, se adiciona la operación en un listado. De éste, se puede eliminar un elemento seleccionado o todos a través de los botones que aparecen a la derecha del componente. Se presiona el botón *Aplicar* de la barra de herramientas.

**Resultado Esperado:** Que se muestren correctamente los datos de las particiones del cliente seleccionado. En caso que la partición sea válida, se cree la operación correctamente, de lo contrario se le informe al usuario. Cuando el cliente aplique todas las operaciones, estas se efectúen correctamente en los clientes.

**Evaluación de la Prueba:** Satisfactoria

#### **Caso de Prueba Historia de Usuario: U-SCDSW-32**

Esta sección cubre el conjunto de pruebas funcionales relacionadas con la historia de usuario: *Soporte para la clonación de Windows.*

Para esta historia se comprueba que se pueda hacer y clonar una imagen de una partición que contenga Microsoft Windows. La clonación de Windows debe ir acompañada con una de GNU/Linux.

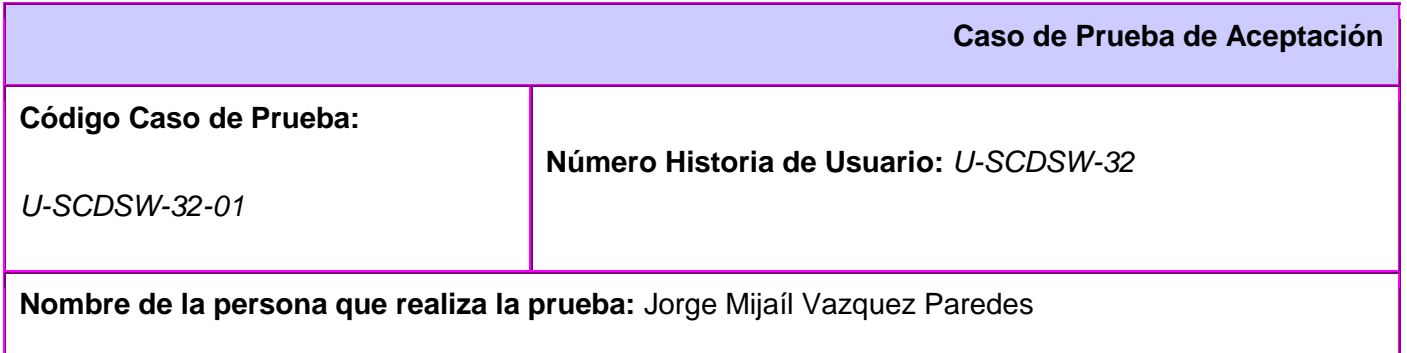

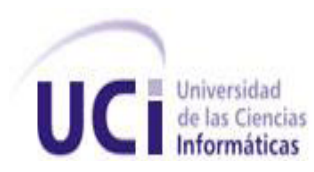

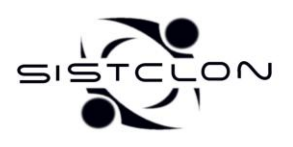

**Descripción de la Prueba:** Se selecciona una partición que contenga Windows y se ordena que se le haga una imagen.

**Condiciones de Ejecución:** Que el cliente seleccionado contenga al menos una partición con Microsoft Windows.

**Entrada / Pasos de ejecución:** Se selecciona una partición que contenga Windows. Se presiona el botón *Imagen* y luego de que haya sido creada la operación se presiona el botón *Aplicar* de la barra de herramientas.

**Resultado Esperado:** Que se cree correctamente una salva de la partición de Windows.

**Evaluación de la Prueba:** Satisfactoria

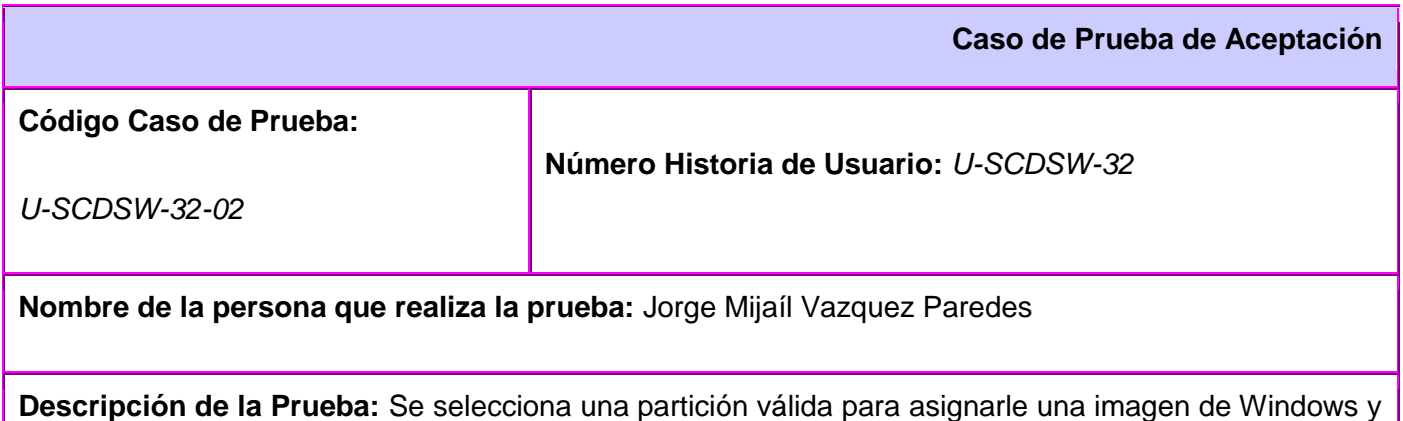

se ordena a que se clone la imagen en esa partición. Se selecciona una partición válida para GNU/Linux y se hace la misma operación.

**Condiciones de Ejecución:** Que exista una imagen de Windows y otra de GNU/Linux en el servidor de

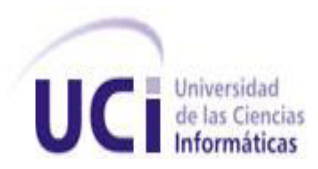

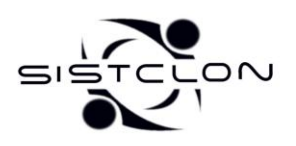

#### imágenes.

**Entrada / Pasos de ejecución:** Se selecciona una partición válida para Windows, se muestran las imágenes posibles para esa partición, se selecciona una imagen de Windows y se presiona el botón *Imagen.* Se repite la misma operación pero asignando una imagen de GNU/Linux en otra partición. Se especifica que la partición de GNU/Linux es la que controlará el arranque y luego de creadas todas las operaciones, se presiona el botón *Aplicar* de la barra de herramientas.

**Resultado Esperado:** Que se clone correctamente la imagen de Windows en la partición seleccionada y que aparezca la opción para entrar a Windows en el menú de arranque.

**Evaluación de la Prueba:** Satisfactoria

#### **Caso de Prueba Historia de Usuario: U-SCDSW-39**

Esta sección cubre el conjunto de pruebas funcionales relacionadas con la historia de usuario: *Configuración del sistema operativo clonado en los clientes.*

Para esta historia se comprueba que se configuren correctamente los archivos principales de los diferentes sistemas que se clonen una vez terminado el proceso de clonación.

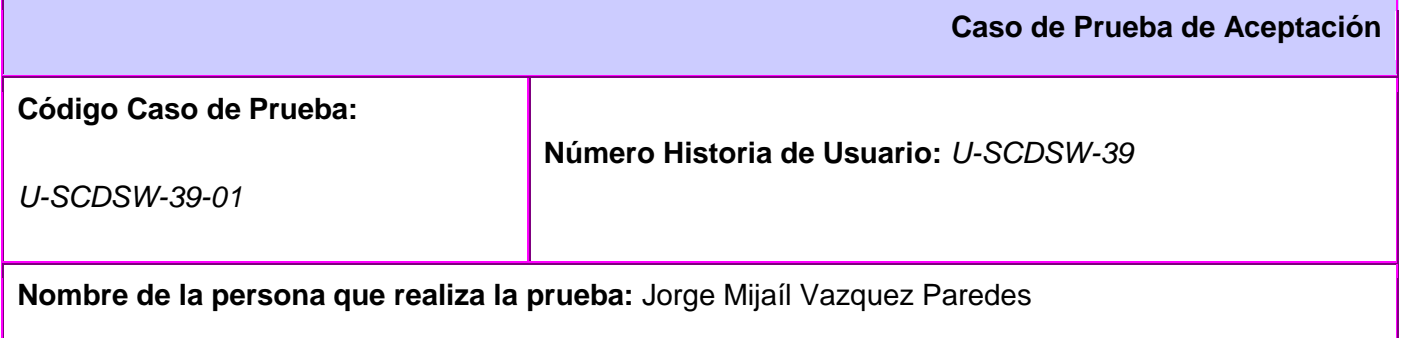

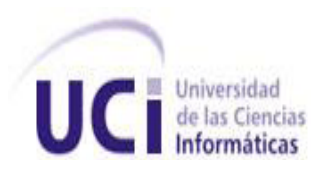

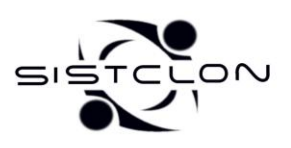

**Descripción de la Prueba:** Se revisan los archivos principales de configuración de los sistemas operativos clonados (menu.lst, fstab, xorg.conf).

**Condiciones de Ejecución:** Que se clone al menos una imagen en una partición.

**Entrada / Pasos de ejecución:** Después de clonada alguna imagen, se revisan los principales ficheros de configuración para verificar si están correctos los valores que contienen.

**Resultado Esperado:** Que se hayan configurado correctamente los archivos principales de los sistemas clonados.

**Evaluación de la Prueba:** Satisfactoria

#### **Caso de prueba de la Historia de Usuario: U-SCDSW-40**

Esta sección cubre el conjunto de pruebas funcionales relacionadas con la historia de usuario: *Ver información de las imágenes del servidor.*

Para esta historia se comprueba que se muestren las imágenes contenidas en el servidor de imágenes y que los datos mostrados en el listado sean correctos.

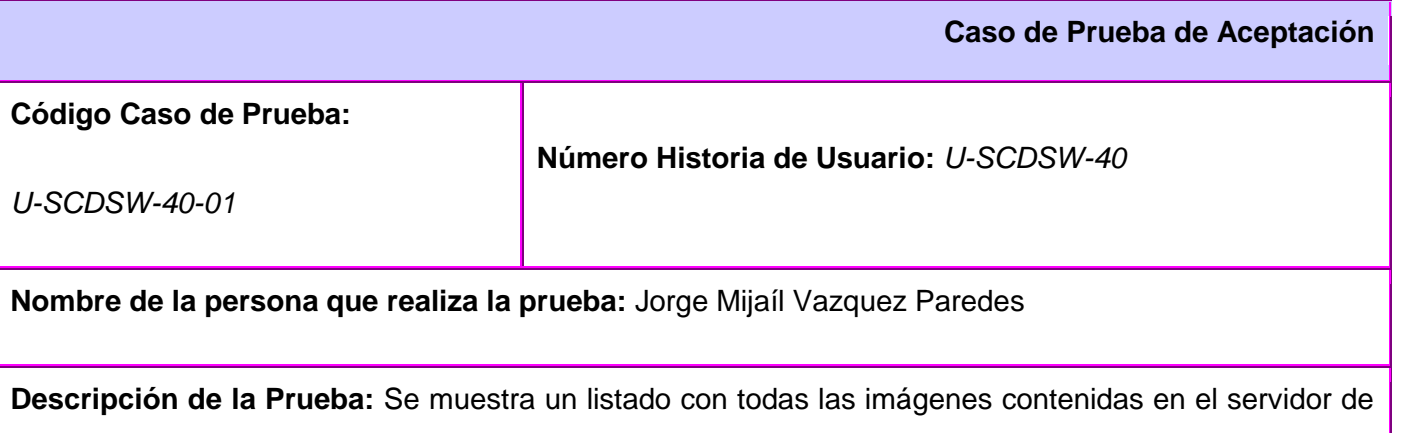

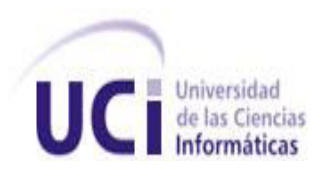

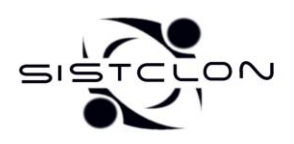

imágenes con datos sobre ellas.

**Condiciones de Ejecución:** Que exista alguna imagen en el servidor de imágenes.

**Entrada / Pasos de ejecución:** Se muestra una ventana con el listado de imágenes que están en el servidor de imágenes y los datos sobre ellas (nombre del archivo, tamaño, sistema de archivos, sistema operativo que contiene, espacio usado, tipo y nombre lógico de la partición en la que estaba).

**Resultado Esperado:** Que los datos mostrados sobre las imágenes sean correctos.

**Evaluación de la Prueba:** Satisfactoria

#### *3.5. Acerca de los resultados obtenidos*

SistClon sin duda alguna automatiza en gran medida el proceso de clonación y distribución de imágenes; un administrador puede realizar estas operaciones de forma remota de manera cómoda y sencilla. Lograr que casi todo el proceso se realizara de esta forma fue el objetivo principal que se trazó este proyecto.

De forma resumida las funcionalidades principales que se han obtenido son:

- Enviar a los clientes comandos o script para que su ejecución.
- > Iniciar los clientes con PXE usando el kernel 2.6.28, el cual permite reconocer mayor variedad de hardware.
- Obtener la información del hardware de los clientes conectados al sistema.
- Gestionar el disco duro de los clientes desde cero o utilizando los datos existentes de manera remota.
- Restablecer la imagen de un SO GNU/Linux o Microsoft Windows en uno o muchos clientes de forma remota.

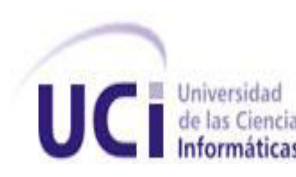

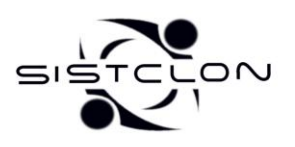

- Administrar, controlar y actualizar los clientes de manera remota mediante la ejecución de comandos y scripts.
- Crear imágenes de los SO de los clientes de manera remota.
- Obtener los datos de las imágenes almacenadas en el servidor de imágenes.
- Configuración de los principales archivos una vez clonada la imagen en los clientes.

SistClon está incluido dentro de la guía de migración cubana como un producto comercial, integrado con la distribución cubana Nova. Hay que destacar que el sistema aunque no fue presentado en la feria Informática 2009 como producto, causó un gran impacto entre las personas que participaron en la presentación, ya en FLISOL (Festival Latinoamericano de Instalación de Software Libre) se presentó SistClon formalmente como producto alcanzando gran connotación entre los presentes. También se presentó en las BTJ alcanzando Mención Nacional. La utilización del producto no se ha enmarcado solamente en la facultad 10, sino que se ha extendido su utilización en otras facultades como la 6 y 8; otras instituciones como las FAR están interesadas en el producto para utilizarlo en el mantenimiento de sus ordenadores.

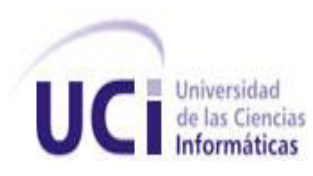

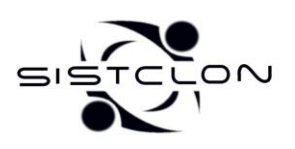

# *CONCLUSIONES*

El desarrollo de este trabajo de diploma ha estado encaminado a mejorar significativamente el sistema de clonación de imágenes de sistemas operativos SistClon v0.3 usado en la facultad 10, para ello fueron utilizadas herramientas de desarrollo libres sobre GNU/Linux.

El sistema fue mejorado aplicando una arquitectura bien definida y robusta, que facilita la implementación de futuras funcionalidades y de una posible migración de la librería gráfica utilizada a una mejor que pueda aparecer posteriormente. Fue implementado un nuevo particionador potente y fácil de usar que permite gestionar la información existente en el disco duro de cada cliente.

La asignación de imágenes fue separada de la gestión de las particionado del disco, haciendo posible que para clonar las imágenes no sea imprescindible modificar la estructura de la tabla de particiones. Esta nueva versión brinda la posibilidad de hacer una imagen a una partición de un cliente y almacenarla en un servidor para su posterior uso. Se logró la clonación de Microsoft Windows, característica de vital importancia que posibilita el uso del sistema en cualquier facultad de la UCI e incluso fuera de la misma.

Se mejoró la navegación entre las opciones de la interfaz gráfica de la aplicación posibilitando que no se requieran grandes conocimientos informáticos y se ofrezca la mayor cantidad de información posible en cada una de las pantallas. Para facilitar que este producto se continúe ampliando, quedan plasmadas todas las historias de usuarios y demás documentación del proceso de desarrollo.

Por todo lo antes expuesto se concluye que los objetivos propuestos para el presente trabajo se han alcanzado satisfactoriamente. Se incluyen además una serie de recomendaciones que serán útiles para el posterior desarrollo de nuevas funcionalidades.

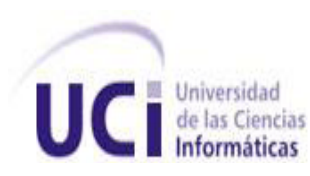

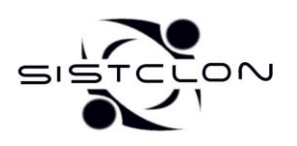

# *RECOMENDACIONES*

- Analizar la aplicación por parte del grupo de administración y soporte de red de la UCI para que propongan otros usos y facilidades que se le puedan adicionar.
- Probar el producto a gran escala con el fin de validar y perfeccionar su funcionamiento.
- Adicionar al sistema la clonación usando multicast y P2P.
- Continuar el desarrollo con el objetivo de lograr un sistema de clonación basada en la estructura.
- Comenzar a emplear el software para el soporte y mantenimiento de las imágenes para la docencia en los laboratorios docentes de la facultad 10 y posteriormente extenderlo a la UCI.
- Inscribir SistClon como un producto propio de la UCI.
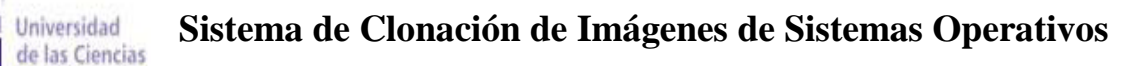

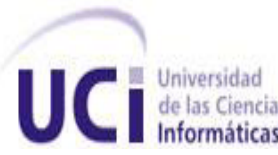

# *REFERENCIA BIBLIOGRAFICA*

1. **Pérez Roldán, Dayron.** Fundamentación Teórica. [aut. libro] Dayron. *Sistema de Clonación y Distribución de Imágenes de Sistemas Operativos.* La Habana : UCI, 2008, págs. 9-16.

2. Idem. págs. 9-16.

3. **Download3000.** Download EasyClone 2008 Technician 5.0 Free Trial Copy. *Clone Hard Drive to another.* [En línea] 2004. [Citado el: 07 de Mayo de 2009.] http://www.download3000.com/download\_47118.html.

4. **cd booteable.** CD booteable. [En línea] [Citado el: 19 de octubre de 2008.] http://spain.ircfast.com/tag/%22cd+booteable%22.htm?cur=1&siz=10&..

5. **DriveImage Team.** DriveImage XML. [En línea] 2008. [Citado el: 21 de noviembre de 2008.] http://www.runtime.org/driveimage-xml.htm..

6. **Dubaron Team.** Dubaron DiskImage. [En línea] [Citado el: 21 de noviembre de 2008.] http://www.dubaron.com/diskimage/.

7. **SelfImage Team.** SelfImage. [En línea] [Citado el: 02 de diciembre de 2008.] http://selfimage.excelcia.org/..

8. **Pérez Roldán, Dayron.** Fundamentación Teórica. [aut. libro] Dayron. *Sistema de Clonación y Distribución de Imágenes de Sistemas Operativos.* La Habana : UCI, 2008, págs. 15-17.

9. Idem. págs. 18-29.

10. Idem. págs. 18-19.

11. Idem. págs. 19-20.

12. Idem. pág. 20.

- 13. Idem. págs. 20-21.
- 14. Idem. págs. 20-21.
- 15. Idem. pág. 22.
- 16. Idem. pág. 22.
- 17. Idem. págs. 22-24.
- 18. Idem. pág. 25.
- 19. Idem. pág. 26.

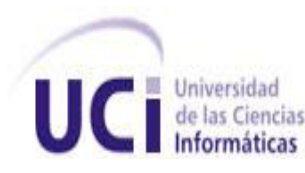

- 20. Idem. págs. 21-22.
- 21. Idem. págs. 25-26.
- 22. Idem. págs. 26-27.
- 23. *UXi Revista de Software Libre de la UCI.* **Grupo Unicornios.** 05, La Habana : UCI, 2007.

24. **Pérez Roldán, Dayron.** Capitulo II DESCRIPCIÓN Y ANÁLISIS DE LA SOLUCIÓN PROPUESTA. [aut. libro] Dayron. *Sistema de Clonación y Distribución de Imágenes de Sistemas Operativos.* La Habana : UCI, 2008, págs. 31-33.

25. **González Oduardo, Irina.** [aut. libro] Irina. *Arquitectura del sistema de clonación y distribución de imágenes de Sistemas.* La Habana : UCI, 2009.

26. **Peñalver Romero, Gladys Marsi.** ESTUDIO DEL PROCESO PRODUCTIVO. [aut. libro] Gladys. *MA-GMPR-UR2 Metodología ágil para proyectos de software libre.* La Habana : UCI, 2008, pág. 52.

27. Idem. pág. 60.

28. **Pérez Roldán, Dayron.** CAPÍTULO II. DESCRIPCIÓN Y ANÁLISIS DE LA SOLUCIÓN PROPUESTA. [aut. libro] Dayron. *Sistema de Clonación y Distribución de Imágenes de Sistemas Operativos.* La Habana : UCI, 2008, pág. 34.

29. Idem. págs. 78-79.

30. **Pérez Roldán, Dayron.** CAPÍTULO III. DESARROLLO ÁGIL DEL SISTEMA DE CLONACIÓN Y DISTRIBUCIÓN DE IMÁGENES DE SISTEMA OPERATIVOS. [aut. libro] Dayron. *Sistema de Clonación y Distribución de Imágenes de Sistemas Operativos.* La Habana : UCI, 2008, pág. 78.

31. Idem. pág. 80.

32. Idem. pág. 81.

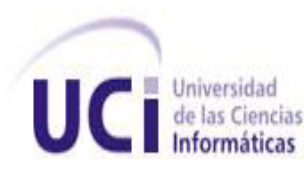

# *BIBLIOGRAFíA*

**cd booteable.** CD booteable. [Online] [Cited: octubre 19, 2008.] http://spain.ircfast.com/tag/%22cd+booteable%22.htm?cur=1&siz=10&..

**Download3000.** Download EasyClone 2008 Technician 5.0 Free Trial Copy. *Clone Hard Drive to another.*  [Online] 2004. [Cited: Mayo 07, 2009.] http://www.download3000.com/download\_47118.html.

**Dragon JAR.** Revista UXi, La Revista de Software Libre y Código Abierto de la UCI . *La Cominudad DragonJAR.* [Online] febrero 05, 2009. [Cited: Mayo 07, 2009.] http://www.dragonjar.org/revista-uxi-larevista-de-software-libre-y-codigo-abierto-de-la-uci.xhtml.

**DriveImage Team.** DriveImage XML. [Online] 2008. [Cited: noviembre 21, 2008.] http://www.runtime.org/driveimage-xml.htm..

**Dubaron Team.** Dubaron DiskImage. [Online] [Cited: noviembre 21, 2008.] http://www.dubaron.com/diskimage/.

**González Oduardo, Irina.** *Arquitectura del sistema de clonación y distribución de imágenes de Sistemas.*  La Habana : UCI, 2009.

BIBLIOGRAPHY \l 1033 **Intel Corporation.** (1999, September). *Preboot Execution Environment (PXE) Specification.* La Habana, EUA.

**Morales, A, Torres, J y Quesada, A.** *Linux Terminal Server Project.* [PDF] EUA : LTSP.

**Peñalver Romero, Gladys Marsi.** *MA-GMPR-UR2 Metodología ágil para proyectos de software libre.* La Habana : UCI, 2008.

**Pérez Roldán, Dayron.** *Sistema de Clonación y Distribución de Imágenes de Sistemas Operativos.* La Habana : UCI, 2008.

**SelfImage Team.** SelfImage. [Online] [Cited: diciembre 02, 2008.] http://selfimage.excelcia.org/..

*UXi Revista de Software Libre de la UCI.* **Grupo Unicornios.** 05, La Habana : UCI, 2007.

**Valdés Villarrubia, Alejandro.** Sistema de Clonación y Distribución de Imágenes de Sistema Operativos. *Biblioteca UCI.* [Online] 2007. [Cited: octubre 18, 2008.] http://bibliodoc.uci.cu/TD/TD\_0874\_07.pdf.

 **Sistema de Clonación de Imágenes de Sistemas Operativos**

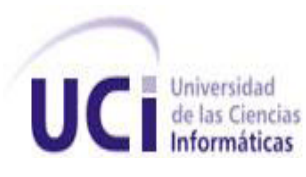

 $\overline{\overline{\mathsf{C}}}$ ⊆ı⊆

**2009**

# *ANEXOS*

*Anexo 1 Sistemas de clonación existentes.*

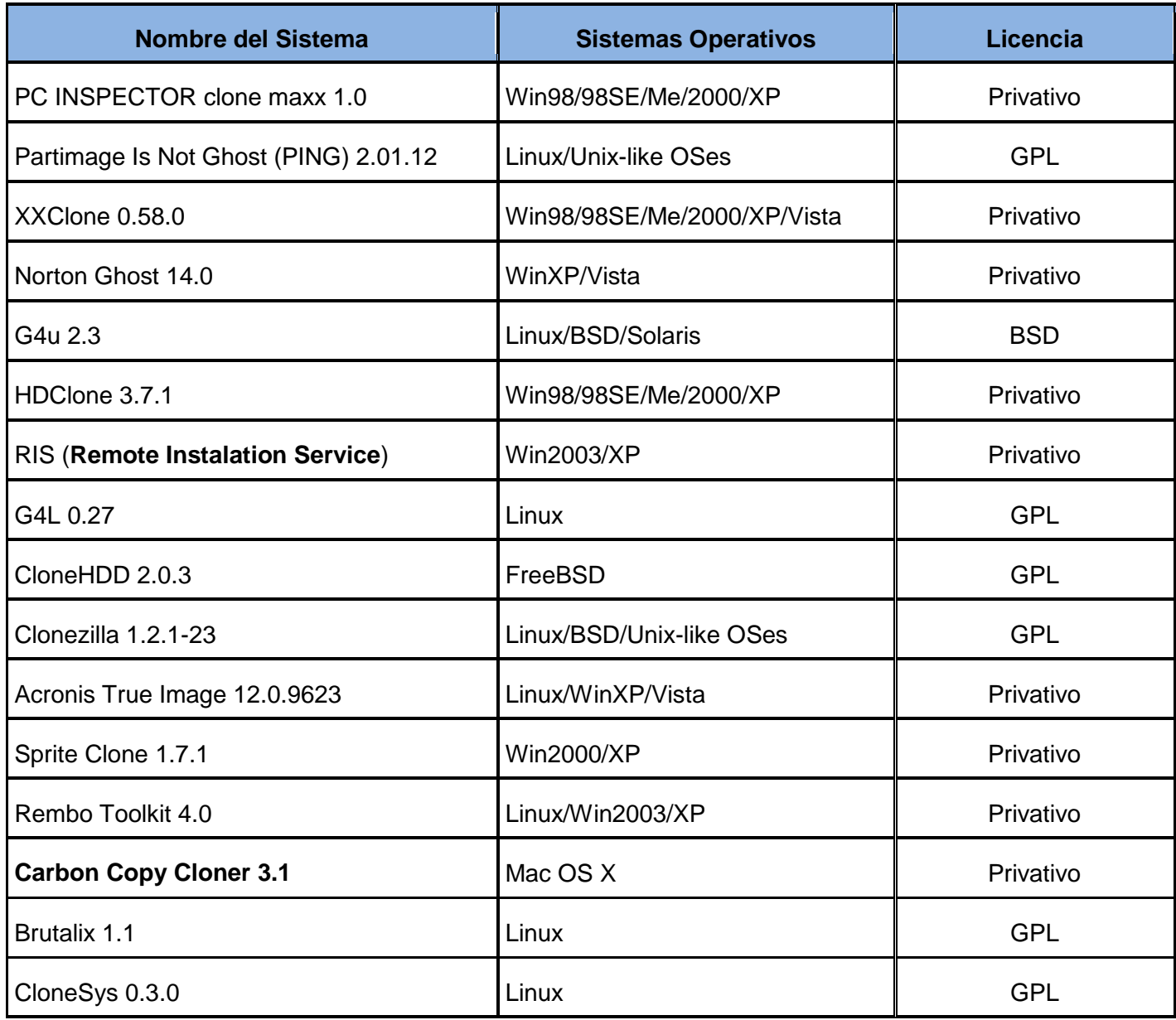

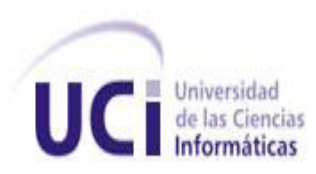

 **Sistema de Clonación de Imágenes de Sistemas Operativos**

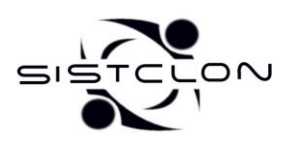

**2009**

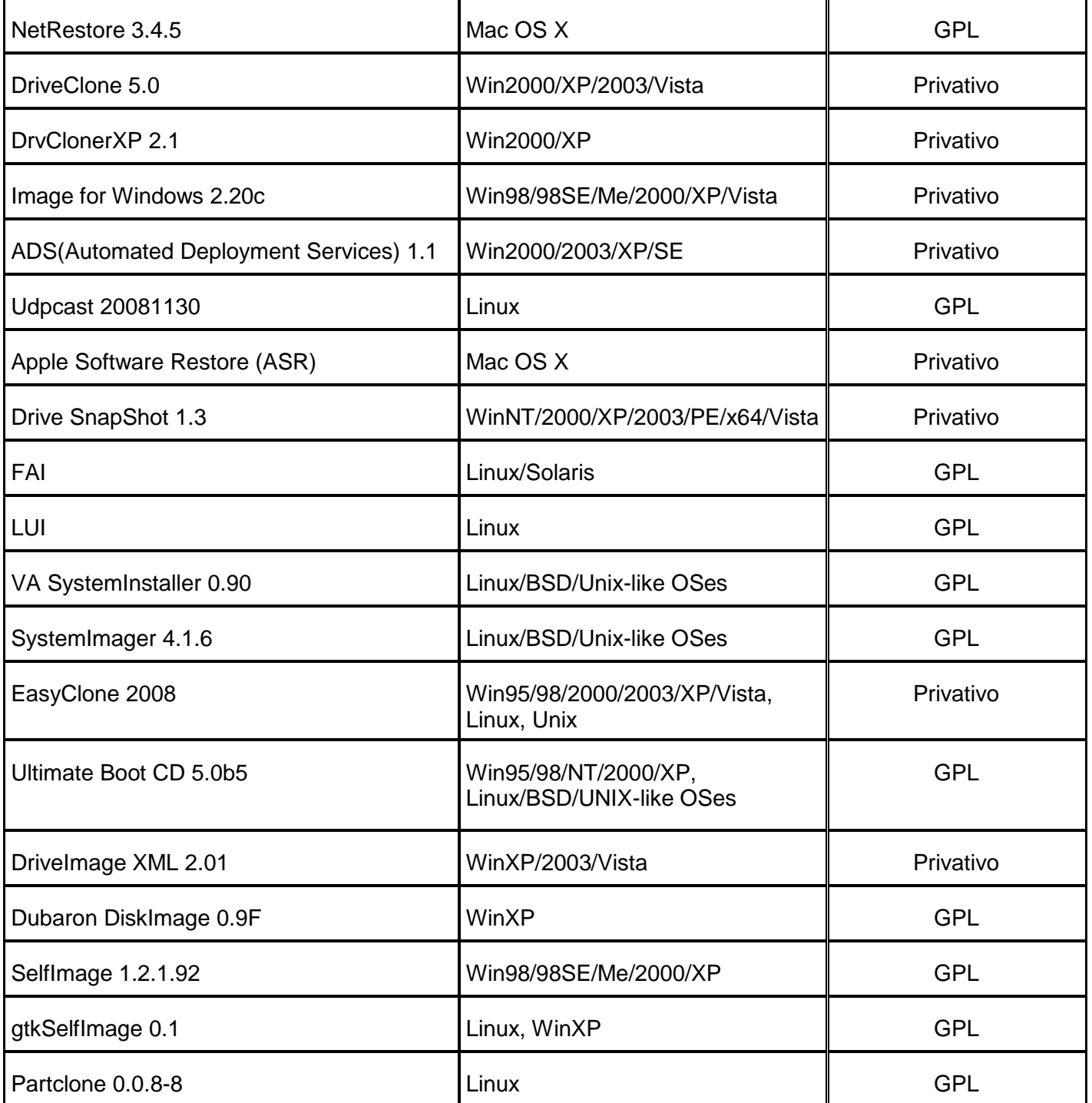

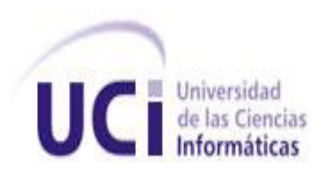

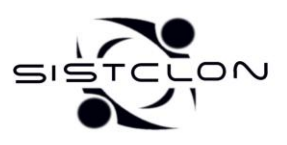

#### *Anexo 2 Lista de Reserva del Producto.*

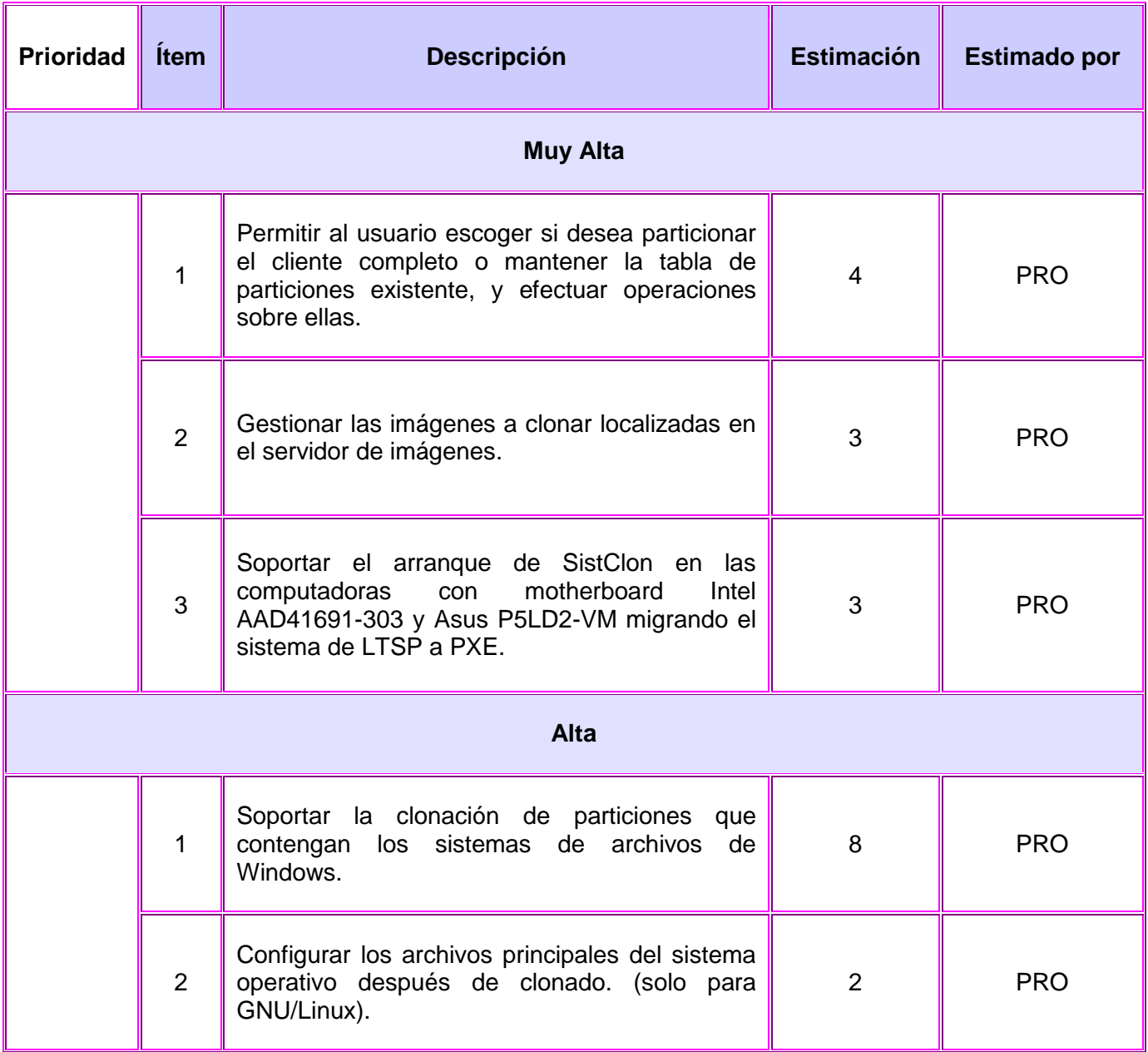

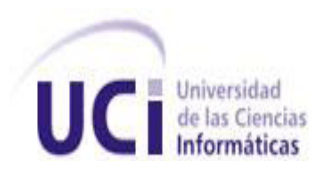

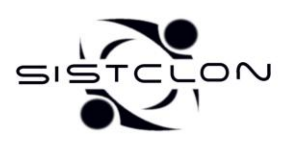

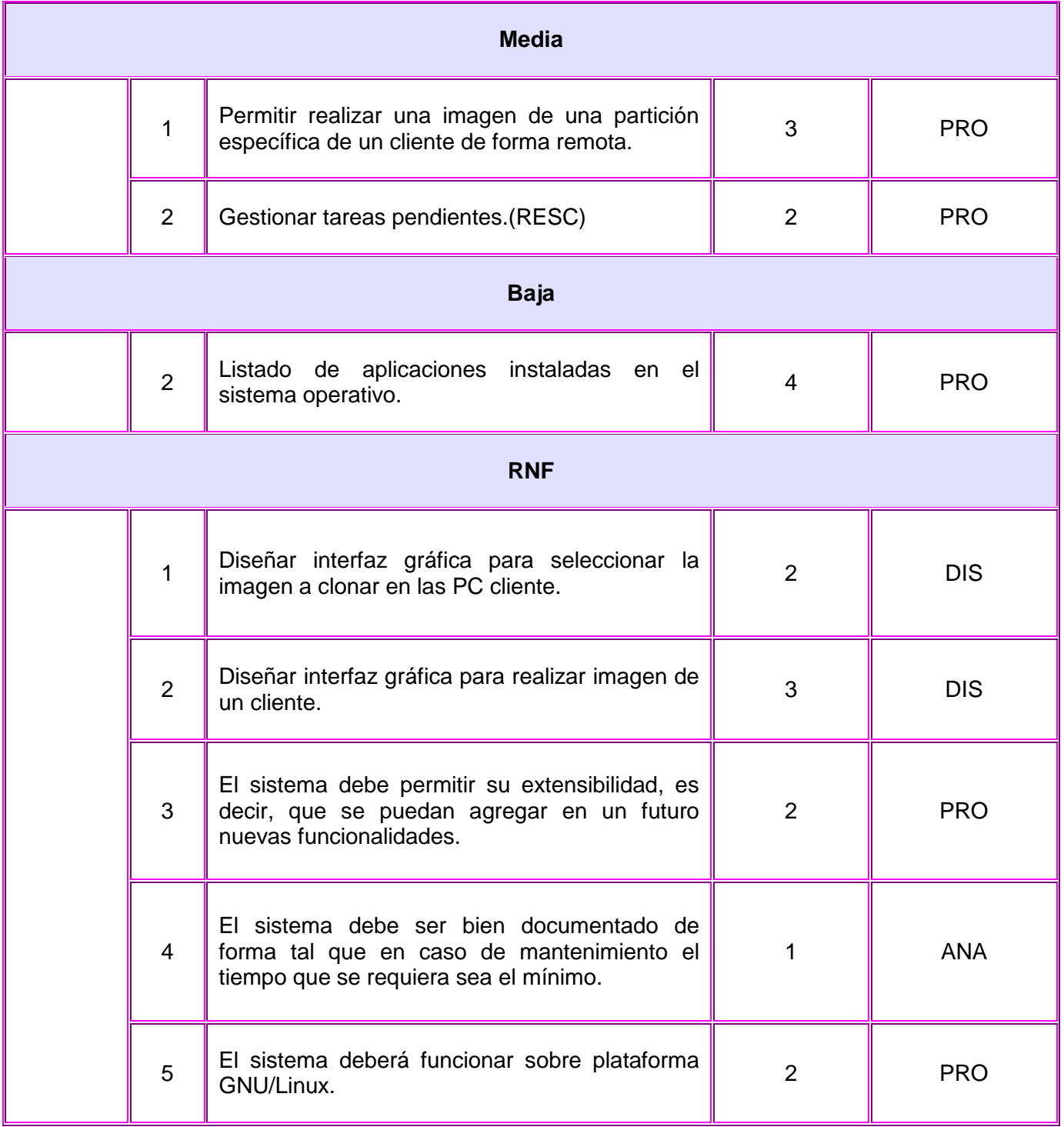

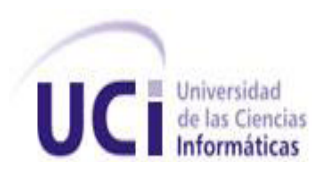

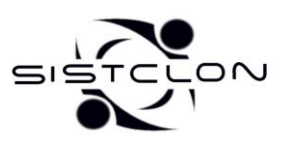

#### *Anexo 3 HU29- Gestión del disco duro de los clientes.*

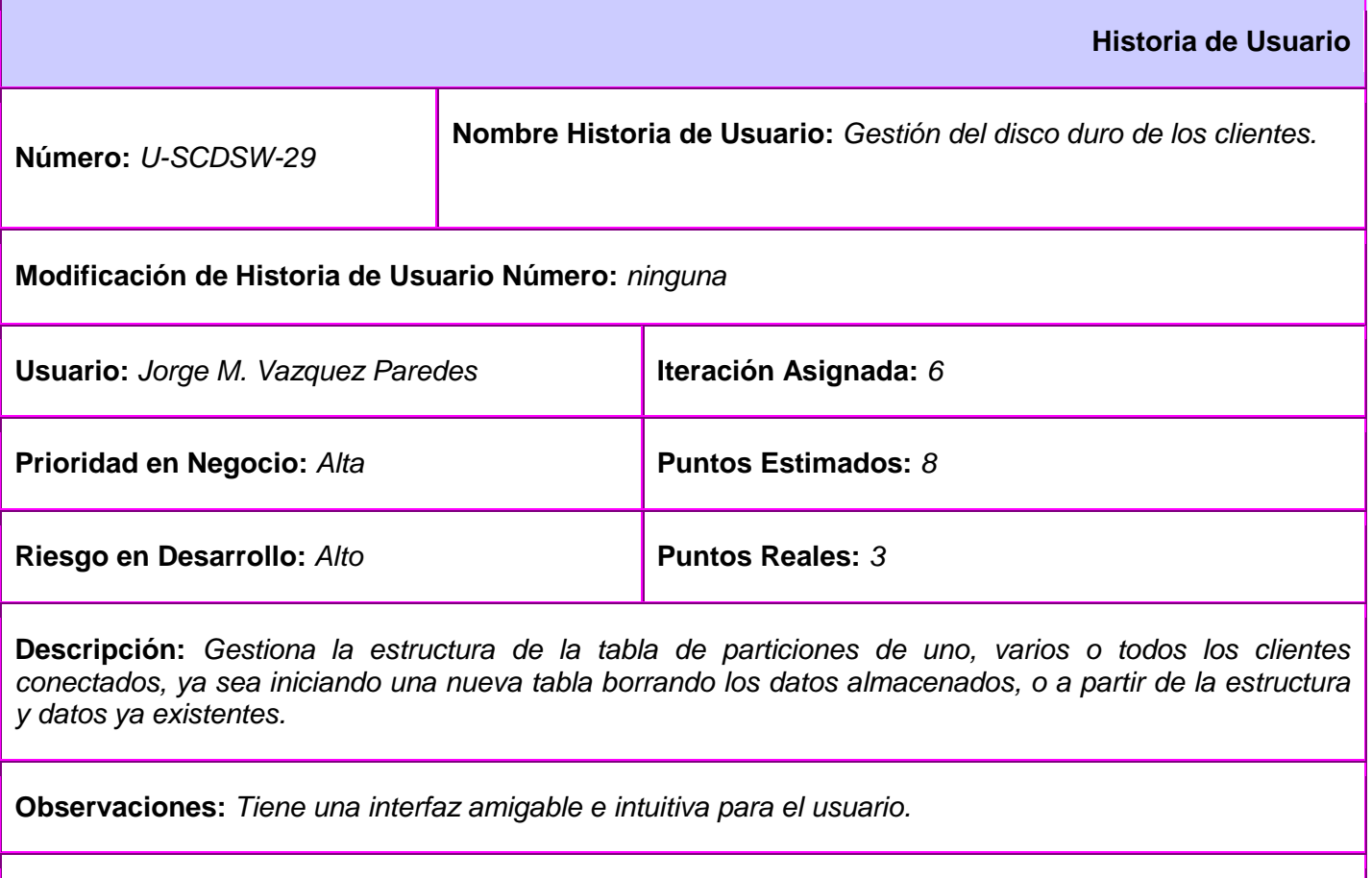

**Prototipo de interfaz:** [\(Ver Anexo 12\)](#page-88-0)

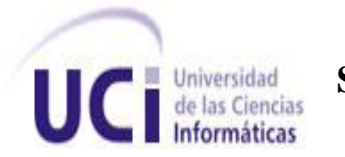

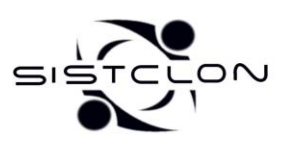

*Anexo 4 HU30- Clonar una imagen a las particiones de los clientes.*

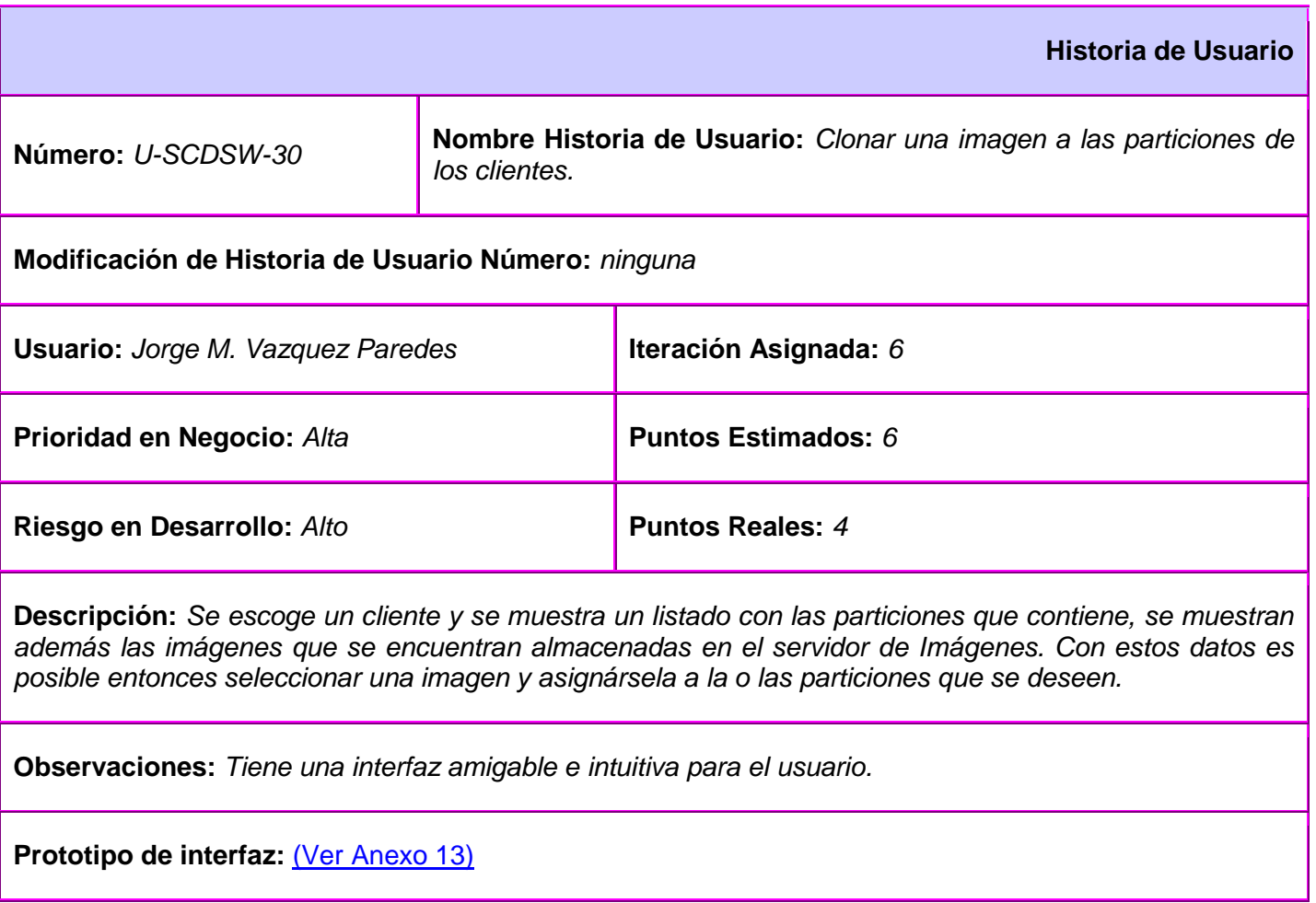

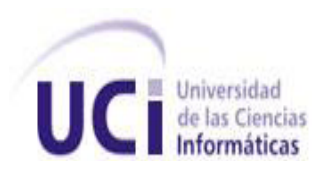

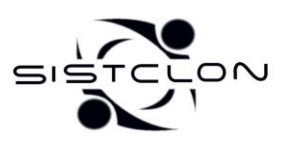

#### *Anexo 5 HU32- Soportar la clonación de Windows.*

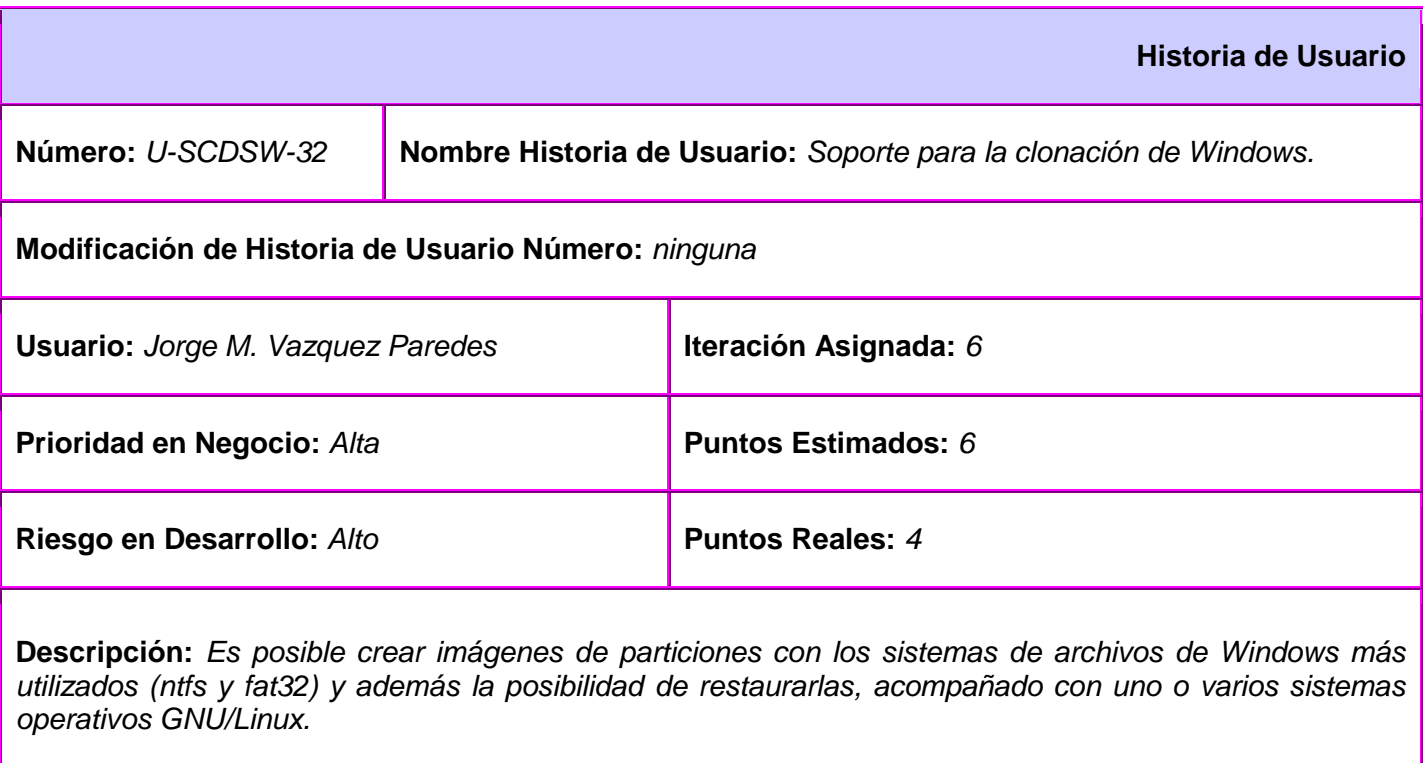

**Observaciones:** *Existe una restricción a la hora de restaurar las imágenes de Windows, y es que se debe restaurar la imagen en una partición que tenga el mismo nombre lógico de la partición en donde se le hizo la imagen.*

#### **Prototipo de interfaz:**

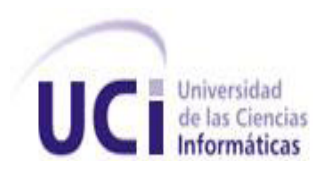

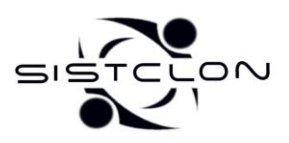

## *Anexo 6 Diagrama de componentes*

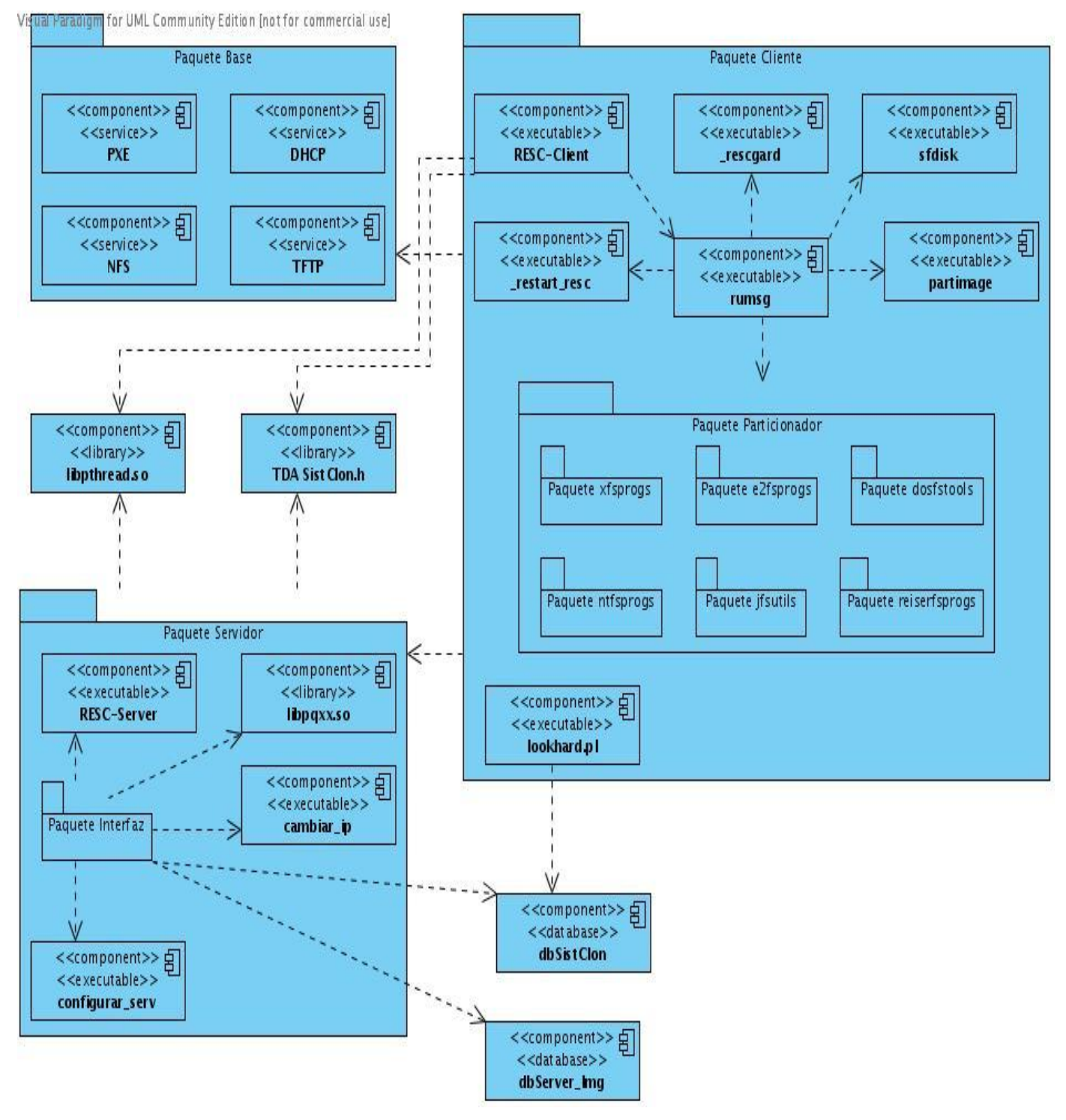

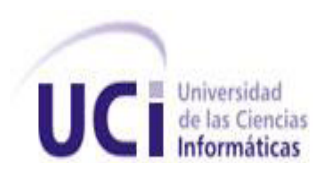

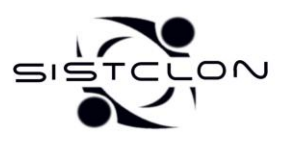

#### *Anexo 7 Diagrama de clases del diseño.*

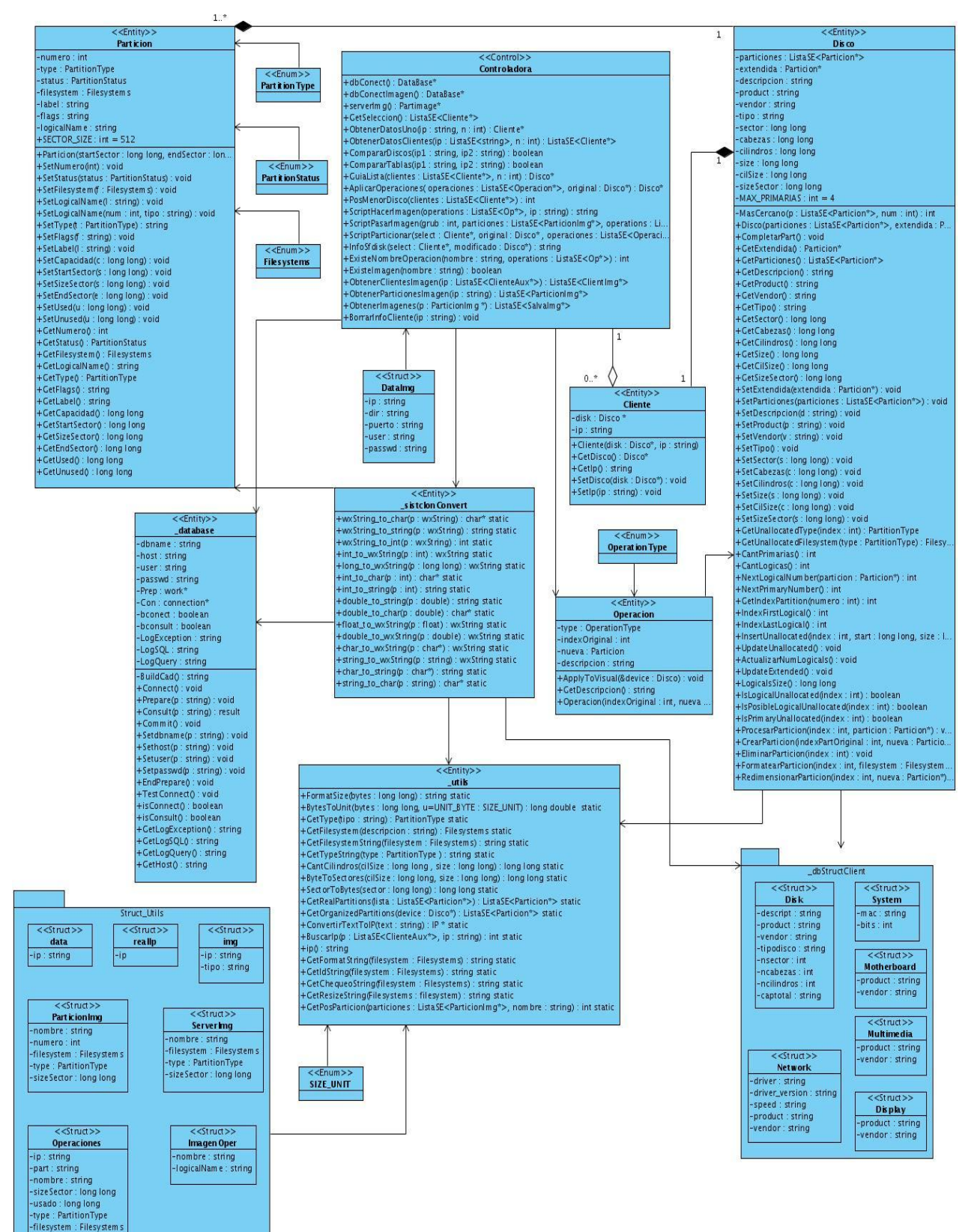

75

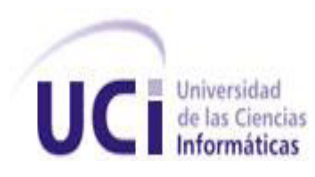

**E Universidad Sistema de Clonación de Imágenes de Sistemas Operativos**<br>**E** Informáticas Informáticas

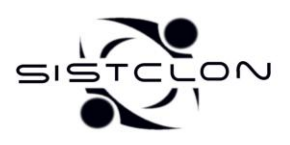

**2009**

#### *Anexo 8 Modelo de datos.*

Size sector: BIGINT Partition FKIndex1  $\textcolor{blue}{\blacklozenge}$  Disk\_id\_Disk

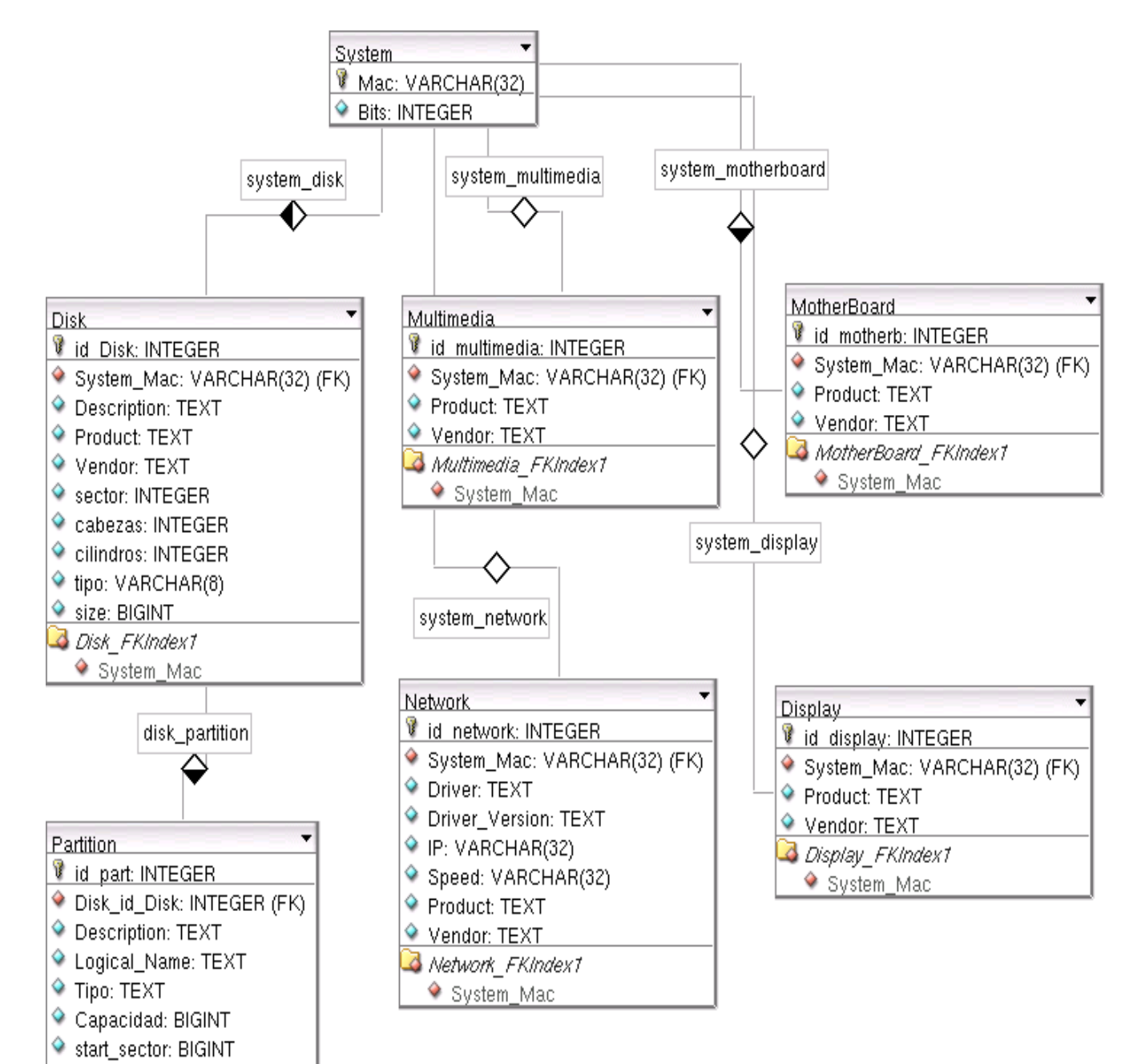

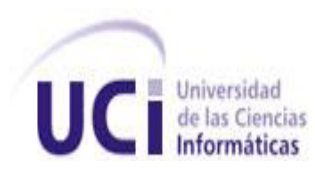

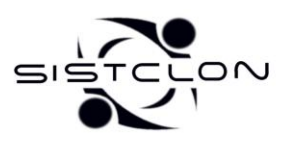

#### *Anexo 9 Planificación del proyecto por roles.*

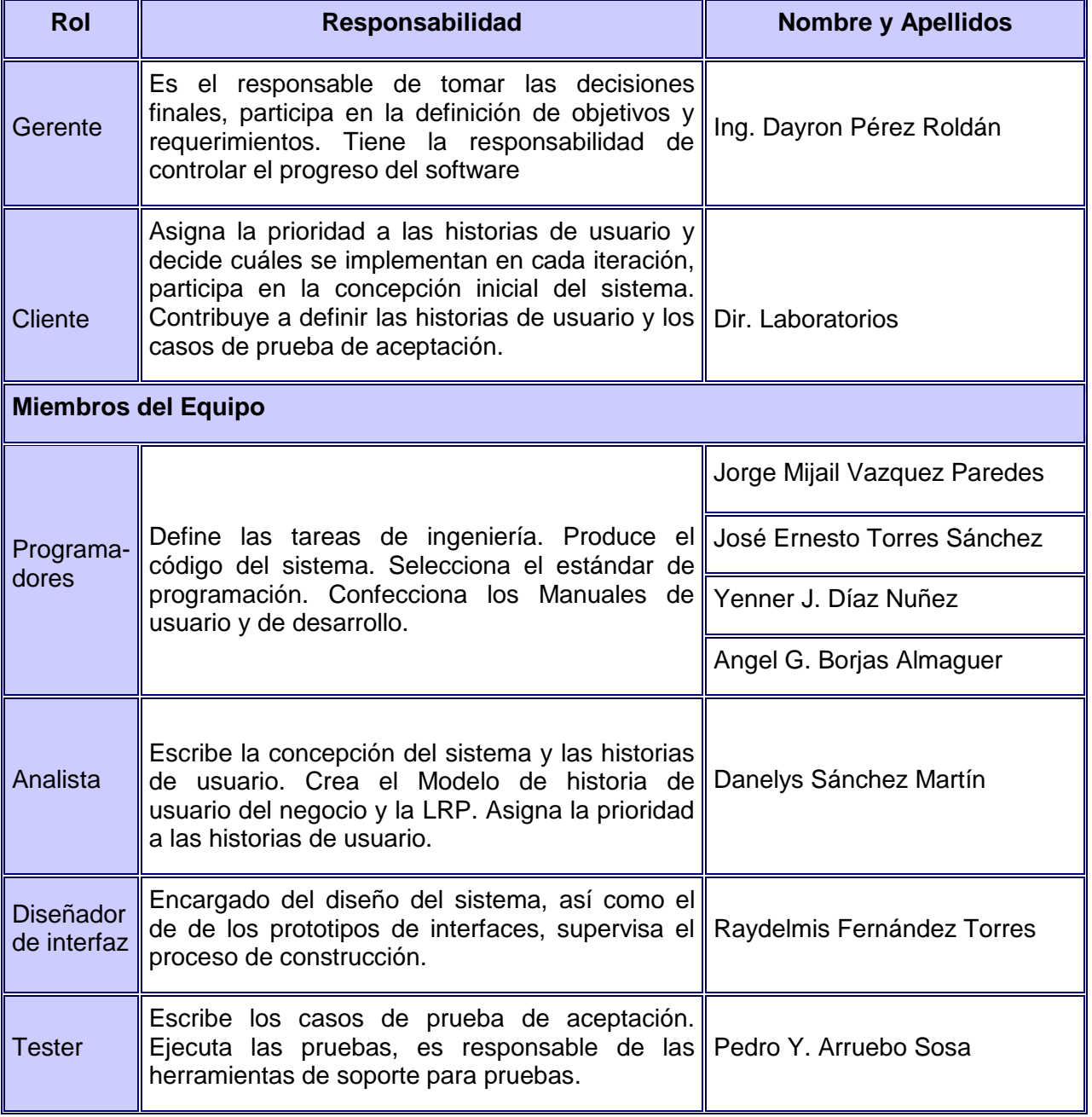

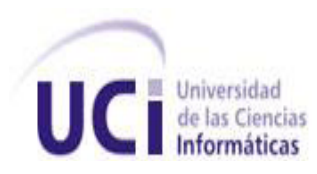

 **Sistema de Clonación de Imágenes de Sistemas Operativos**

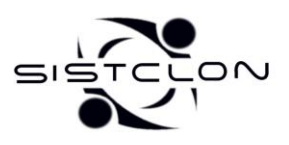

**2009**

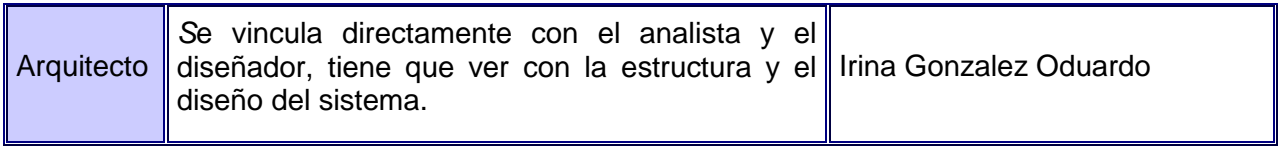

### *Anexo 10 Plan de Release*

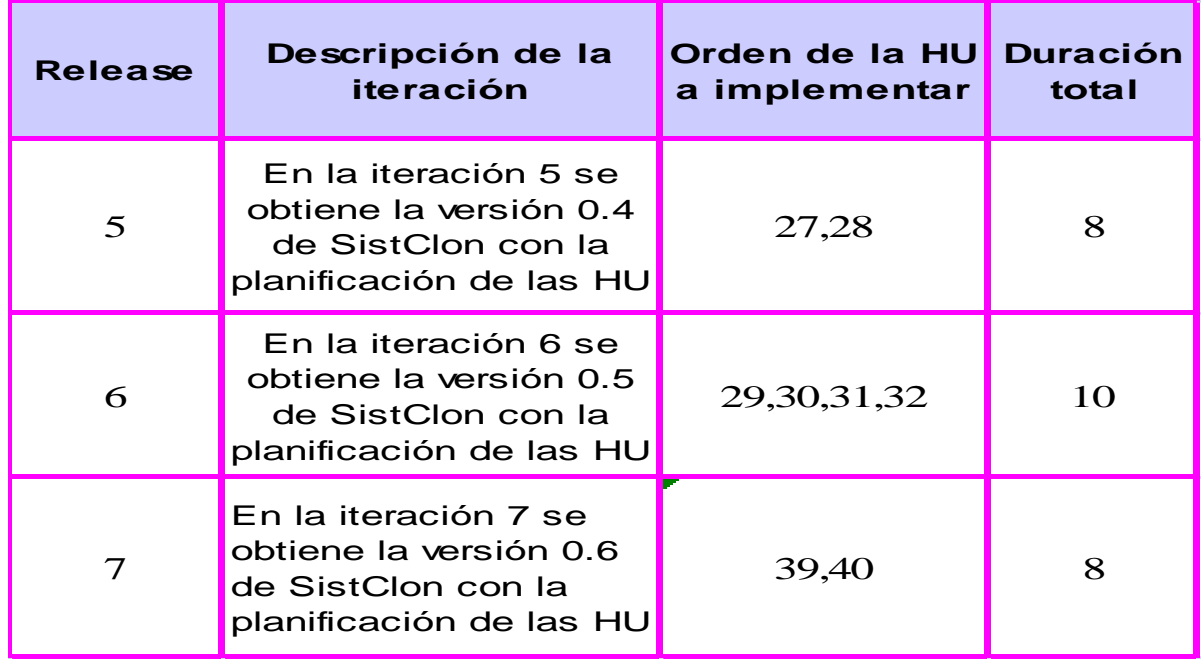

**1 <b>a** Universidad **Sistema de Clonación de Imágenes de Sistemas Operativos Informáticas** 

**2009**

*Anexo # 11 Prototipos de Interfaz de la HU27- Elaborar Ayuda.*

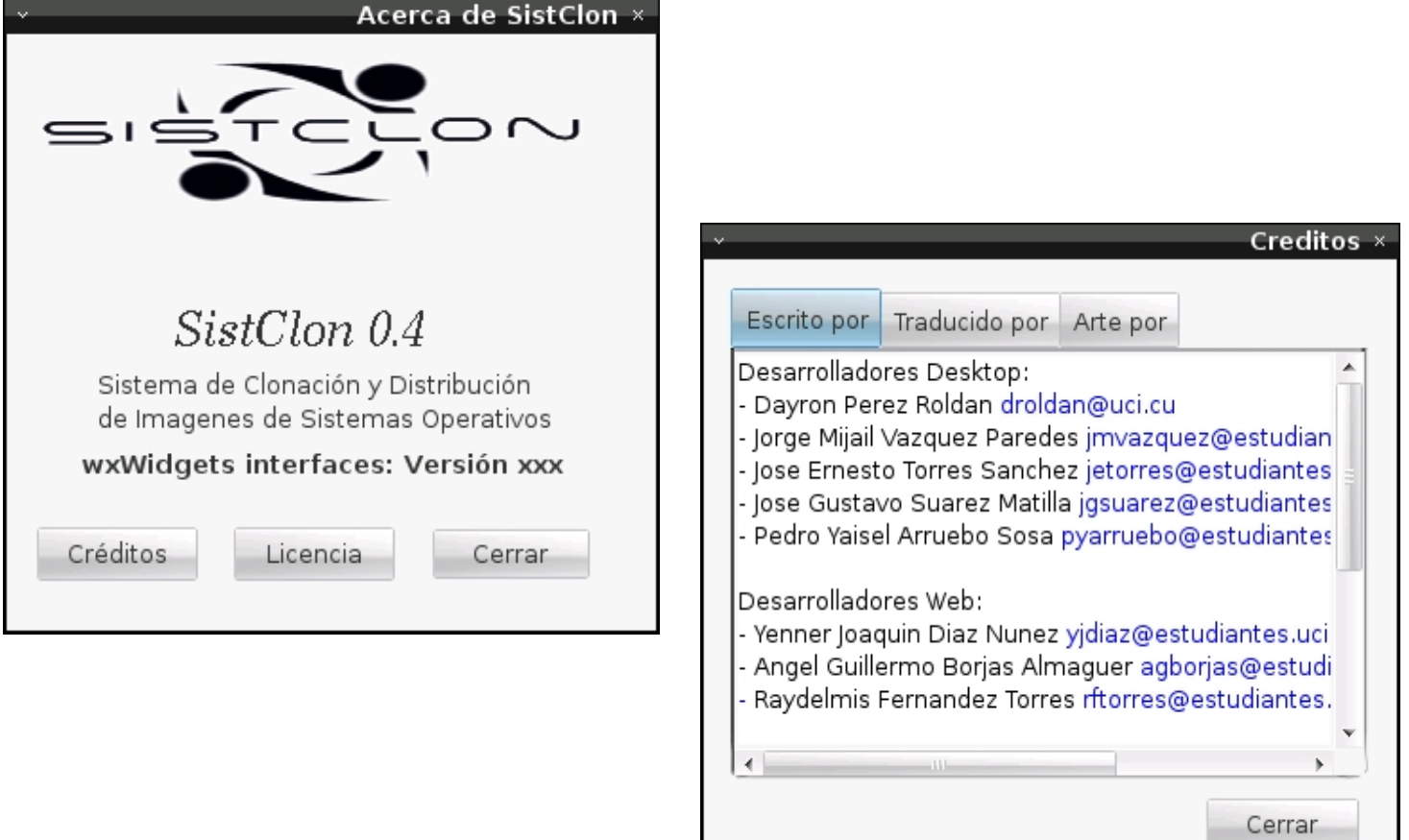

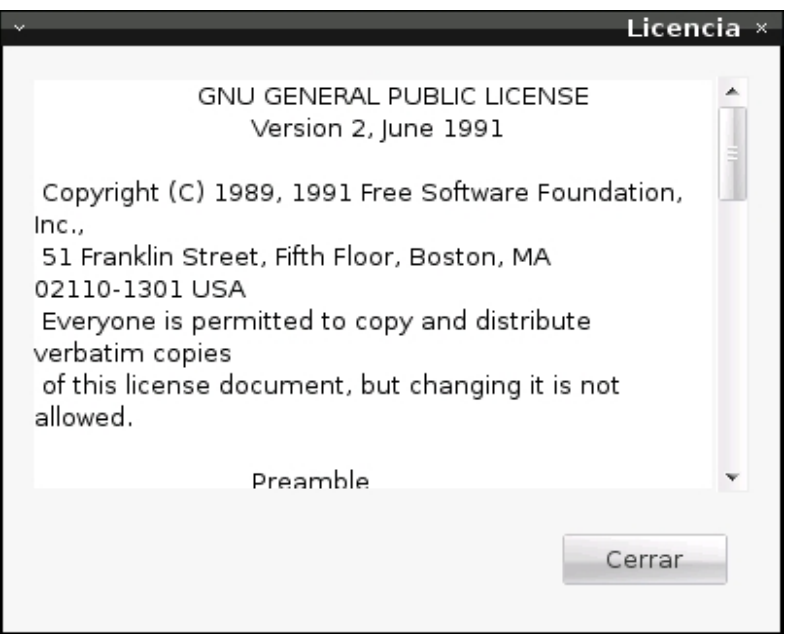

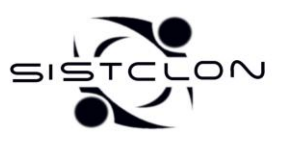

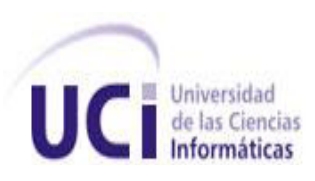

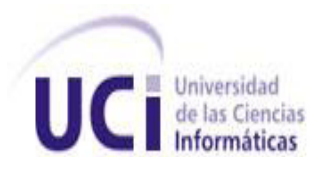

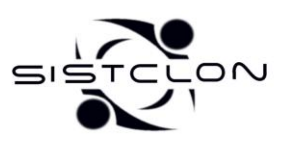

<span id="page-88-1"></span>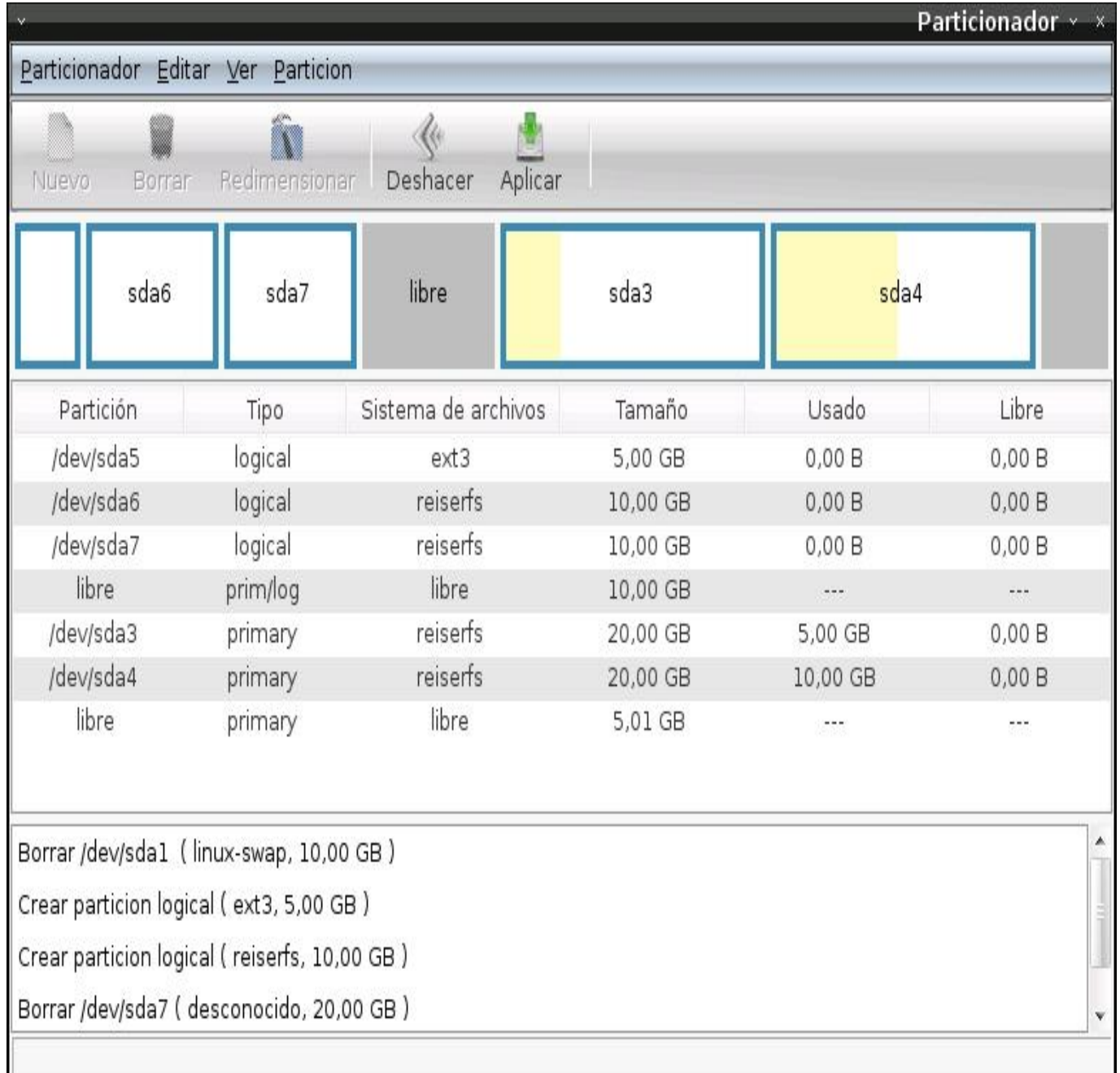

<span id="page-88-0"></span>*Anexo # 12 Prototipo de Interfaz de la HU29- Gestión del disco duro de los clientes.*

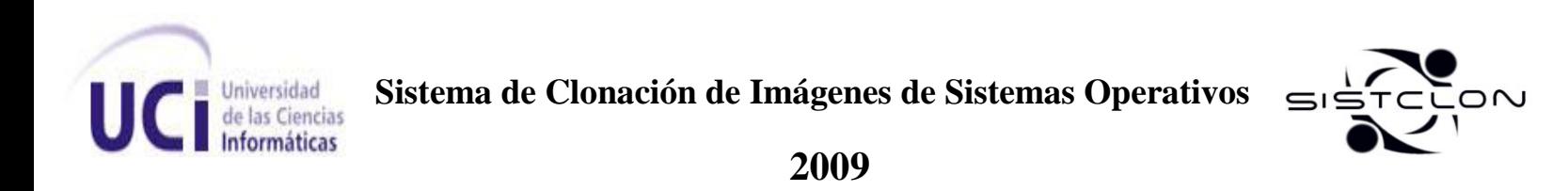

*Anexo # 13 Prototipo de Interfaz de la HU30- Clonar una imagen a las particiones de los clientes.*

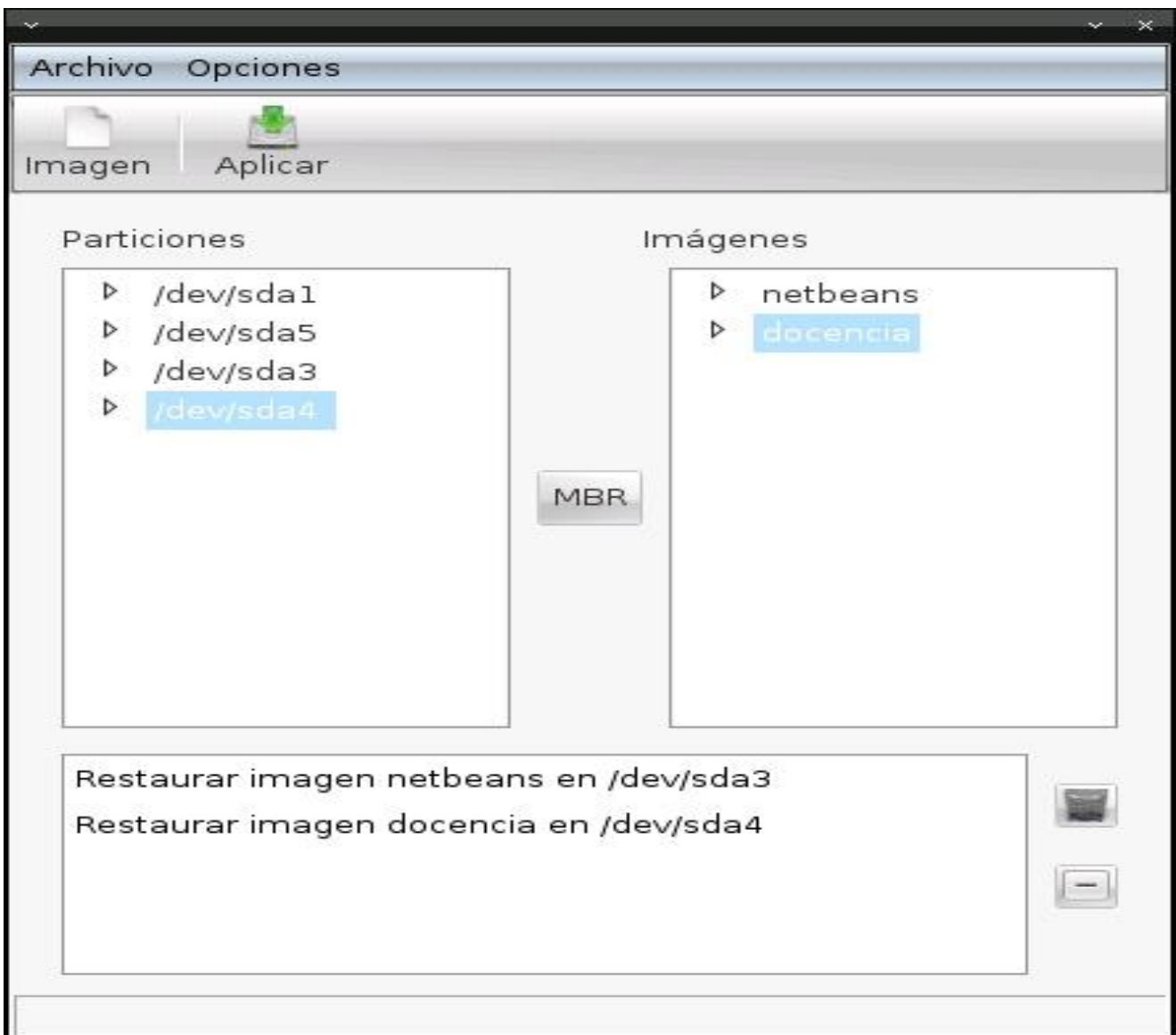

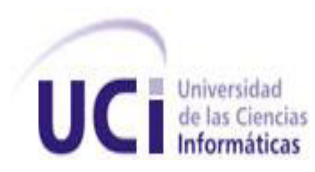

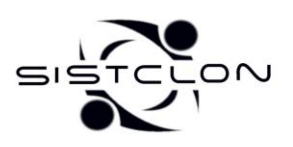

#### *Anexo # 14 Prototipo de Interfaz de la HU31- Hacer una imagen a las particiones de los clientes.*

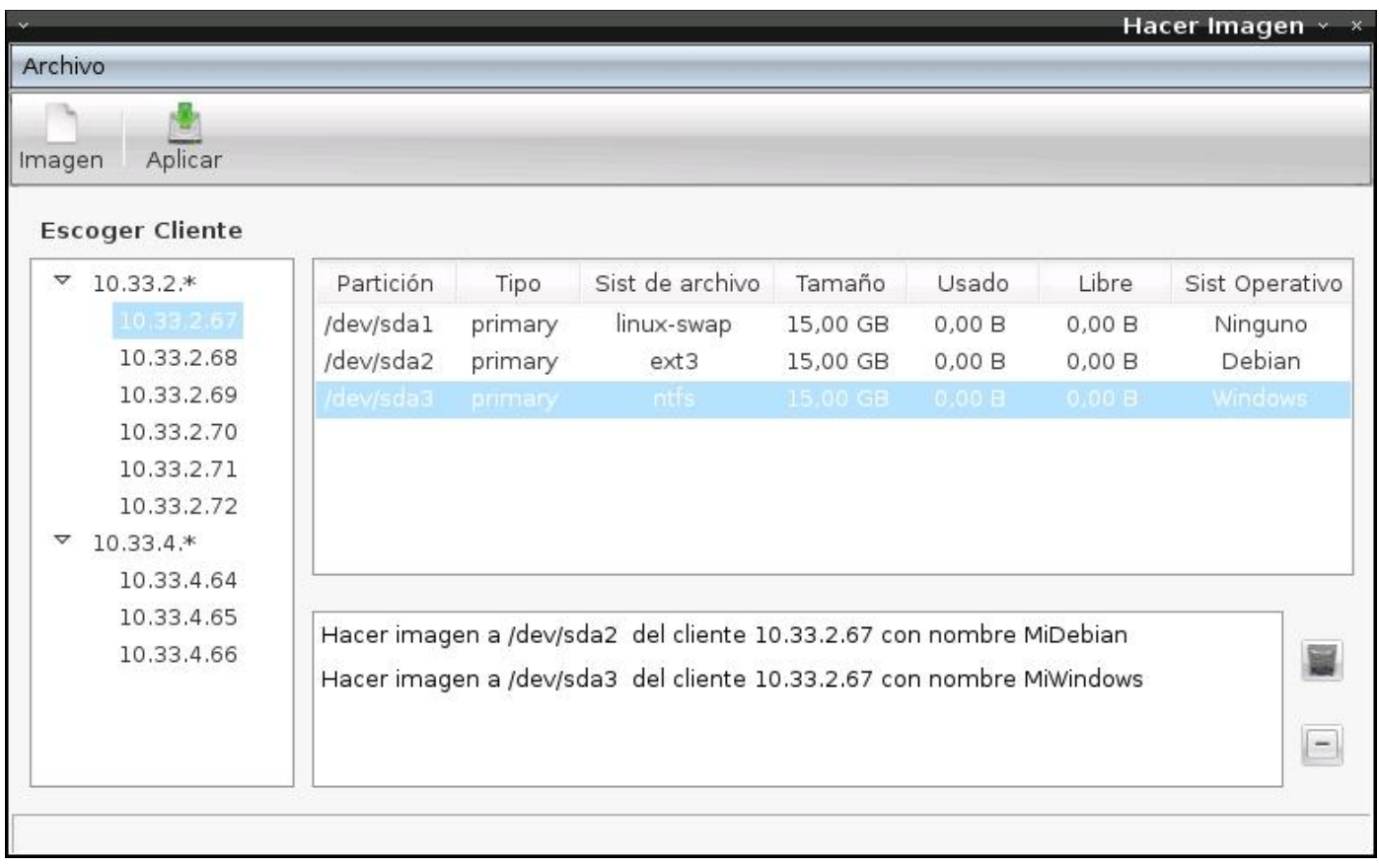

#### *Anexo # 15 Prototipo de Interfaz de la HU40- Ver información de las imágenes del servidor.*

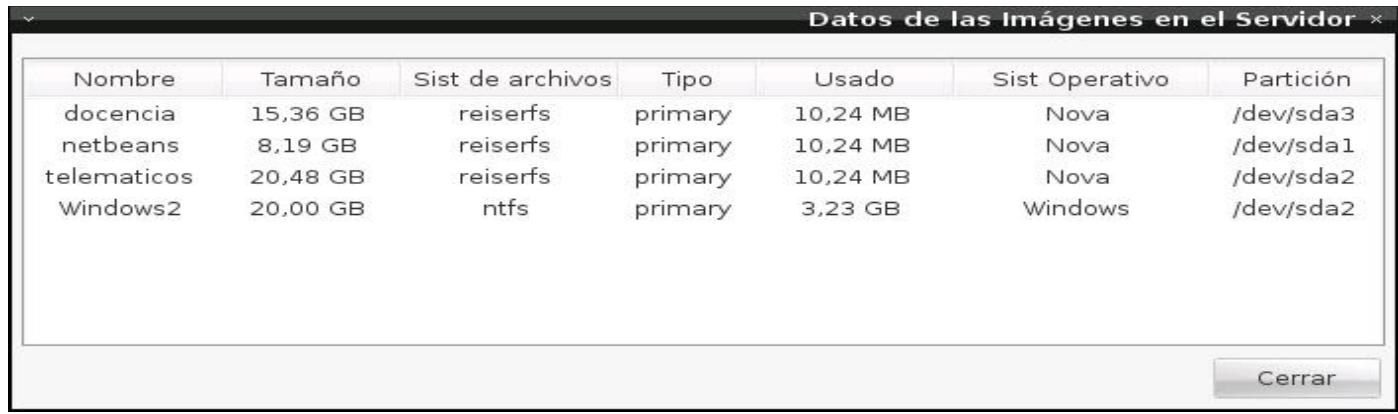

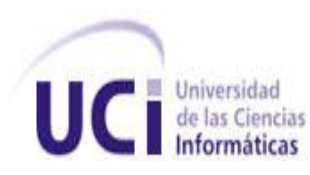

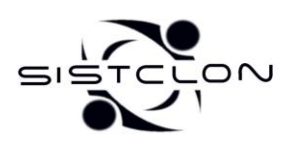

# *GLOSARIO DE TÉRMINOS*

**Backup**: Copia de seguridad, copia de respaldo. Copia de archivos o datos de forma que estén disponibles en caso de que un fallo produzca la pérdida de los originales.

**Cliente:** Sistema que establece un intercambio de datos con un servidor.

**Dynamic Host Configuration Protocol (DHCP):** Protocolo de Configuración de Hosts Dinámicos. Es un protocolo para asignar direcciones de IP dinámicas en una red.

**Framework:** Es una estructura de soporte definida en la cual otro proyecto de software puede ser organizado y desarrollado. Típicamente, un framework puede incluir soporte de programas, bibliotecas y un lenguaje interpretado entre otros software para ayudar a desarrollar y unir los diferentes componentes de un proyecto.

**GPL:** GNU General Public License (Licencia Pública General) es una licencia creada por la Free Software Foundation y orientada principalmente a los términos de distribución, modificación y uso de software. Su propósito es declarar que el software cubierto por esta licencia es Software Libre.

**IDE:** Entorno de desarrollo integrado o en inglés Integrated Development Environment ('IDE'). Es un programa compuesto por un conjunto de herramientas para un programador desde el que se pueden editar programas, compilarlos y depurarlos.

**Imagen:** Grupo de configuraciones especificas que se extraen de una PC para distribuirlas en un en un grupo de PC.

**Instalar:** Incorporar a la computadora un programa o dispositivo para ser utilizado.

**Linux Terminal Server Project (LTSP):** son un conjunto de aplicaciones servidores que proporcionan la capacidad de ejecutar Linux en computadoras de pocas prestaciones de velocidad o computadoras de bajo costo.

**Motherboard:** Es una tarjeta de circuito impreso que da soporte a las demás partes de la computadora. Tiene instalados una serie de integrados, entre los que se encuentra el Chipset que sirve como centro de conexión entre el procesador, la memoria ROM, los buses de expansión y otros dispositivos. La placa base además incluye un software llamado BIOS, que le permite realizar las funcionalidades básicas como

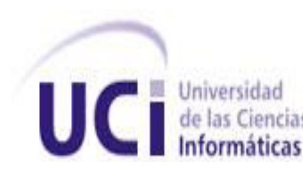

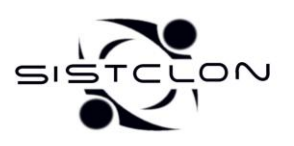

pruebas de los dispositivos, video y manejo del teclado, reconocimiento de dispositivos y carga del sistema operativo.

**Network:** Es una tarjeta de expansión que se inserta en una computadora para que pueda conectarse a una red. La mayoría de estas NIC se diseñan para un tipo particular de red, protocolo y medio, aunque algunas pueden servir para varias diferentes redes.

**Network File System (NFS):** Sistema de Archivos de Red. Desarrollado por Sun Microsystems, es un protocolo que permite establecer sistemas de archivos distribuidos entre múltiples máquinas.

**Partición:** División lógica en un disco duro.

**Particionar:** Creación de divisiones en un disco duro para aplicarles un formato lógico (sistema de archivos).

**Partimage:** Es un programa que crea una imagen de una partición, haciendo muy fácil recuperar dicha partición**.**

**Privativo:** El software no libre (también llamado software propietario, software privativo, software privado, software con propietario o software de propiedad) se refiere a cualquier programa informático en el que los usuarios tienen limitadas las posibilidades de usarlo, modificarlo o redistribuirlo (con o sin modificaciones), o cuyo código fuente no está disponible o el acceso a éste se encuentra restringido.

**PXE:** Pre-Boot Execution Enviornment es una herramienta que permite a una computadora bootear de un servidor en una red antes de bootear el sistema operativo del propio disco.

**RAM:** Memoria de acceso aleatorio. Tipo de memoria donde la computadora guarda información para que pueda ser procesada más rápidamente. En la memoria RAM se almacena toda información que está siendo usada en el momento.

**Servidor**: Computadora central de un sistema de red que provee servicios y recursos (programas, comunicaciones, archivos, etc.) a otras computadoras (clientes) conectadas a ella.

**Trivial File Transfer Protocol (TFTP):** Protocolo de transferencia de archivos trivial.